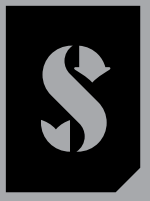

**SCUBAPRO** 

# *GALILEO 2 TEK*

## *(G2 TEK) BENUTZERHANDBUCH*

**DEEP DOWN** YOU **WANT** THE BEST

SCUBAPRO.COM

SCUPAPRO

## GALILEO 2 TEK (G2TEK) BENUTZERHANDBUCH

#### Der Tauchcomputer G2TEK – Für technisches Tauchen entwickelt.

Willkommen bei SCUBAPRO Tauchcomputer und danke, dass du dich für den Kauf des G2TEK entschieden hast. Du bist nun Besitzer einer außerordentlichen Hilfe für deine Tauchgänge. Dieses Handbuch bietet dir einen einfachen Zugriff auf die modernste Technologie von SCUBAPRO und die Schlüsselfunktionen von G2TEK. Wenn du mehr über SCUBAPRO Tauchausrüstung wissen möchtest, besuche bitte unsere Websitewww.scubapro.com

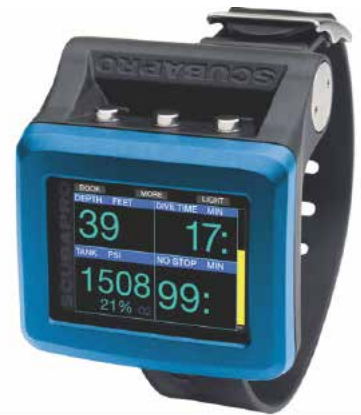

## **A WICHTIG**

Lese und verstehe bitte vor der Verwendung deines SCUBAPRO G2TEK sorgfältig die mitgelieferte Read First-Broschüre.

## **A WARNUNG**

- G2TEK hat eine Tiefenreichweite von 120 m/394 ft.
- Auf Tiefen zwischen 115 m und 120 m wird im Tauchmodus die Meldung -> TIEFENMESSER angezeigt. In Tiefen von über 120 m schaltet der G2TEK automatisch auf den Tiefenmesser-Modus um und kann für die verbleibende Tauchzeit nicht mehr als Dekompressionscomputer verwendet werden.
- Tauchen bei Sauerstoffpartialdrücken von über 1,6 bar (entspricht einer Tauchtiefe von 67 m mit Druckluft) ist äußerst gefährlich und kann zu ernsthaften Verletzungen oder zum Tod führen.
- Riskiere nie dein Leben basierend auf nur einer Informationsquelle. Jeder Tauchcomputer kann Störungen unterliegen. Vertraue daher nicht ausschließlich auf ihn und bereite dich darauf vor, wie du im Störungsfall damit umgehen wirst. Verwende einen zweiten Tauchcomputer, führe Tabellen und Backup-Tiefen- und Zeitmessinstrumente mit.

## Hiermit erklärt Uwatec AG, dass die Funkanlage vom Typ PAN1740 mit den Anforderungen der Richtlinie 2014/53/EU übereinstimmt.

Die Kombination des SCUBAPRO Galileo 2 TEK mit SCUBAPRO Hochdrucksender ist eine persönliche Sicherheitsausrüstung der Kategorie III, die mit den maßgeblichen Sicherheitsanforderungen der Verordnung der Europäischen Union 2016/425 übereinstimmt. Die gemeldete Stelle Nr. 0474, RINA SpA, Via Corsica 12, I-16128 Genua (Italien), hat die EG-Baumusterprüfung für die oben genannte Kombination abgeschlossen und die Konformität mit der Europäischen Norm EN250:2014 zugesichert. Das Tauchinstrument G2TEK stimmt mit der Richtlinie 2014/30/EU der Europäischen Union überein.

Der vollständige Text der EU-Konformitätserklärung findest du unter www.scubapro.eu/de/Konformitätserklärung.

#### Standard EN 13319: 2000

EN13319 ist ein europäischer Standard für Tauchtiefenmesser. Tauchcomputer von SCUBAPRO sind so ausgelegt, dass sie diesen Standard erfüllen.

## **INHALTSVERZEICHNIS**

**SCUPAPRO** 

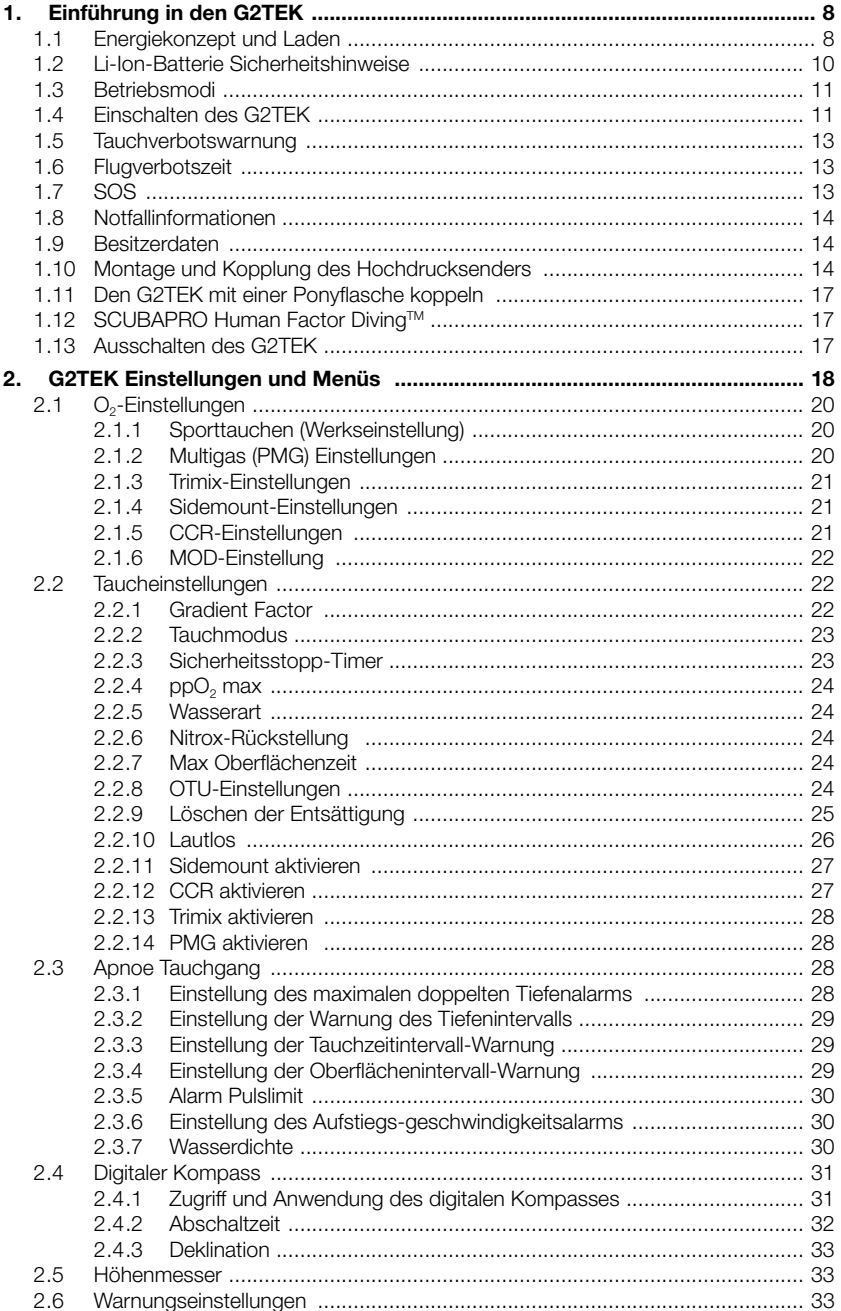

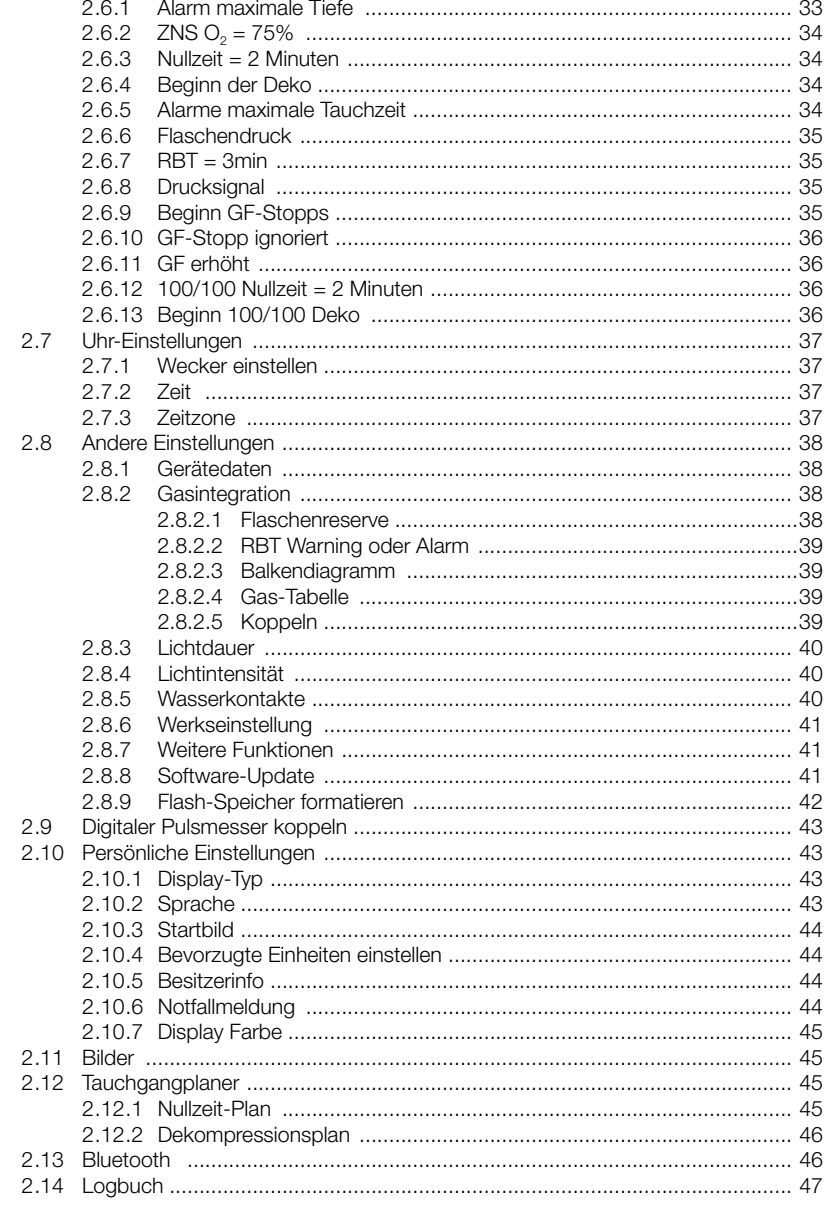

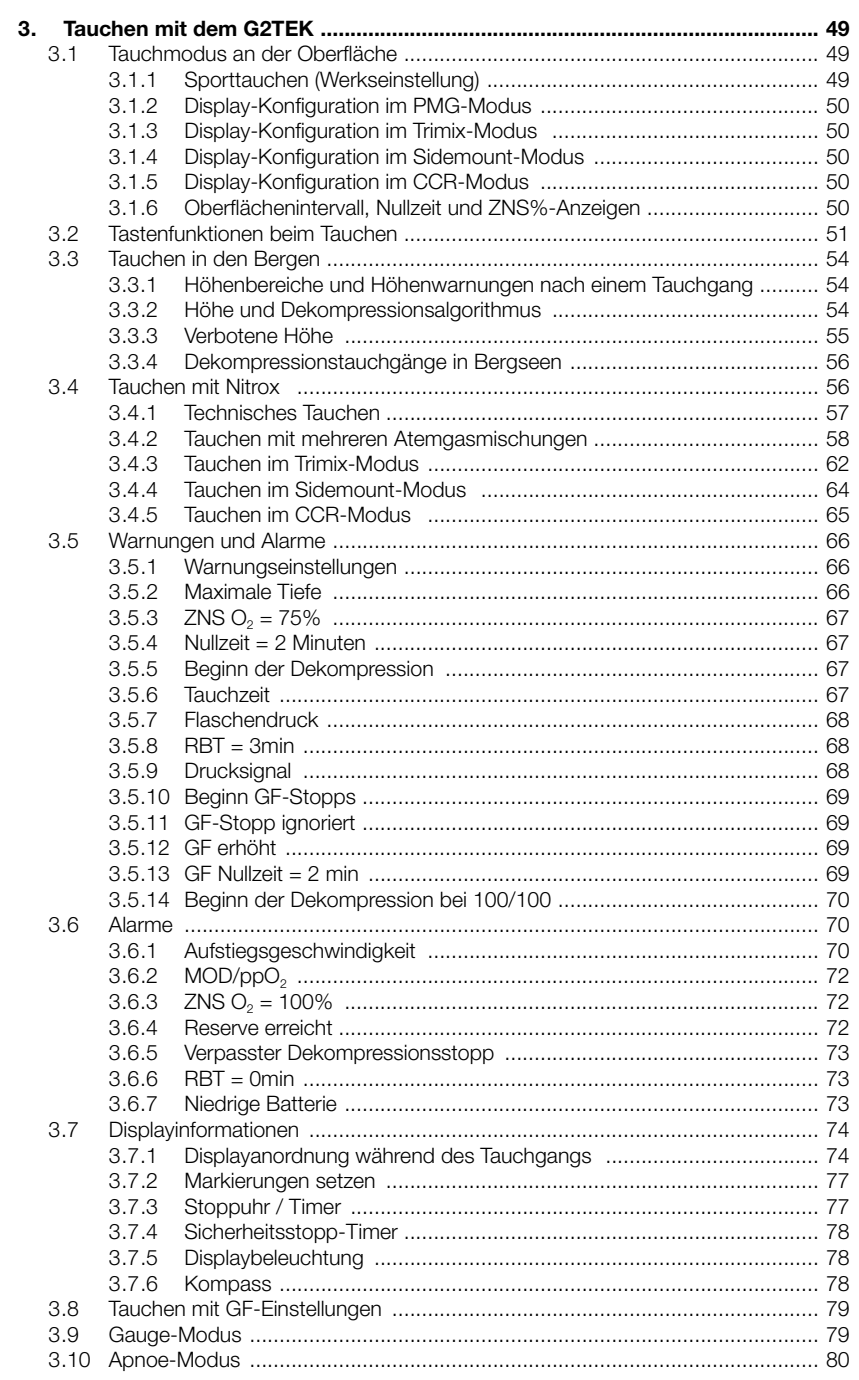

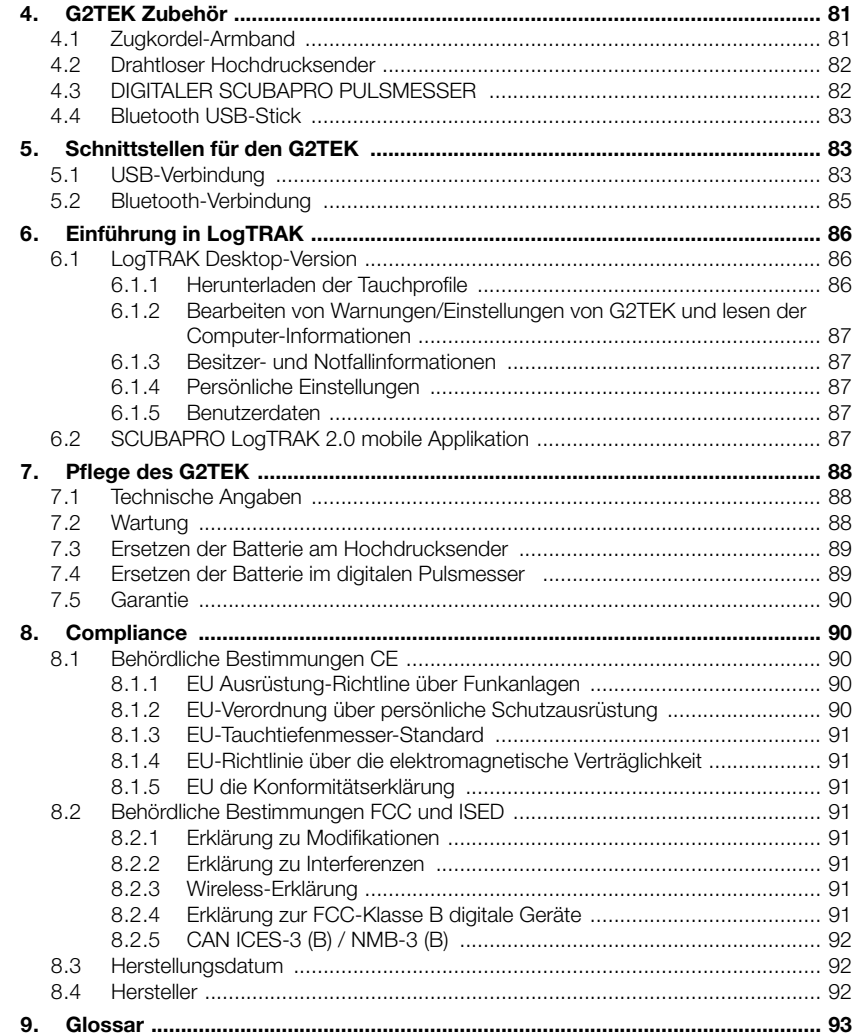

Der G2TEK ist ein technisch ausgereiftes Instrument, das dich auf deinen Unterwasserabenteuern begleitet und dir präzise Daten zur Tiefe, Zeit und Dekompressionsdaten liefert.

Dein G2TEK Benutzerhandbuch ist in 6 Hauptabschnitte unterteilt.

Einführung in den G2TEK. In diesem Kapitel findest du eine Übersicht über den G2TEK Computer und die Beschreibungen der Betriebsmodi und wichtigsten Funktionen an der Oberfläche.

G2TEK Einstellungen und Menüs. Dieses Kapitel führt dich durch die Einstellungen des G2TEK.

TAUCHEN MIT DEM G2TEK. Dieses Kapitel führt dich mit G2TEK unter Wasser, und erklärt, wie der G2TEK als Tauchcomputer verwendet wird. Er behandelt alles, was G2TEK zur Steigerung deiner Sicherheit und deines Vergnügens unter Wasser tun kann und durchführt.

G2TEK Zubehör. Dieses Kapitel beschreibt kurz die optional erhältlichen Extras von G2TEK, mit denen du deinen Tauchcomputer unter allen Bedingungen optimal nutzen kannst.

Schnittstellen für den G2TEK. Dieses Kapitel beschreibt die zwei Schnittstellen, mit denen der G2TEK mit Desktop- und mobilen Geräten verbunden werden kann. Es beschreibt, wie Einstellungen geändert und dein Logbuch heruntergeladen und verwaltet werden.

Einführung in LogTRAK. Dieses Kapitel beschreibt, wie Daten des Besitzers und Notfallinformationen eingegeben, Tauchcomputer-Einstellungen geändert sowie Logbuchdaten mit LogTrak auf Desktop- und mobilen Geräten heruntergeladen und verwaltet werden.

Pflege des G2TEK. In diesem Kapitel lernst du, deinen neuen Tauchcomputer zu pflegen.

## 1. EINFÜHRUNG IN DEN **G2TFK**

#### 1.1 Energiekonzept und Laden

Der G2TEK wird mit einer wieder aufladbaren Li-Ion Batterie betrieben. SCUBAPRO empfiehlt, vor der ersten Verwendung des Computers die Batterie vollständig aufzuladen.

Stecke zum Laden der Batterie das mitgelieferte USB-Kabel wie unten abgebildet im G2TEK ein.

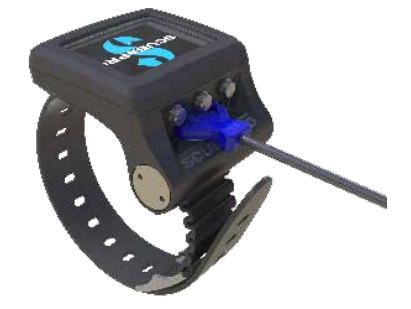

F *HINWEIS: Ein USB-Adapter ist nicht im Lieferumfang enthalten.*

## **A WARNUNG**

Verwende zum Laden deines G2TEK ausschließlich das mitgelieferte Kabel!

Verbinde dann das andere Ende des Kabels mit einem USB-Adapter oder einem USB-Gerät, das Energie zum Laden übertragen kann. Nun wird das folgende Batteriestatus-Symbol am Display des G2TEK eingeblendet.

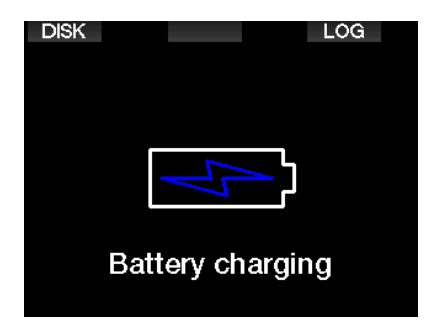

F *HINWEIS: Wenn der Batteriestand des G2TEK sehr tief ist, wird nichts auf dem Display angezeigt, bis er wieder ein sicheres Ladeniveau zum Starten erreicht hat. Wenn das der Fall ist, trenne den USB-Anschluss nicht und versuche nicht, den G2TEK durch Drücken eines Knopfs zu aktivieren. Lass den G2TEK während mindestens einer halben Stunde laden.* 

Die Ladung wird weitergeführt, aber der oben angezeigte Bildschirm wird nach 3 Minuten ausgeblendet.

Wenn die Batterie vollständig geladen ist, wird das folgende Display angezeigt.

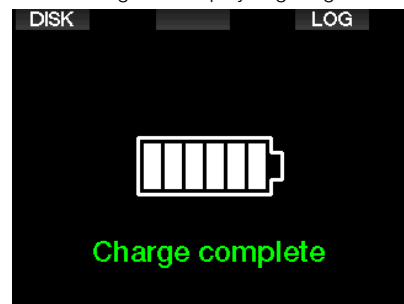

Der G2TEK wird dich durch das Anzeigen des Batteriesymbols darauf aufmerksam machen, wenn der Batteriestand zu tief ist.

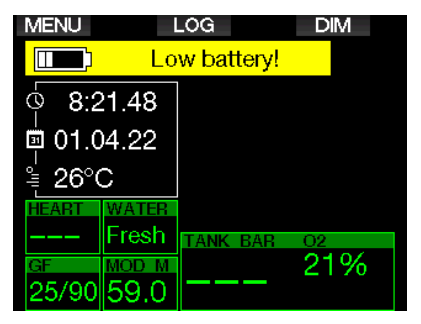

Zusätzlich wird das Batteriesymbol mit dem aktuellen Status über der Tageszeit angezeigt.

## **A WARNUNG**

Einen Tauchgang mit einer schwachen Batterie zu beginnen, kann dazu führen, dass der G2TEK während des Tauchgangs ausgeschaltet wird. Für solche Fälle solltest du stets ein Backup-Instrument mitführen, das dir erlaubt, den Tauchgang sicher zu Ende zu führen. Wenn der G2TEK während des Tauchgangs ausgeschaltet wird, bleibt er während den folgenden 48 Stunden im Gauge-Modus blockiert. (Für weitere Informationen über den Gauge-Modus siehe Kapitel: Gauge-Modus (Tiefenmesser).)

F *HINWEIS: Den G2TEK mit einem tiefen Batteriestand einzulagern kann zur Tiefenentladung führen, was wiederum die Lebensdauer der Batterie verkürzen kann.* 

## **A WARNUNG**

Wenn während des Tauchgangs die Batteriestandsanzeige auf nur 1 Segment fällt, wird das Display automatisch ausgeschaltet, um Energie zu sparen. Du kannst jedoch die Werte durch Drücken der rechten Taste ablesen.

## **A WARNUNG**

Der G2TEK wird keinen Tauchgang starten, wenn die Batterie einen kritischen Ladezustand erreicht hat und Folgendes angezeigt wird: ..Batterie laden!" In diesem Zustand kann der G2TEK nicht zum Tauchen verwendet werden.

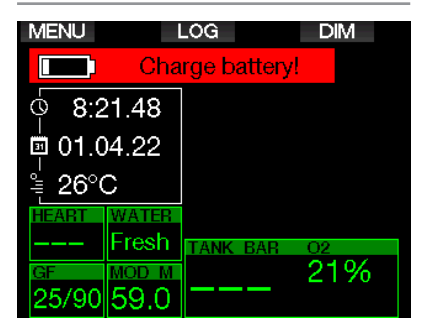

## 1.2 Li-Ion-Batterie Sicherheitshinweise

## **A WARNUNG**

Wenn du die Sicherheitshinweise und Warnungen zur Li-Ion-Batterie nicht liest und befolgst, kann es bei unsachgemäßem Laden und/oder Gebrauch der Batterie zu Bränden, Personen- und Sachschäden kommen.

- NICHT KURZSCHLIESSEN. Kurzschlüsse können einen Brand und Verletzungen verursachen!
- Lade die Batterie vor dem ersten Gebrauch vollständig auf.
- Verwende zum Aufladen der Batterie nur das speziell entwickelte USB-Ladegerät, das in der Verpackung enthalten ist.
- Bewahre eine blanke Batterie nicht in deiner Tasche, Geldbörse oder irgendwo zusammen mit anderen metallischen (leitenden) Gegenständen auf.
- Sollte die Batterie in irgendeiner Weise beschädigt sein, hör sofort auf, den Tauchcomputer zu benutzen.
- Tauche die Batterie nicht in Flüssigkeiten ein und lass sie nicht nass werden.
- Lege die Batterie nicht in Hochdruckbehälter, Mikrowellenherde

oder auf Induktionskochfelder.

- Stelle den Gebrauch sofort ein, wenn die Batterie während des Gebrauchs, des Ladens oder der Lagerung einen ungewöhnlichen Geruch abgibt, sich heiß anfühlt, ihre Farbe oder Form verändert oder in irgendeiner anderen Weise abnormal erscheint.
- Trage oder lagere die Batterien nicht zusammen mit leitenden Metallobjekten.
- Setze die Batterie nicht übermäßigem Sonnenlicht oder Hitze aus.
- Zerlege die Batterie nicht und nimm an ihr keine Veränderungen vor.
- Halte die Batterie von Kindern und Haustieren fern.
- Lade die Batterie nicht auf und lagere sie nicht in deinem Auto bei extremen Temperaturen. Extreme Temperaturen (niedrig oder hoch) können die Batterie entzünden und ein Feuer verursachen.
- Verbinde die Plus- und Minuskontakte der Batterie nicht absichtlich oder unabsichtlich.
- Vertausche nicht die positiven (+) und negativen (-) Pole, wenn du die Batterie laden oder benutzen willst.
- Lade die Batterie niemals mit Strom auf, der den vom Hersteller angegebenen Ladestrom überschreitet.
- Entlade die Li-Ion-Batterie niemals vollständig.
- Nachdem die Batterie entladen ist, belasse sie nicht entladen. Lade die Batterie so bald wie möglich auf.
- Es liegt in deiner Verantwortung festzustellen, ob dein Ladegerät und dein Host-Gerät richtig funktionieren.
- Wenn Elektrolyte der Batterie auf die Haut gelangen, spüle sie sofort mit Wasser aus.
- Bei Kontakt mit den Augen, spüle 15 Minuten lang mit Wasser und suche sofort einen Arzt auf.
- Wenn deine Li-Ion-Batterie das Ende ihrer Lebensdauer erreicht hat, kann sie nur von einem autorisierten SCUBAPRO-Servicecenter ausgetauscht werden. Öffne deinen Tauchcomputer nicht und versuche nicht, die Batterie selbst zu ersetzen!

## 1.3 Betriebsmodi

Der G2TEK hat vier Betriebsmodi:

- Laden und USB-Kommunikationsmodus. Wenn der G2TEK an einem USB-Gerät angeschlossen wird, wird die Batterie automatisch aufgeladen. Gleichzeitig kannst du entweder auf den Flash-Speicher oder mit dem LogTRAK Programm auf das Logbuch zugreifen.
- **Sleepmodus.** In diesem Modus ist das Display ausgeschaltet, aber der G2TEK aktualisiert die Entsättigung weiter und überwacht den Umgebungsdruck für die Höhe usw. Dieser Modus wird automatisch nach 3 Minuten ohne Tastenbetätigung an der Oberfläche aktiviert.
- Oberflächenmodus. Nach einem Tauchgang oder wenn wenn der G2TEK manuell aktiviert wird, kannst du am Display Einstellungen vornehmen oder den G2TEK über seine Tasten bedienen. Die Bluetooth-Schnittstelle kann in diesem Modus aktiviert werden.
- **Tauchmodus.** Dieser Modus wird aktiviert, wenn der Computer eine Tiefe von 0,8 m oder mehr misst. In diesem Modus misst der den G2TEK die Tiefe, die Zeit, die Temperatur und verbindet sich mit den drahtlosen Sensoren. In diesem Modus werden Dekompressionsberechnungen durchaeführt.

## 1.4 Einschalten des G2TEK

Schalte den G2TEK durch Drücken der rechten Taste ein.

F *HINWEIS: Du kannst den G2TEK nicht einschalten, wenn er mit einem USB-Anschluss verbunden ist.*

Bei der ersten Aktivierung müssen ein paar grundlegende Einstellungen am G2TEK vorgenommen werden (Auswahl der Sprache, Einstellung der Zeit usw.). Der G2TEK wird dich durch die Einstellungen führen. Folge den Aufforderungen am Display und verwende dazu die Tasten.

F *HINWEIS: Die folgenden grundlegenden Einstellungen werden auch erforderlich sein, nachdem du den G2TEK mit dem Menü 8.6. Werkseinstellung zurück gesetzt hast.*

**Factory settings** Welcome to the SCUBAPRO diving world with G2TEK. Please personalize your G2 in the next few steps. Thank you!

Drücke die rechte Taste.

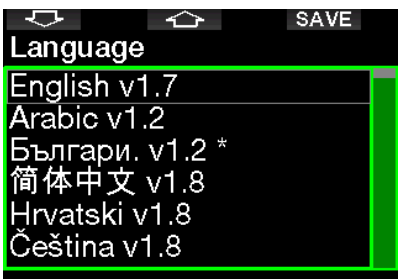

Select language

Wähle die Sprache mit der linken oder mittleren Taste. Bestätige deine Einstellung durch Drücken der rechten Taste.

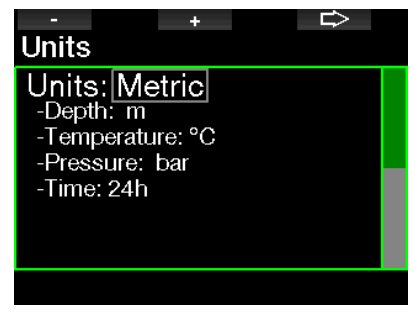

Wähle jede Einheit mit der linken oder mittleren Taste und bestätige sie mit der rechten Taste.

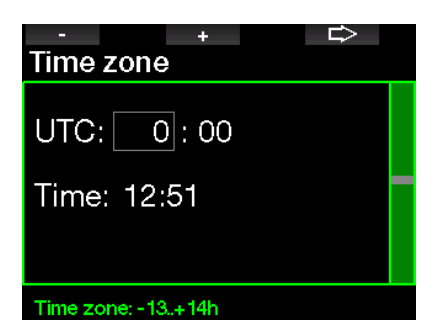

Wähle die Zeitzone mit der linken oder mittleren Taste und bestätige sie mit der rechten Taste.

Nach diesen anfänglichen Einstellungen wird der G2TEK das Display laden, das wir Tageszeit-Display nennen. Dies ist das Display, in dem die aktuelle Zeit auf dem Hauptfeld angezeigt wird.

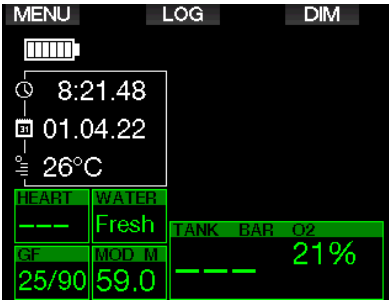

Die Tastenfunktionen des G2TEK siehst du auf dem Bildschirm. Der oben abgebildete Bildschirm zeigt, dass du durch Drücken der linken Taste zum Hauptmenü, durch Drücken der mittleren Taste zum Logbuch gelangst und durch Drücken der rechten Taste die Displaybeleuchtung dimmst. Beachte jedoch, dass sich diese Funktionen von Betriebsmodus zu Betriebsmodus ändern können.

#### F *HINWEIS: Es gibt zwei Arten, die Tasten des G2TEK zu drücken.*

- 1. "Kurz" drücken. Das ist die normale Methode, die in den meisten Fällen mit den angegebenen Funktionen verwendet wird.
- 2. "Drücken und halten." Diese Methode wird nur in speziellen Fällen angewendet. Diese Fälle sind hier beschrieben, werden jedoch nicht auf dem Display angezeigt.

Die Tastenfunktionen an der Oberfläche sind in der folgenden Tabelle aufgelistet.

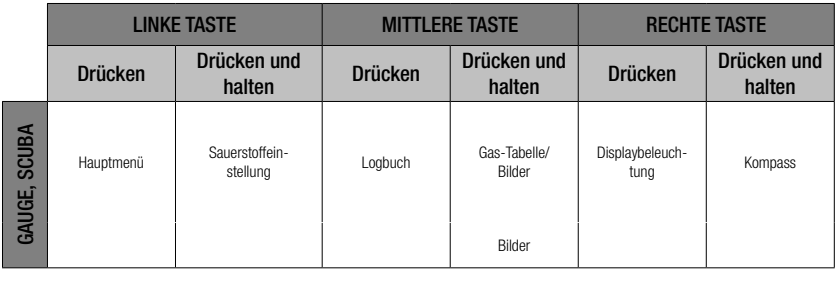

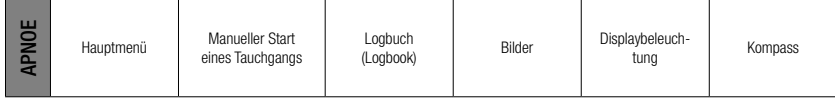

## 1.5 Tauchverbotswarnung

Stellt der G2TEK ein erhöhtes Risiko fest (durch das Potenzial der in einem vorangegangenen Tauchgang angesammelten Mikroblasen oder durch einen ZNS  $O_2$ -Wert über 40 %),<br>wird das Symbol **TAUCHVERBOT TAUCHVERBOT** angezeigt, um dir einen unmittelbaren Wiederholungstauchgang abzuraten. Auf dem Display des Tauchmodus wird zudem neben dem Symbol  $\emptyset$  die empfohlene Intervallzeit erneut angezeigt, die du bis zum nächsten Tauchgang einhalten musst.

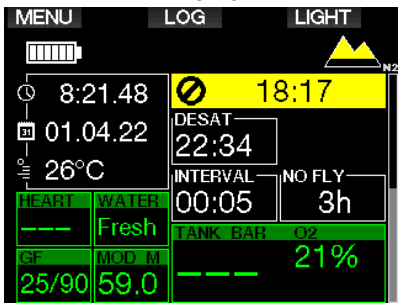

Du solltest keinen Tauchgang unternehmen, solange die Tauchverbotswarnung auf dem Display des Tauchcomputers angezeigt wird. Wird die Warnung aufgrund der Mikroblasen-Ansammlung angezeigt (im Gegensatz zum ZNS O<sub>2</sub>-Stand über 40 %) und du tauchst trotzdem, werden die Nullzeiten verkürzt oder die Dekompressionszeiten verlängert. Zudem kann die Dauer der Mikroblasen-Warnung am Ende des Tauchgangs beträchtlich verlängert werden.

## 1.6 Flugverbotszeit

Die Flugverbotszeit (NO FLY) ist die Zeit, während der ein Aufenthalt in einer Flugzeugkabine mit vermindertem Druck Dekompressionskrankheit hervorrufen könnte, entsprechend der Berechnungen des Dekompressionsmodells des Computers. Der Text No Fly wird zusammen mit einem Countdown-Timer angezeigt, bis das Verbot abgelaufen ist.

Um mehr über Höhenwarnungen und Tauchen in der Höhe zu erfahren, siehe Kapitel: Tauchen in den Bergen.

## **A WARNUNG**

Fliegen während der G2TEK das NO FLY Symbol und den Countdown-Timer anzeigt, kann zu ernsthaften Verletzungen oder zum Tod führen.

## 1.7 SOS

Missachtest du einen vorgeschriebenen Dekompressionsstopp und hältst dich länger als 3 Minuten oberhalb von 0,8 m auf, dann schaltet der G2TEK in den SOS-Modus um. Ist der SOS Modus einmal ausgelöst worden, bleibt den G2TEK gesperrt und kann während einer Dauer von 24 Stunden nicht mehr als Tauchcomputer verwendet werden, wenn der Tauchgang im SCUBA-Modus durchgeführt wurde. Wird während der 24 Stunden einer **SOS**-Sperre mit dem G2 getaucht, schaltet der Computer automatisch in den Gauge-Modus um und liefert keine Dekompressionsinformationen.

**F** HINWEIS: Im Gauge-Modus (Tiefen*messer) beträgt das Sperrintervall 48 Stunden.*

## **A WARNUNG**

- Das Nichteinhalten einer vorgeschriebenen Dekompressionsverbindlichkeit kann zu ernsthaften Verletzungen oder zum Tod führen.
- Treten nach einem Tauchgang Anzeichen oder Symptome einer Dekompressionskrankheit auf, und der Taucher nimmt nicht unverzüglich die entsprechende Behandlung auf, kann dies zu ernsthaften Verletzungen oder zum Tod führen.
- Tauche zur Behandlung der Dekompressionskrankheit nicht wieder ab.
- Tauche nicht, wenn der Computer im SOS Modus ist.

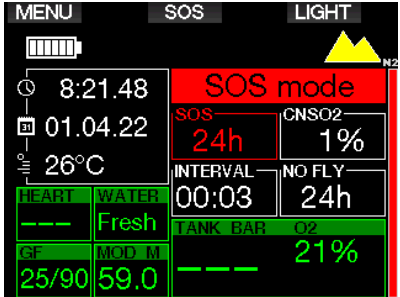

Das Display zeigt die gleichen Informationen wie bei der Entsättigung, nur wird zusätzlich auf der oberen Zeile SOS angezeigt.

Anstatt der Flugverbotszeit wird der 24-Stunden-Countdown angezeigt. Die Beschreibung der mittleren Taste ändert von LOG auf SOS, und durch Drücken desselben wird eine Notfallmeldung angezeigt. Die Notfalldaten können über LogTRAK eingegeben werden. Wird die Notfallmeldung angezeigt, können durch Drücken der Taste LOG die Informationen zum letzten Tauchgang eingesehen werden.

F *HINWEIS: Wenn die Batterie in der Tiefe trotz Verwendung des Energiesparmodus vollständig leer wird, verbleibt der G2TEK im SOS mit einer 48 Stunden Sperre im Gauge-Modus, unabhängig von der verbleibenden Entsättigungszeit.*

## 1.8 Notfallinformationen

Verwende LogTRAK für Windows oder Mac, um die Notfallinformationen einzugeben. Siehe Kapitel: Einführung in LogTRAK.

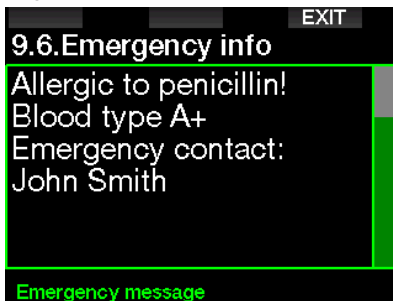

## 1.9 Besitzerdaten

Verwende LogTRAK, um das Tageszeit-Display mit deinem Namen oder einem anderen Text individuell zu gestalten. Siehe Kapitel: **Finführung in LogTRAK** 

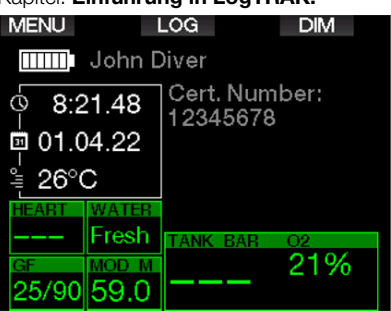

F *HINWEIS: Solltest du deinen G2TEK mal irgendwo verlegen oder vergessen, ist es hilfreich, wenn du zuvor deine Kontaktinformationen mit den Besitzerdaten eingegeben hast.*

## 1.10 Montage und Kopplung des Hochdrucksenders

Der G2TEK kann Flaschendruckdaten von verschiedenen Hochdrucksendern der Smart Serie empfangen. Jeder Sender muss an einem Hochdruckanschluss der 1. Stufe angeschlossen werden.

Um den Sender zu montieren, entferne zuerst den Verschluss des Hochdruckanschlusses von der 1. Stufe und schraube den Sender auf.

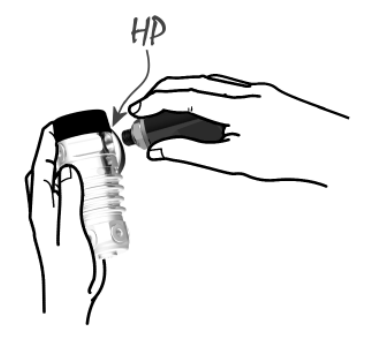

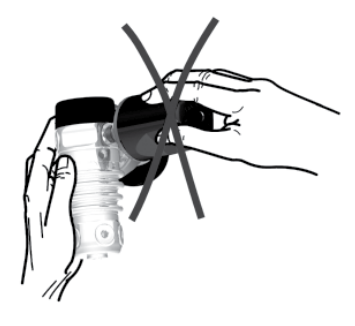

F *HINWEIS: Verwende für die Montage einen geeigneten Schraubenschlüssel. Sei vorsichtig, ihn nicht zu überdrehen.*

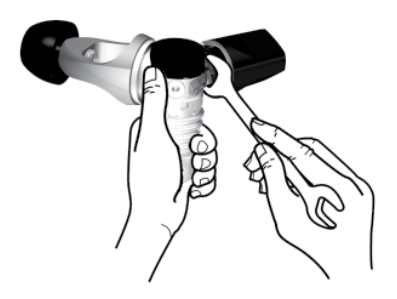

Der Smart-Sender kommuniziert mit dem G2TEK über eine Funkfrequenz. Für eine einwandfreie Übermittlung empfehlen wir, den Sender wie unten abgebildet zu positionieren.

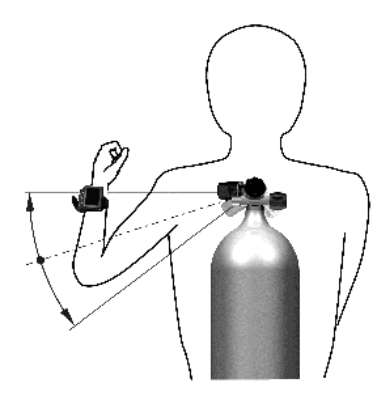

Senderposition für die linke Hand.

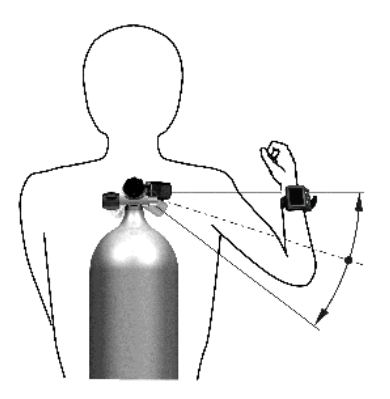

Senderposition für die rechte Hand.

Damit der G2TEK das Drucksignal vom Smart-Sender anzeigen kann, muss zuerst eine codierte, interferenzfreie Kommunikationsverbindung hergestellt werden. Dieser Schritt muss für jeden Sender nur einmal durchgeführt werden.

Es gibt zwei Arten, den G2TEK und einen Sender zu koppeln.

- 1. Für die automatische Kopplung gehst du wie folgt vor:
	- Montiere die 1. Stufe mit dem Smart-Sender auf eine volle Flasche.
	- Schalte den G2TEK ein, vergewissere dich, dass das Tageszeit-Display angezeigt wird und lege ihn wie unten abgebildet in die Nähe (x) des Senders.
	- Öffne das Flaschenventil.

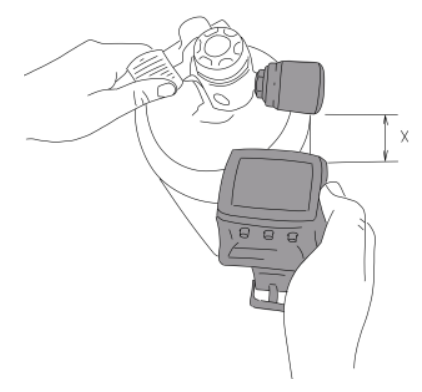

2. Für die manuelle Kopplung gehe wie folgt vor:

- Montiere die 1. Stufe mit dem Smart-Sender auf eine volle Flasche.
- Schalte den G2TEK ein und wähle das Menü 8.2.5. Koppeln.
- Öffne das Flaschenventil.

Nachdem der Smart-Sender unter Druck gesetzt wurde, sendet er eine Kopplungssequenz an den G2TEK. Sobald der G2TEK diese Informationen empfängt, wechselt das Display und zeigt eine Liste von Flaschenbezeichnungen an (T1, T2, usw.).

Flasche T1 ist immer die Hauptflasche mit der du den Tauchgang beginnst. Andere Flaschen werden zum Tauchen mit mehr als einem Gasgemisch verwendet. beschrieben in Kapitel: Tauchen mit mehreren Atemgasmischungen).

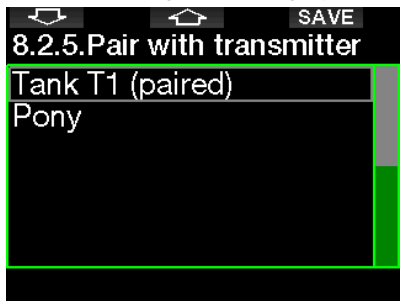

Verwende die Pfeiltasten, um die Flasche auszuwählen, die du dem Sender zuordnen willst und speichere anschließend mit SAVE. G2TEK wird die Kopplung mit der Meldung FLASCHE T1 PAARUNG ERFOLGREICH bestätigen.

Wenn du den Vorgang abbrechen willst, drücke und halte die rechte Taste und G2TEK wird die Meldung PAAREN ABGEBROCHEN anzeigen. Die Kopplung wird auch abgebrochen, wenn du nicht innerhalb von 3 Minuten nach der Flaschenauswahl auf SAVE drückst.

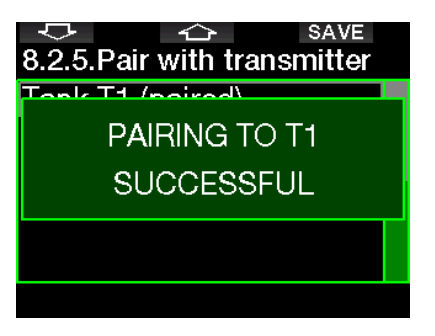

F *HINWEIS: Der Sender darf vor der Kopplung mindestens während 40 Sekunden nicht unter Druck stehen, da er sonst keine Kopplungssequenz sendet.*

*Ein Sender kann nur mit einer Flaschenbezeichnung gekoppelt werden. Wenn du den gleichen Sender mit einer anderen Flaschenbezeichnung paarst, wird die erste gelöscht. Du kannst jedoch mehr als einen G2TEK mit dem gleichen Sender paaren.*

Nachdem T1 erfolgreich mit dem G2TEK verbunden worden ist, zeigt das Display den Flaschendruck entweder in BAR oder in PSI an. Wurde T1 nicht verbunden zeigt der G2TEK anstelle des Druckwertes NO.

Wenn T1 mit G2 verbunden wurde, der G2TEK jedoch kein Signal empfangen hat, wird anstelle des Druckwertes "- - -" angezeigt.

An der Oberfläche werden die Daten der Flaschen T2, T3 usw. in der Gas-Tabelle angezeigt, wie im folgenden Kapitel beschrieben ist: Gas-Tabelle.

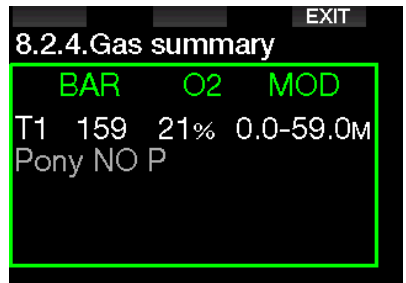

*<u><del></del></del> HINWEIS:*</u>

- *• Der Smart-Sender hat eine Reichweite von ungefähr 1,5 m.*
- *• Um die Betriebsdauer der Batterie zu erhöhen, schaltet der Sender automatisch in einen verzögerten Übermittlungsmodus, wenn er während mehr als 40 Sekunden keine Druckveränderung feststellt. Er schaltet sich ebenfalls aus, wenn der Druck auf 14 bar oder tiefer fällt.*
- *• Wenn die Batterie schwach wird, warnt dich der G2TEK mit einer Meldung am Display, die die Flaschenbezeichnung anzeigt, auf welcher der betreffende Sender montiert ist.*

| MENU                  |       | LOG                   |     | DM  |  |
|-----------------------|-------|-----------------------|-----|-----|--|
|                       |       | <b>T1 battery low</b> |     |     |  |
| $\frac{6}{9}$ 8:21.48 |       |                       |     |     |  |
| E<br>01.04.22         |       |                       |     |     |  |
| ≗<br>$26^{\circ}$ C   |       |                       |     |     |  |
|                       |       |                       |     |     |  |
|                       | Fresh |                       | BAR | O2  |  |
|                       |       |                       |     | 21% |  |
| 25/90                 |       |                       | 6   |     |  |

Siehe Kapitel: Ersetzen der Batterie eines Senders für Informationen über das Ersetzen der Senderbatterie.

## 1.11 Den G2TEK mit einer Ponyflasche koppeln

Eine Ponyflasche ist eine kleine Tauchflasche, die mit einem unabhängigen Atemregler ausgestattet ist und von einem Taucher als Erweiterung des Tauchgerätesets getragen wird. In einem Notfall, z. B. wenn die Hauptluftversorgung des Tauchers erschöpft ist, kann sie als alternative Luftquelle oder Bailout-Flasche verwendet werden, um einen normalen Aufstieg anstelle eines kontrollierten schwimmenden Notaufstiegs zu ermöglichen.

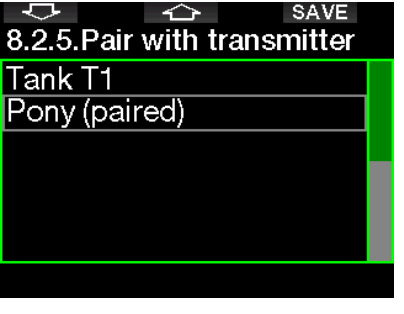

Die Ponyflasche kann auf die gleiche Weise wie eine normale Druckgasflasche über das Menü 8.2.5 Koppeln des G2TEK gekoppelt werden.

## 1.12 SCUBAPRO Human Factor Divina™

Der G2TEK hat eine patentierte Herzfrequenz- und Hauttemperatur-Messung und eine Atemüberwachungsfunktion für unter Wasser. Diese Funktionen liefern mehr Daten, die deine Taucherfahrungen verbessern und dir helfen, ein erfahrener Taucher zu werden.

Erfahre mehr über die Physiologie von SCUBAPRO Human Factor Diving™ in der Broschüre: "Sicherer und besser tauchen mit Herzfrequenzmessung" Dr. T. Dräger, Dr. U. Hoffmann, 2012, www.scubapro.com.

F *HINWEIS: Beim G2TEK passen die Herzfrequenz und die Hauttemperatur den Algorithmus nicht an, sondern dienen nur der Überwachung.* 

## 1.13 Ausschalten des G2TEK

Der G2TEK wird automatisch nach 3 Minuten ohne aktive Betätigung oder ohne eine aktive Bluetooth-Verbindung ausgeschaltet. Im Tageszeit-Display kannst du den G2TEK manuell durch gleichzeitiges Drücken und Halten der rechten und linken Taste ausschalten.

## 2. G2TEK EINSTELLUNGEN UND MENÜS

Durch Drücken von MENU auf<br>dem Tageszeit-Display wird das Tageszeit-Display Einstellungsverzeichnis geöffnet. Beachte, wenn du ein Menü erreichst, dass du noch nicht "drin" bist. Du musst dazu noch die Eingabetaste ENTR drücken. Einige Menüs haben mehrere Levels. Du kannst durch Drücken und Halten der Taste ENTR zurück durch die Levels blättern.

Du kannst auch durch gleichzeitiges Drücken und Halten der linken und rechten Taste direkt zum Tageszeit-Display zurückkehren.

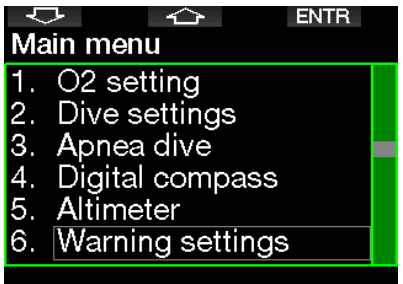

Drücke einfach die PFEILE, um durch das Menü zu blättern und öffne durch ENTR das ausgewählte Menü. Für Menüs mit mehreren Elementen zeigt rechts ein Anzeigebalken, wo du dich derzeit im Menü befindest.

Unabhängig von der eingestellten Sprache, sind alle Menüs für eine einfache Identifizierung nummeriert.

Auf ähnliche Weise wird für alle Untermenü-Funktionen bei einstellbaren Werten unten auf dem Bildschirm der mögliche Wertebereich angezeigt (siehe Bildschirm unten). Untermenüs werden auch nummeriert und zwar im Dezimalformat x.y  $(x = \text{Hauptmenü. } v = \text{Untermenü).}$ 

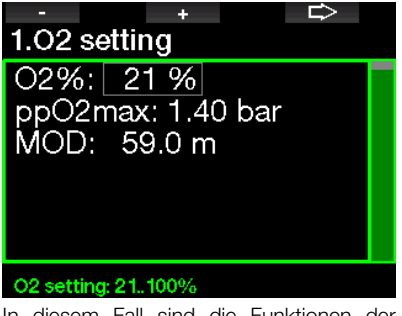

In diesem Fall sind die Funktionen der linken und mittleren Taste mit - und + gekennzeichnet (um die aktuelle Auswahl zu bearbeiten). Die rechte PFEIL-Taste verschiebt deine Auswahl auf das nächste Feld und SAVE speichert die eingegebenen Werte. Auf der rechten Seite des Bildschirms zeigt ein Navigationsbalken den Wert als analogen Meter an.

Das Hauptmenü hat die folgenden Funktionen:

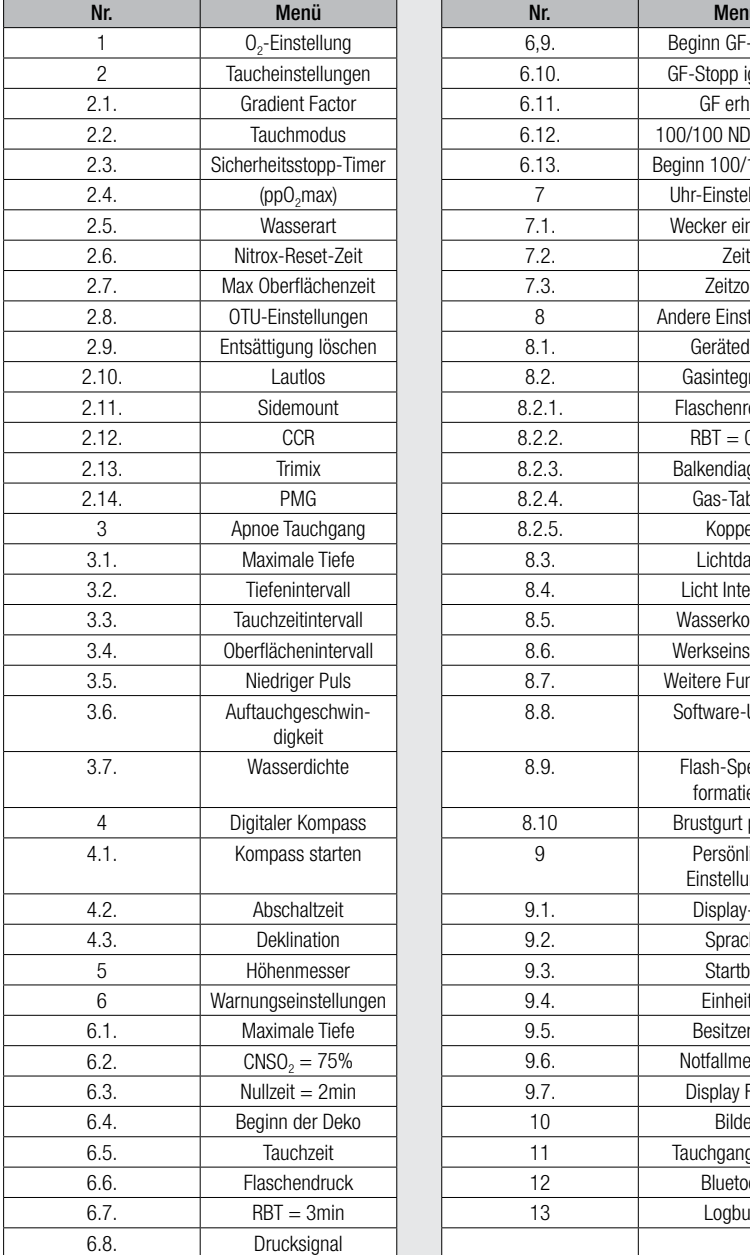

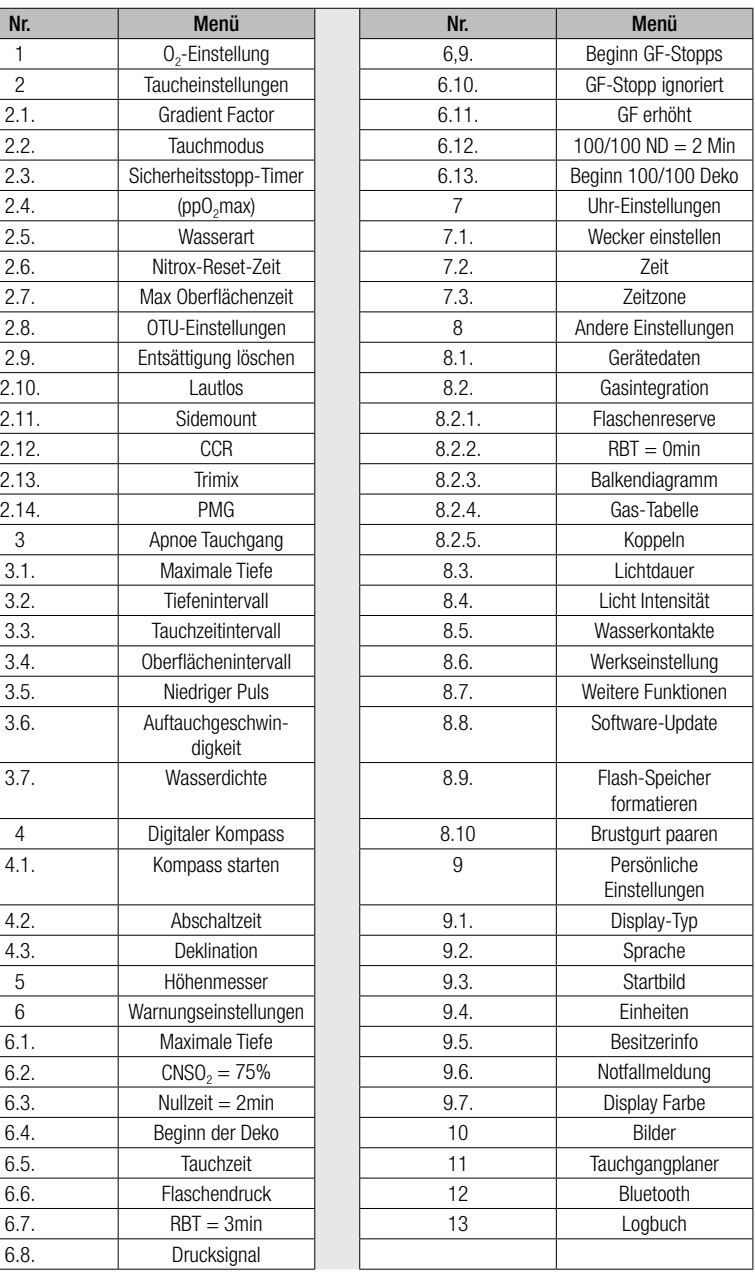

Du wirst schnell mit diesen Menüs vertraut, wenn du diese durchblätterst. Nachfolgend eine kurze Beschreibung jeder Auswahl.

F *HINWEIS: Um das Menüsystem des G2TEK entsprechend deinem Tauchlevel besser zu verstehen, hat der Computer weitere Funktionen. Fortgeschrittenere Funktionen erscheinen nicht im Menü, bis Du das wünschst. (Deshalb fehlen mitunter ein paar Menünummern auf dem Hauptmenü-Bildschirm.)* 

Wenn du zum Beispiel nicht mit Rebreathern oder mit mehr als einem Atemgas tauchst, brauchst du den CCR- oder PMG Menü-Modus nicht zu aktivieren. Dadurch bleibt die Menüstruktur einfach und auf deinen persönlichen Tauchstil abgestimmt.

## $2.1$  O<sub>2</sub>-Einstellungen

Hier kannst du den Gasgehalt der Flasche ändern, den du verwendest, sowie das Partialdrucklimit des Gases. Die maximale Betriebstiefe (MOD) wird für die von dir ausgewählten Werte angezeigt. Um mehr über Tauchen mit Nitrox und die MOD zu erfahren, siehe Kapitel: Tauchen mit Nitrox.

#### 2.1.1 Sporttauchen (Werkseinstellung)

Für normales Tauchen mit einer Flasche kannst du ein Gasgemisch von 21 % Sauerstoff (Luft) bis zu 100 % Sauerstoff auswählen. Der ppO<sub>2</sub> max-Wert ist für die MOD-Grenze, die du für dieses Gas verwenden willst, erforderlich. Die Werkseinstellung ist 1,40 bar.

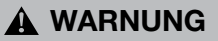

Die MOD-Grenze bestimmt die Warntiefe basierend auf der Sauerstofftoxizität. Dennoch kann ein Tiefenrausch die Fähigkeiten eines Tauchers schon vorher beeinträchtigen und ein sicheres Tauchen auf dieser Tiefe verunmöglichen.

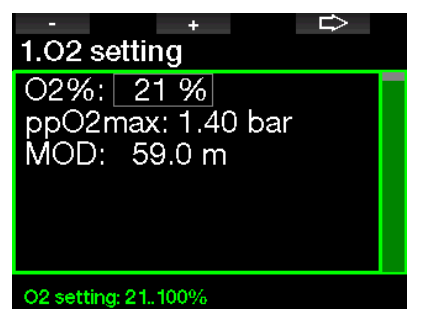

#### 2.1.2 Multigas (PMG) Einstellungen

Wenn PMG aktiviert ist, werden die O<sub>2</sub>-Einstellungen wie folgt angezeigt: Siehe Kapitel: PMG aktivieren, um zu erfahren, wie diese Funktion aktiviert wird.

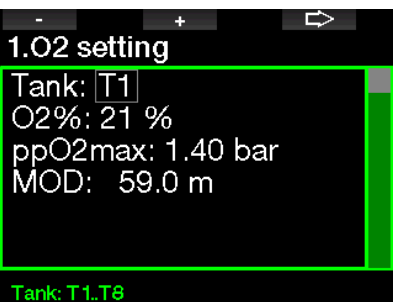

T1 ist immer das Gas am Anfang des Tauchgangs. Flaschen 2 bis 8 können auf die gleiche Art wie Flasche 1 eingestellt werden.

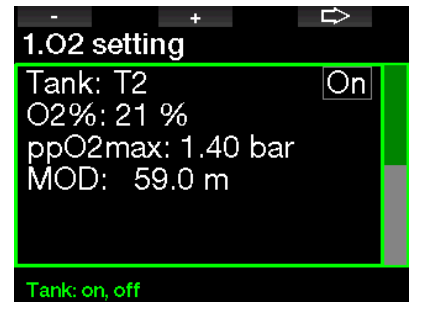

Du kannst für die Dekompressionsgase eine unterschiedliche ppO<sub>2</sub>-Einstellung verwenden.

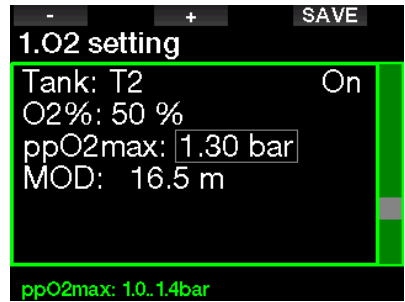

Die maximale ppO<sub>2</sub>-Grenze kann im Menü 2.4. ppO<sub>2</sub>max verändert werden.

F *HINWEIS: Siehe Kapitel: Tauchen mit mehreren Atemgasmischungen, um mehr über diese Funktion zu erfahren.*

#### 2.1.3 Trimix-Einstellungen

Wenn Trimix aktiviert ist werden die O<sub>2</sub>-Einstellungen wie folgt angezeigt: Siehe Kapitel: Trimix aktivieren, um zu erfahren, wie diese Funktion aktiviert wird.

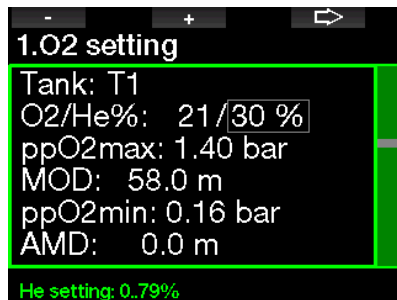

Im Trimix Modus kann der Sauerstoffanteil von 8 % bis 100 % eingestellt werden.

F *HINWEIS: Siehe Kapitel: 4.16 Tauchen im Trimix-Modus, um mehr über die Anwendung dieser Funktion zu erfahren.*

F *HINWEIS: Um eine ausreichende Sauerstoffzufuhr zum Körper zu gewährleisten, muss das Gas am Anfang des Tauchgangs einen genügend hohen Sauerstoffgehalt aufweisen (du kannst ein "Travel-Mix" oder eines der Dekompressionsgase verwenden). Da der Tauchgang immer mit Flasche T1 beginnt, ist die tiefstmögliche O2-Einstellung für die Flasche T1 18 %.* 

## **A WARNUNG**

Die absolute Minimaltiefe (AMD) hängt vom ppO2min Wert ab. Wenn die Alarmtiefe höher als 0,8 m beträgt, was die Tauchstarttiefe des G2TEK ist, wird der Alarm nicht aktiviert, bevor eine Tiefe von 0,8 m erreicht wird! Diese Situation ist gefährlich und kann zum Tod durch Ertrinken führen.

## **A WARNUNG**

Hohe Anstrengungen an der Oberfläche oder in geringen Tiefen beim Atmen mit weniger als 21 % Sauerstoffanteil könnte zu Bewusstlosigkeit und zu Ertrinken führen.

#### 2.1.4 Sidemount-Einstellungen

Im Sidemount-Modus können die O<sub>2</sub>-Einstellungen auf die gleiche Weise angepasst werden, wie im PMG-Modus. Siehe Kapitel: Multigas (PMG) Einstellungen, um zu erfahren, wie der Sauerstoffanteil in diesem Modus eingestellt wird.

#### 2.1.5 CCR-Einstellungen

Wenn der CCR-Modus aktiviert ist, wird die Diluent-Flasche wie folgt angezeigt. Andere Flaschen (T1 bis T8) können wie im PMG-Modus konfiguriert werden. Siehe Kapitel: CCR aktivieren, um zu erfahren, wie diese Funktion aktiviert wird.

Für Setpoint 1 kann ein Wert von 0,2 bis 0,95 bar ausgewählt werden, was die MOD bestimmt.

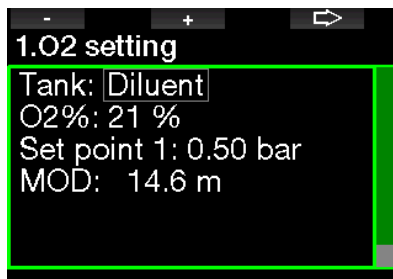

#### Tank: Diluent, T1.T8

Für Setpoint 2 kann zwischen 1,0 bis 1,6 bar ausgewählt werden. Da höhere Werte an der Oberfläche nicht erreicht werden, wird für diese Einstellung eine AMD berechnet.

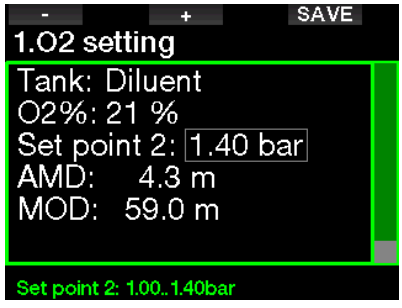

F *HINWEIS: Siehe Kapitel: Tauchen im CCR-Modus, um mehr über die Anwendung dieser Funktion zu erfahren.*

#### 2.1.6 MOD-Einstellung

Es ist möglich, die MOD-Einstellung zu deaktivieren (- - - wird angezeigt), wie auf dem Bildschirm unten.

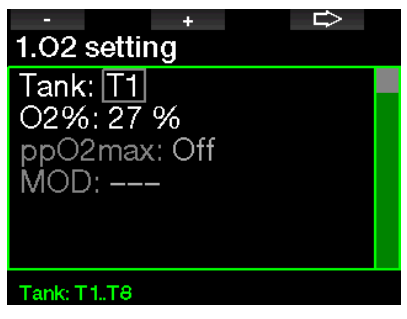

Dazu muss der Sicherheitscode 313 im Menü 2.4. ppO<sub>2</sub> max eingegeben werden.

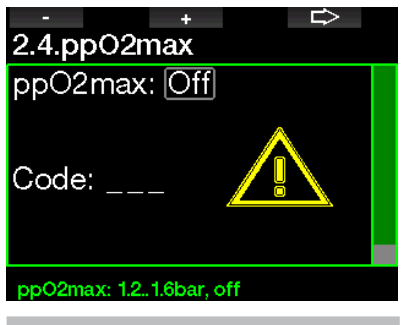

## **A WARNUNG**

Tauchen mit einem pp0<sub>2</sub> (Sauerstoffpartialdruck) von über 1,4 bar ist gefährlich und kann zu Bewusstlosigkeit, Ertrinken und zum Tod führen.

F HINWEIS: ppO<sub>2</sub> wird auf 1,60 bar *festgesetzt, wenn der Sauerstoffanteil 80 % oder höher ist.* 

#### 2.2 Taucheinstellungen

#### 2.2.1 Gradient Factor

Hier kannst du die bevorzugte Gradient Factor-Einstellung auswählen, die du für deine Tauchgänge willst. GF Low kann von 5 bis 100 und GF High von 50 bis 100 eingestellt werden.

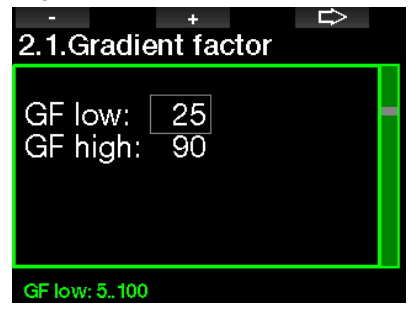

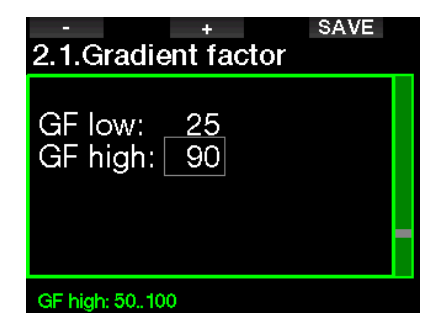

F *HINWEIS: Weitere Informationen über das Tauchen mit GF findest du in Kapitel: Tauchen mit GF-Einstellungen.*

#### 2.2.2 Tauchmodus

Du kannst am G2TEK zwischen Scuba, Gauge und Apnoe-Modus auswählen. Wenn der G2TEK für eine Weile nicht unter Wasser ist, zeigt das Display Folgendes an:

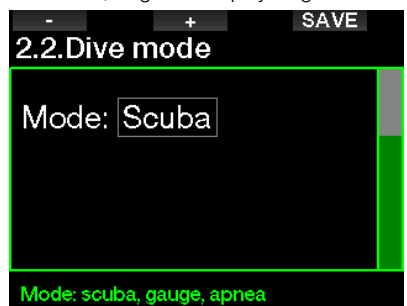

F *HINWEIS: Da im Gauge- und im Apnoe-Modus keine Entsättigung berechnet wird, bleibt G2TEK nach dem letzten Gauge- oder Apnoe-Modus während 48 Stunden in einem Verriegelungsmodus, bevor wieder auf Scuba-Modus umgeschaltet werden kann. Umgekehrt wurde mit dem unten abgebildeten G2TEK in Scuba-Modus getaucht und der Gauge- oder Apnoe-Modus können erst aktiviert werden, nachdem die Entsättigungszeit abgelaufen ist.*

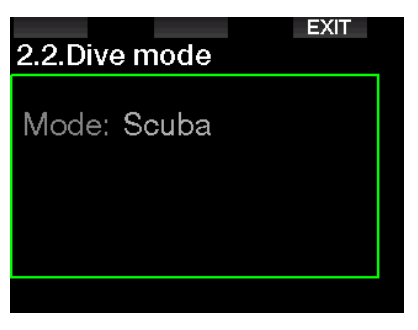

Wenn du vor Ablauf der 48 Stunden dauernden Sperre oder vor abgelaufener Entsättigungszeit den Modus ändern möchtest, musst du die Entsättigungmanuell über das Menü zum Löschen der Entsättigung löschen. Siehe Kapitel Löschen der Entsättigung, um zu erfahren, wie die Entsättigung manuell gelöscht werden kann.

F *HINWEIS: Der Apnoe-Modus ist nur dann als auswählbarer Tauchmodus verfügbar, wenn du ihn im Menü 8.7 Weitere Funktionen des G2TEK aktiviert hast. In der Standardeinstellung ist der Apnoe-Modus deaktiviert und das Menü 2.2 Tauchmodus erscheint als 2.2 Gauge-Modus.*

#### 2.2.3 Sicherheitsstopp-Timer

Die Dauer und der Start des Sicherheitsstopp-Timers können in diesem Menü eingerichtet werden.

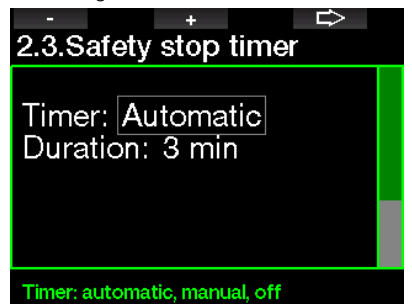

Siehe Kapitel: Sicherheitsstopp-Timer. um zu lernen, wie diese Funktion während des Tauchens verwendet wird.

#### $2.2.4$  ppO<sub>2</sub> max

Die ppO<sub>2</sub>max Einstellungen bestimmen die Maximalgrenze für den Sauerstoffteildruck. Gas O<sub>2</sub>-Einstellungen, die höher als diese Grenze sind, können für keine Flasche eingestellt werden.

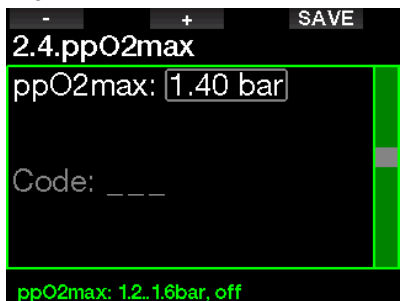

#### 2.2.5 Wasserart

G2TEK misst den Druck und wandelt diesen anhand der Wasserdichte als Konstante in einen Tiefenwert um. Eine Tiefe von 10 m in Salzwasser entspricht ungefähr 10,3 Tiefe in Süßwasser.

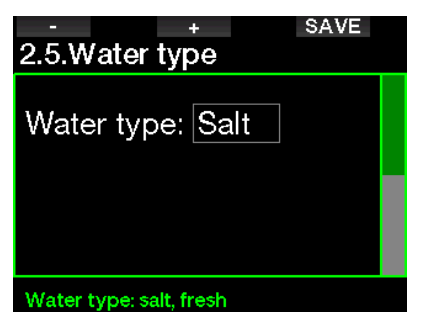

F *HINWEIS: Diese Einstellung wirkt sich auf die Tiefenmessung in allen Modi aus: Scuba, Gauge und Apnoe.*

#### 2.2.6 Nitrox-Rückstellung

Wenn du in der Regel mit Luft tauchst und nach einem gelegentlichen Nitrox-Tauchgang zu dieser Einstellung zurückkehren möchtest, kannst du eine Standardzeit festlegen, nach welcher G2TEK auf die Einstellung Luft zurückkehrt.

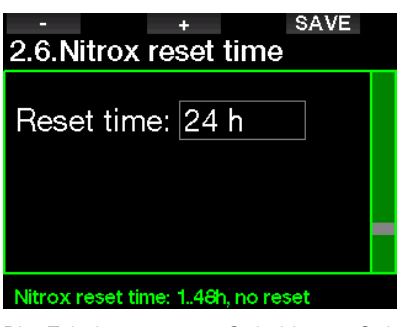

Die Zeit kann von 1 Std. bis 48 Std. eingestellt werden oder die Nitrox-Rückstellung kann deaktiviert werden. Die Rückstellungszeit ist deaktiviert, wenn "Keine Rückst" angezeigt wird.

#### 2.2.7 Max Oberflächenzeit

Mit der maximalen Oberflächenzeit kannst du kurz auftauchen, um dich zu orientieren, während im Logbuch ein einziger Tauchgang protokolliert wird.

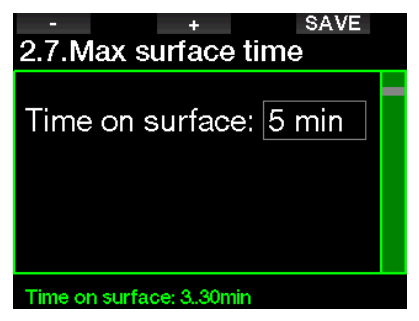

#### 2.2.8 OTU-Einstellungen

Sauerstoff Toxizitätseinheit (OTU) Daten und Einstellungen können in diesem Menü bearbeitet werden.

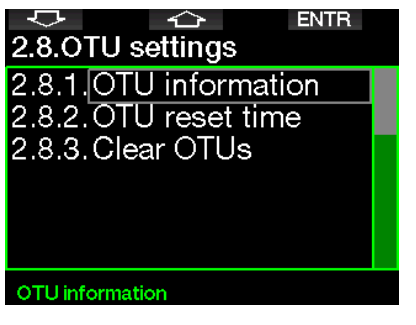

**Deutsch** 

Auf dem OTU-Display siehst du die OTU-Informationen zur aktuellen OTU.

- 1. OTUs vom letzten Tauchgang.
- 2. OTUs von den heutigen Tauchgängen und der maximal erlaubte Wert.
- 3. Erlaubte OTUs für die Tauchgänge morgen und der maximal erlaubte Wert.
- 4. Total OTU-Dosis während der Mission (Reihe von Tauchtagen).
- 5. Belastung (wie viele Tauchtage gab es während dieser Mission).
- 6. Intervall (wie viele Tage sind seit dem letzten Tauchtag verstrichen).

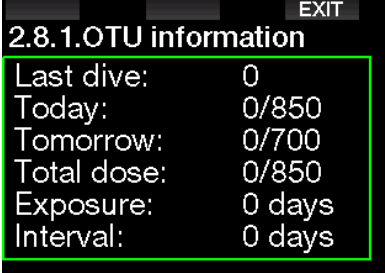

OTUs werden pro Tag berechnet und wechseln um Mitternacht (00:00). Die Grenzen werden entsprechend geändert.

Du kannst das Intervall der OTU-Rückstellung festlegen. Das ist die Dauer des Zeitraums ohne protokollierte Tauchgänge zum Löschen der OTU.

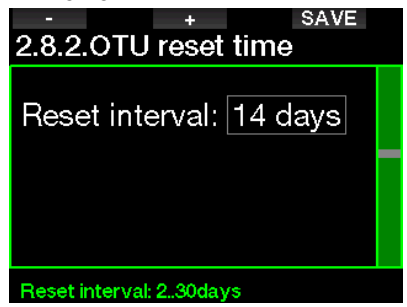

Du kannst die OTUs mit dem folgenden Menü auch manuell löschen.

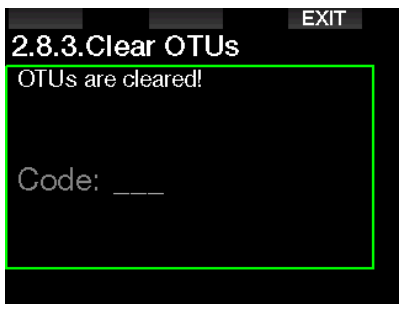

Löschen der OTUs erfordert den Sicherheitscode 313.

#### 2.2.9 Löschen der Entsättigung

Der G2TEK erlaubt dir, die Entsättigung im Computer zurückzustellen. Sämtliche Informationen zur Gewebesättigung eines vorhergehenden Tauchgangs werden auf Null zurückgesetzt. Der G2TEK-Computer behandelt den folgenden Tauchgang nicht als Wiederholungstauchgang. Das ist dann nützlich, wenn der G2TEK einem Taucher geliehen wird, der in den vergangenen 48 Stunden nicht getaucht ist.

## **A WARNUNG**

Das Löschen der Entsättigung wirkt sich auf die Berechnungen des Algorithmus aus und kann zu ernsthaften Verletzungen und zum Tod führen. Lösche die Entsättigung nicht ohne triftigen Grund.

F *HINWEIS: Einige Menüveränderungen sind nicht möglich, wenn im G2TEK noch verbleibende Entsättigungszeit abläuft. Wenn du dich dazu entscheidest, die Entsättigung zur löschen, muss der Sicherheitscode 313 eingegeben werden. Dieses Vorgehen verhindert ein ungewolltes Zurücksetzen. Das Zurücksetzen der Entsättigung wird im Speicher gespeichert und im nächsten Tauchlog wird eine Warnung über die gelöschte Entsättigung angezeigt.*

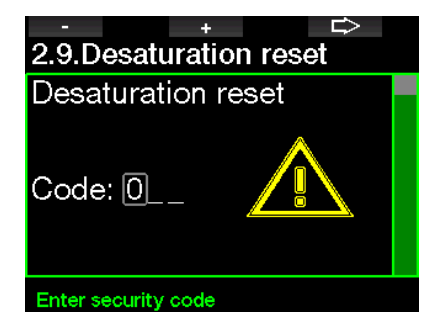

Wenn der Sicherheitscode korrekt eingegeben und durch Drücken der SAVE-Taste bestätigt wird, ist das Löschen der Entsättigung abgeschlossen und folgendes Display wird angezeigt.

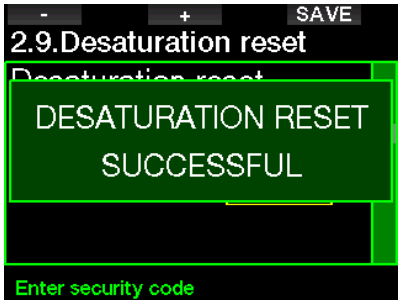

F *HINWEIS: Nach dem Löschen der Entsättigung ist es sofort möglich, zwischen den Modi Scuba, Tiefenmesser und Apnoe zu wechseln. Da die Modi Gauge und Apnoe jedoch deine Gewebesättigung durch Stickstoff nicht nachverfolgen, wird jedoch empfohlen, die anfänglichen Intervalle zwischen Modi-Änderungen dennoch einzuhalten.*

## **A WARNUNG**

Tauchen, nachdem die Entsättigung zurückgestellt wurde, ist äußerst gefährlich und birgt ein hohes Verletzungs- oder Todesfallrisiko. Lösche die Entsättigung nur dann, wenn ein berechtigter Grund dafür vorliegt.

F *HINWEIS: Durch eine automatische Abschaltung Batterie wird die Entsättigung nicht gelöscht. G2TEK speichert Informationen zur Gewebesättigung in den dauerhaften Speicher. Während der Computer ohne Strom ist, wird die Entsättigungsberechnung eingefroren. Während des Aufladens leuchtet das Diplay auf und die Entsättigungsberechnung wird wieder aufgenommen, sobald eine genügende Batterieladung vorhanden ist.*

#### 2.2.10 Lautlos

Mit der Auswahl AN, wird der Tarnkappen-Modus aktiv und keine Alarme oder Warnungen geben ein akustische Signale aus. (Die Standardeinstellung ist AUS.)

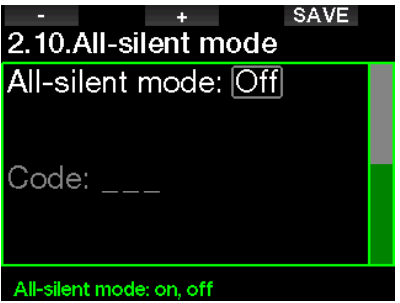

## **A WARNUNG**

Die Auswahl des Stumm-Modus wird alle akustischen Alarme und Warnungen des Tauchmodus deaktivieren. Das kann potenziell gefährliche Auswirkungen haben.

- F *HINWEIS: Die einzige Ausnahme beim Stummschaltmodus ist die Weckuhr, deren Alarm auch bei aktiviertem Stumm-Modus erklingen wird.*
- F *HINWEIS: Um den Stumm-Modus zu aktivieren, muss der Sicherheitscode 313 eingegeben werden. Das soll verhindern, dass du versehentlich Tauchalarme und -warnungen deaktivierst.*

#### 2.2.11 Sidemount aktivieren

Beim Sidemount-Tauchen werden normalerweise zwei Flaschen und zwei Atemregler mitgeführt, die unabhängig voneinander jeweils auf einer Seite des Tauchers eingerichtet sind.

Bei unabhängigen redundanten Gaslieferungssystemen sollten in kleinen Schritten, beide Flaschen gleich stark genutzt werden, damit beim Ausfall eines Systems das andere noch genügend Reserve zum Beenden des Tauchgangs hat.

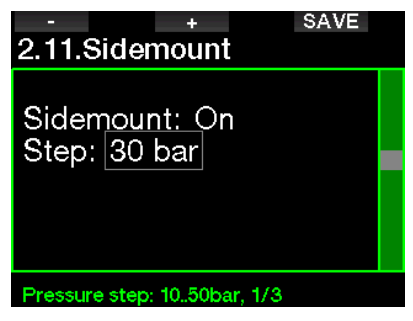

Wenn der Sidemount-Modus des G2TEK aktiviert ist (AN), werden zwei Flaschendrücke gleichzeitig angezeigt. Siehe Kapitel Display-Konfiguration im Sidemount-Modus, um mehr über die Konfiguration des Displays in diesem Modus zu erfahren.

F *HINWEIS: Für den korrekten Betrieb des Sidemount-Modus müssen beide Flaschen mit einem Sender ausgestattet sein.*

Die Druckschwelle ist der Druckunterschied zwischen den zwei Flaschen, wenn der G2TEK dich hinweist, von der leereren auf die vollere Flasche zu wechseln. Du kannst die Schwelle in Schritten zwischen 10 und 50 bar einrichten oder die Drittel-Regel verwenden.

F *HINWEIS: Der Sidemount-Modus kann auch zum Tauchen mit Backmount-Doppelflaschen verwendet werden.*

#### 2.2.12 CCR aktivieren

Der Rebreather-Modus kann hier auf ON eingestellt werden, wenn die Funktion aktiviert ist.

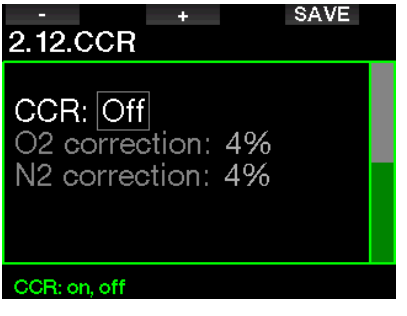

Aktivieren von CCR ändert die Gaseinstellungen für Systeme mit offenem Kreislauf auf Setpoint-Einstellungen. Zudem werden auf dem Tauchdisplay beide Flaschendrücke,  $O_2$  und Diluent,<br>aleichzeitig angezeigt. Siehe Kapitel: gleichzeitig angezeigt. Siehe Display-Konfiguration im CCR-Modus, um mehr über die Konfiguration des Displays dieses Modus zu erfahren.

Da das CCR System für die Korrektheit des Setpoint verantwortlich ist und der G2TEK einen präzisen Wert verwendet, kannst du mit einer O<sub>2</sub>- oder Inertgas-Korrektur die Berechnung konservativer gestalten (wird als N2 angezeigt, hat aber auch Einfluss auf He wenn die Option TMx aktiviert ist).

Der %-Wert der O<sub>2</sub> Korrektur steigert zum Beispiel den nominal eingestellten ppO<sub>2</sub>-Wert für die ZNS% Uhr und senkt den nominal eingestellten ppO<sub>2</sub>-Wert für die Absorbtion des Inertgases (Algorithmus).

#### 2.2.13 Trimix aktivieren

Trimix kann hier angeschaltet werden, wenn diese Funktion aktiviert ist.

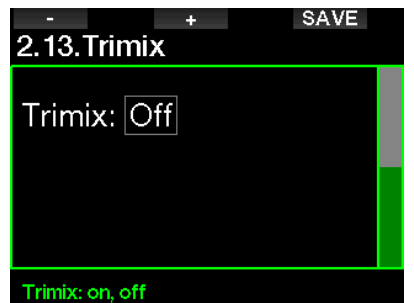

Wenn Trimix an ist, folgt die Darstellung der Gasgehalte dem Standard O<sub>2</sub>/He. Auch die AMD (absolute Minimaltiefe) für jedes Gas wird gezeigt. Siehe Kapitel: Tauchen im Trimix-Modus, um mehr über die Anwendung dieser Funktion zu erfahren.

#### 2.2.14 PMG aktivieren

Der Prädiktive Multigas (PMG) Modus ermöglicht die Verwendung von 2 bis 8 Flaschen.

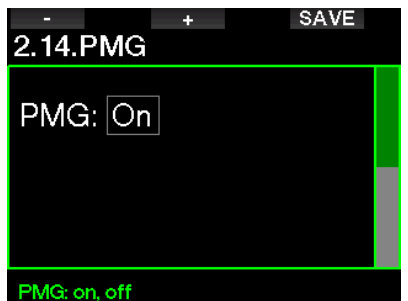

Siehe Kapitel: Tauchen mit mehreren Atemgasmischungen, um mehr über die Anwendung dieser Funktion zu erfahren.

F *HINWEIS: PMG muss für die Tauchmodi Sidemount und CCR aktiviert sein.*

### 2.3 Apnoe Tauchgang

Wenn die Funktion Apnea im G2TEK aktiviert ist in 8.7. Weitere Funktionen. können die folgenden Einstellungen für den Apnoe-Modus bearbeitet werden.

- 1. Maximale Tiefe
- 2. Tiefenintervall
- 3. Tauchzeitintervall
- 4. Oberflächenintervall
- 5. Niedriger Puls
- 6. Auftauchgeschwindigkeit
- 7. Wasserdichte

#### 2.3.1 Einstellung des maximalen doppelten Tiefenalarms

Im Apnoe-Modus können alle Alarme entweder akustisch oder deaktiviert sein.

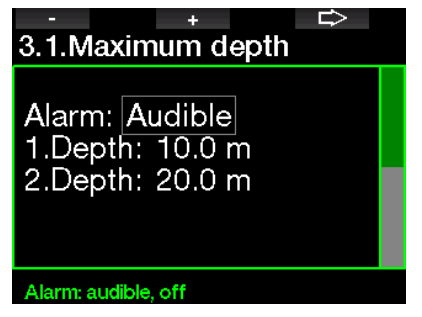

Nach dem Aktivieren des Alarms Maximale Tiefe können die Grenzwerte eingegeben werden. Der erste Tiefenalarm kann zwischen 5 - 100 m eingestellt werden.

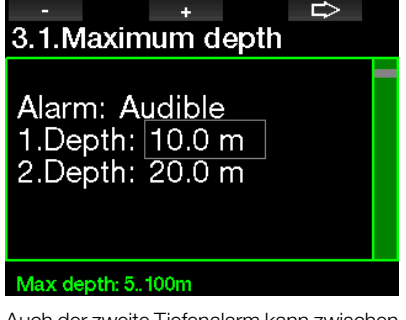

Auch der zweite Tiefenalarm kann zwischen 5 - 100 m eingestellt werden.

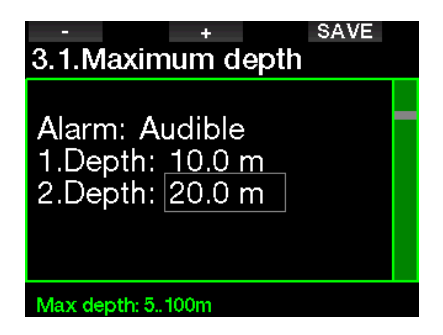

F *HINWEIS: Der erste Alarm ist kurz, um die Aufmerksamkeit zu wecken, und der zweite Alarm ist kontinuierlich. Wenn der erste Alarm tiefer als der zweite gesetzt wird, wird er vom kontinuierlichen Alarm übertönt und du kannst den ersten nicht hören.*

#### 2.3.2 Einstellung der Warnung des **Tiefenintervalls**

Unabhängig vom Alarm der maximalen Tiefe kannst du Warnungen für Tiefenintervalle einrichten. Diese Tiefenwarnungen können zum Abtauchen und zum Auftauchen oder für beide Richtungen angezeigt werden.

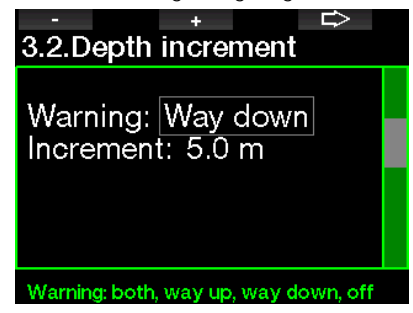

Das erste Tiefenintervall kann zwischen 5 - 100 m eingestellt werden.

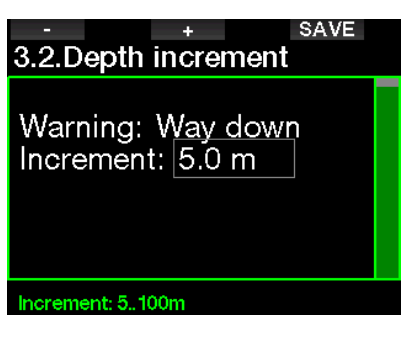

#### 2.3.3 Einstellung der Tauchzeitintervall-Warnung

Du kannst eine Tauchzeit-Intervallwarnung von zwischen 15 Sekunden bis 10 Minuten einrichten.

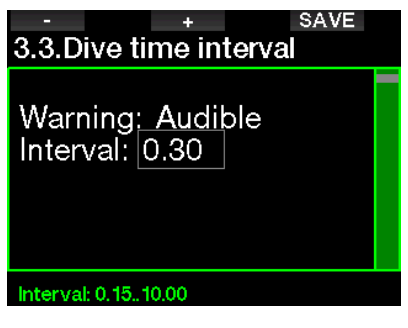

#### 2.3.4 Einstellung der Oberflächenintervall-Warnung

Die Oberflächenintervall-Warnung kann in Schritten von 15 Sekunden bis zu maximal 14 Minuten und 45 Sekunden eingestellt werden.

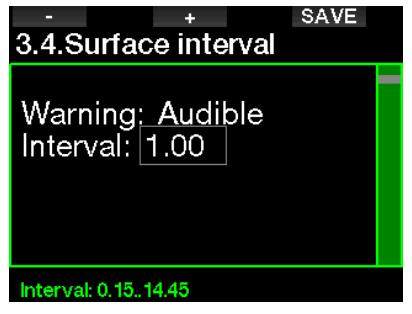

**Fame HINWEIS:** Nach 15 Minuten an der *Oberfläche beendet der G2TEK den Tauchgang automatisch und speichert ihn im Logbuch.* 

#### 2.3.5 Alarm Pulslimit

Der G2TEK kann einen Alarm ausgeben, wenn dein Puls unter einen eingestellten Wert fällt. Der Alarm kann zwischen 35 und 100 Schlägen pro Minute eingestellt werden.

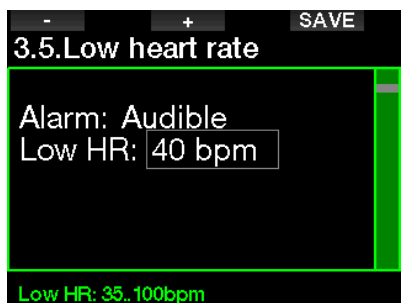

#### 2.3.6 Einstellung des Aufstiegsgeschwindigkeitsalarms

Der G2TEK kann einen Alarm auslösen, wenn du die voreingestellte Auftauchgeschwindigkeit übersteigst. Du kannst einen Wert von 0,1 - 5,0 Meter pro Sekunde einstellen.

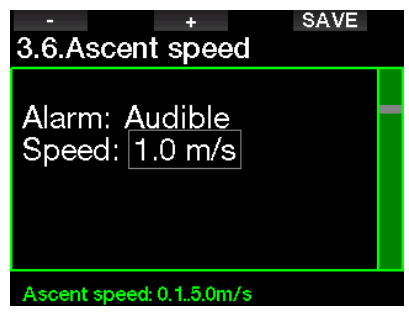

#### 2.3.7 Wasserdichte

Zwischen dem Gewicht einer Wassersäule und dem von ihr ausgeübten Druck herrscht eine direkte Beziehung. Das Gewicht wird anhand der Tiefe multipliziert mit der Wasserdichte ermittelt. Daher wird die an einem Tauchcomputer angezeigte Tiefe durch Messen des absoluten Drucks errechnet.

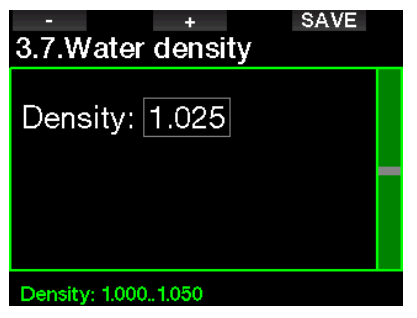

Die Wasserdichte hängt jedoch vom Salzgehalt ab. Die gleiche Tiefe wird in einem See (Süßwasser) und in einem Ozean (Salzwasser) einen unterschiedlichen Druckwert ergeben.

Der Unterschied ist sehr gering und führt entsprechend zu einem Fehler in der Tiefenanzeige (ungefähr 3 %). Daher kann in den G2TEK in den Modi Scuba und Gauge festgelegt werden, ob in Süß- oder Salzwasser getaucht wird.

Die Dekompressionsberechnung basiert auf dem absoluten Druck. Daher ist es kein Problem, wenn du die Einstellung im G2TEK für einen Salzwassertauchgang auf Süßwasser einstellst oder umgekehrt. Die Tiefenmessung wird jedoch leicht abweichen (ungefähr 1 m pro 40 m Tiefe), aber die Dekompressionsberechnung wird korrekt ausgeführt.

Für das Apnoetauchen, wo keine Dekompressionsberechnung stattfindet, ist mitunter die erreichte maximale Tiefe das Hauptziel des Tauchgangs. Daher ist die exakte Tiefenmessung unter Umständen der wichtigste Faktor. Mit dem G2TEK kannst du die Wasserdichte zwischen 1,000 kg/l und 1,050 kg/l in Schritten von 0,001 kg einstellen. (Als Referenz: In der Salzwassereinstellung in den Modi SCUBA oder GAUGE wird von einer Dichte von 1,025 kg/l ausgegangen).

## 2.4 Digitaler Kompass

Im Menü 4. Digitaler Kompass können die Einstellungen des digitalen Kompasses ausgewählt werden.

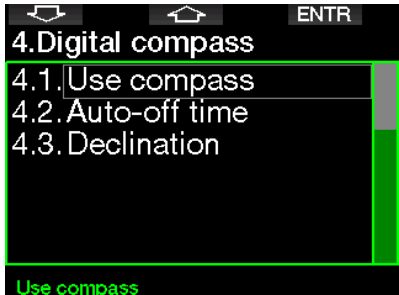

#### 2.4.1 Zugriff und Anwendung des digitalen Kompasses

Öffnen des Menüs 4.1 Kompass starten öffnet das Kompass-Display deines G2TEK, das wie folgt aussieht:

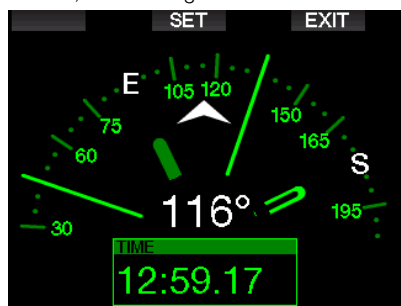

F *HINWEIS: Du kannst den Kompass auch über das Tageszeit-Display des G2TEK aufrufen, indem du die rechte Taste gedrückt hältst.*

Während des Tauchens zeigt das Kompassdisplay Informationen über Tiefe, Tauchzeit, Flaschendruck, Nullzeit und RBT an. Mit der linken Taste (BOOK) kannst du Referenzmarken setzen.

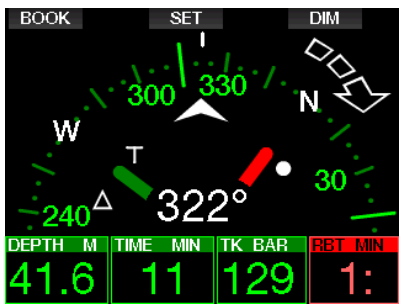

Bei erforderlichen GF-Stopps oder Dekompressionsstopps wird die Anzeige in der unteren rechten Ecke alle 4 Sekunden zwischen der Dekompressionsinformation und dem Flaschendruck zusammen mit der RBT wechseln.

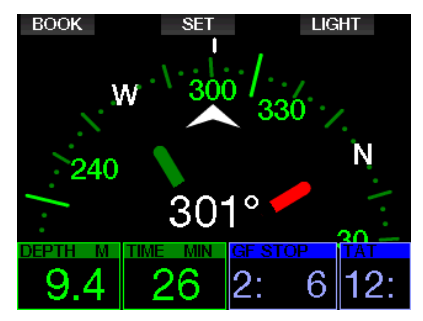

Durch Drücken und Halten der rechten Taste gelangst du von der Kompassanzeige auf das Computer-Layout zurück. Dies geschieht auch nach Ablauf der eingestellten Abschaltzeit (siehe das Kapitel Abschaltzeit).

F *HINWEIS: Wenn du im Kompassmodus bist, wenn G2TEK dabei ist, die Nullzeitphase zu beenden, wird unabhängig von der eingestellten Abschaltzeit wieder das herkömmliche Computerdisplay angezeigt. Drücke und halte die rechte Taste erneut, wenn du zum Kompassdisplay zurückkehren möchtest.*

Du kannst die Kompasspeilung einstellen, indem du die mittlere Taste (SET) drückst. Die Kompasspeilung stellt die Richtung dar, in der die Vorderseite des Computers ausgerichtet ist. Sie wird in Grad angezeigt, von 0 bis 359,0. 0 Grad bedeutet Norden, 90 Grad Osten, 180 Grad Süden 270 Grad Westen und alle dazwischen liegenden Richtungen in den entsprechenden Zwischenwerten.

Die Meldung PEILUNG GESPEICHERT wird auf dem Display angezeigt und ein weißer Punkt markiert die Position, in der die Peilung ausgerichtet wurde. Die Einstellung einer Peilung erlaubt dir, in eine Bezugsrichtung zu navigieren. Durch Drücken und Halten der mittleren Taste wird eine eingestellte Peilung gelöscht. Beachte, dass die eingestellte Peilung gespeichert bleibt, bis du eine neue setzst oder sie löschst.

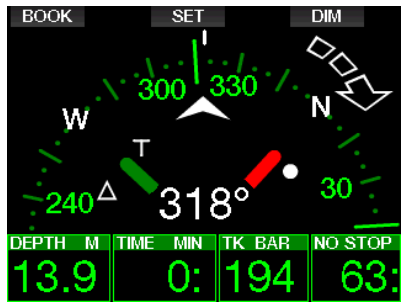

Wenn du eine Referenzpeilung eingestellt hast, erscheinen links oder rechts der numerischen Peilungsanzeige Pfeile, die dir die Richtung anzeigen, in die du dich drehen musst, um mit der Peilung ausgerichtet zu sein. Als zusätzliche Navigationshilfe markiert G2TEK automatisch die Positionen bei 90 und 120 Grad links und rechts der eingestellten Peilung sowie die Position bei 180 Grad (als Hilfe für einen Quadratkurs,

Dreieckkurs und Umkehrkurs). Diese werden mit "T", Δ und ∥ bezeichnet.<br>ΓεΩΩΚ Γ΄ SET

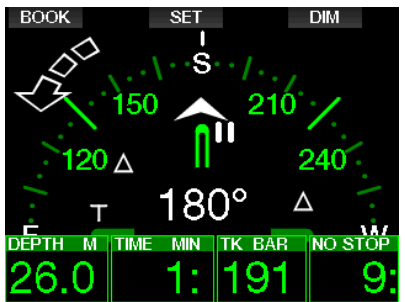

- F *HINWEIS: Verwende den Kompass des G2TEK nicht in der Nähe eines Magneten, da die magnetische Kraft dazu führen kann, dass die Kompasskalibrierung zurückgesetzt wird.*
- F *HINWEIS: Wenn sie ausgelöst werden, übersteuern Alarme und Warnungen den Kompass des G2TEK, solange er auf dem Display aktiv ist. Du musst die Taste drücken, damit der Kompass wieder angezeigt wird.*

#### 2.4.2 Abschaltzeit

Im Menü 4.2. Abschaltzeit kannst du eine Abschaltzeit für den Kompass auswählen, Das ist die Zeit, während der der Kompass an der Oberfläche oder während eines Tauchgangs angezeigt wird, wenn er aktiviert ist. Die Abschaltzeit kann von 5 bis 60 Sekunden eingestellt oder auf die Option Taste an/aus, um den Kompass auf Tastendruck anzuzeigen oder zu verbergen eingerichtet werden.

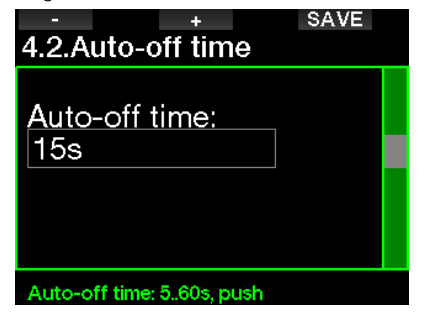

#### 2.4.3 Deklination

Ein Kompass zeigt auf den magnetischen Nordpol der Erde. Die Einstellung der Deklination korrigiert die Anzeige vom magnetischen Nordpol auf den geografischen Nordpol. Die Deklination ist von deinem aktuellen Standort auf der Erde abhängig. Du kannst einen Wert zwischen 0º bis 90º Grad in Intervallen von 1º einrichten und die Richtung Osten oder Westen wählen.

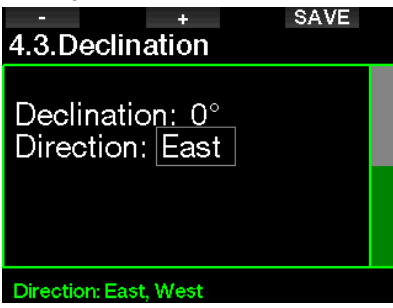

F *HINWEIS: Der Kompass des G2TEK braucht normalerweise nicht neu kalibriert zu werden. Wenn du eine bedeutende, permante Abweichung in der Kompassrichtung feststellst, wende dich an deinen autorisierten SCUBAPRO Händler.*

## 2.5 Höhenmesser

Hier kannst du deine aktuelle Höhe ablesen. Im Menü Höhe wird die aktuelle Höhe anhand des Barometerdrucks berechnet. Die Höhe kann angepasst werden, wenn die aktuelle Höhe bekannt ist. Die Einstellung der Höhe hat keinen Einfluss auf den Höhenbereich.

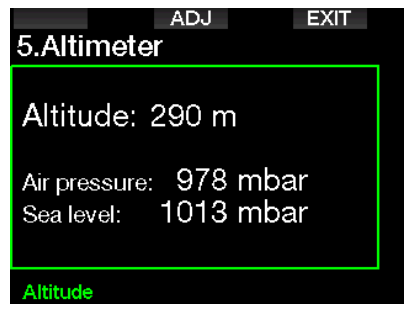

F *HINWEIS: Der Barometerdruck ist variabel und hängt vom Wetter und dem Umgebungsdruck auf dieser Höhenlage ab. Der Tauchalgorithmus verwendet die Höhenbereiche, die direkt vom Barometerdruck abhängig sind. Die Höhe wird vom aktuellen Barometerdruck abgeleitet und ist daher ein relativer Wert.*

#### 2.6 Warnungseinstellungen

Warnungen stellen Situationen dar, die die Aufmerksamkeit des Tauchers erfordern. Werden sie ignoriert, stellen sie keine unmittelbaren Gefahren dar. Du kannst entscheiden, welche Warnungen du aktivieren möchtest und welche nicht.

#### 2.6.1 Alarm maximale Tiefe

Der Wert der maximalen Tiefenwarnung kann in Schritten von 1 m zwischen 5 und -100 m eingestellt werden.

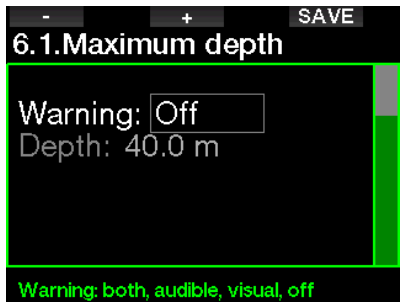

Warnungen können mit AUS deaktiviert werden. Die optische Warnung zeigt die Warnung an, wenn die Warnsituation eintrifft. Die akustische Warnung warnt mit einem Signalton, wenn die Warnsituation eintrifft. Durch die Auswahl von BEIDEM wird eine Kombination von akustischen und optischen Warnungen ausgegeben.

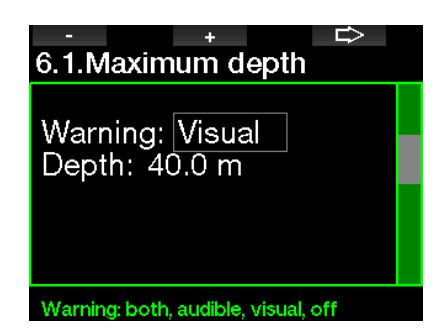

#### 2.6.2  $ZNS O<sub>2</sub> = 75%$

Der G2TEK kontrolliert deine Sauerstoffaufnahme über die ZNS O<sub>2</sub> Uhr. Wenn der berechnete Wert von ZNS O<sub>2</sub> 75% erreicht, wird die Warnung aktiviert.

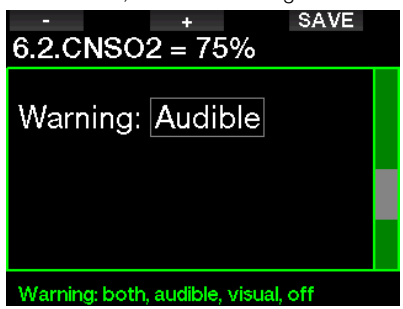

#### 2.6.3 Nullzeit = 2 Minuten

Wenn du einen unbeabsichtigten Dekompressionstauchgang vermeiden möchtest, kann der G2TEK eine Warnung ausgeben, wenn die Nullzeit 2 Minuten erreicht. Das gilt für die aktuell ausgewählte GF Nullzeit (siehe Kapitel: Tauchen mit GF-Einstellungen für weitere Informationen über das Tauchen mit Gradient Factors). Dadurch wird ermöglicht, den Aufstieg zu beginnen, bevor ein Dekompressionsstopp oder ein GF-Stopp erforderlich wird.

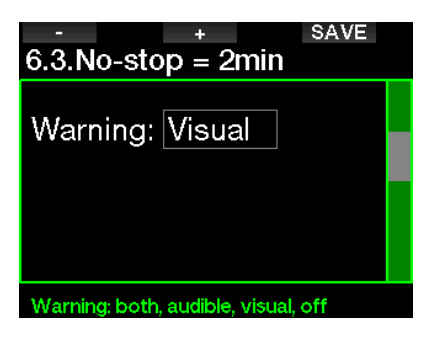

#### 2.6.4 Beginn der Deko

Der G2TEK kann eine Warnung aktivieren, wenn der erste obligatorische Dekompressionsstopp bevorsteht. Dadurch wirst du auf die Tatsache aufmerksam gemacht, dass ein direkter Aufstieg an die Oberfläche nicht mehr möglich ist.

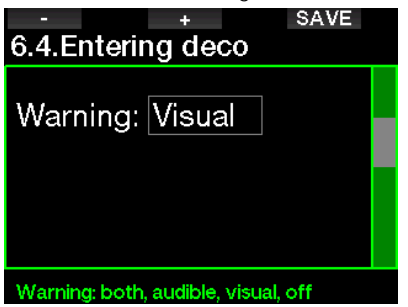

#### 2.6.5 Alarme maximale Tauchzeit

Der Wert kann in Schritten von 1 Minute zwischen 5 und 995 Minuten eingestellt werden.

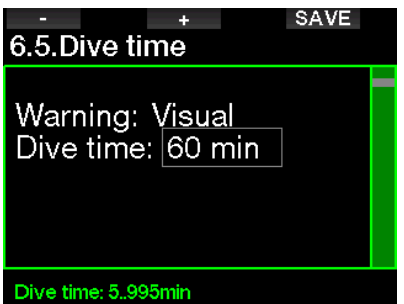

#### 2.6.6 Flaschendruck

Der G2TEK kann eine Warnung auslösen. wenn der Flaschendruck den hier festgelegten Wert erreicht.

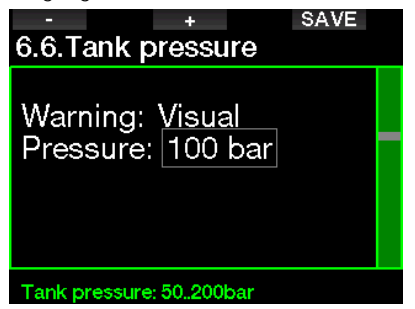

#### $2.6.7$  RBT = 3min

Die RBT (verbleibende Grundzeit) ist die Zeit, die du auf der aktuellen Tiefe verbringen kannst, um immer noch genügend Gas für einen sicheren Aufstieg zu haben und die Oberfläche mit der Flaschenreserve zu erreichen. Die RBT-Berechnung basiert auf dem aktuellen Atemgasverbrauch, berücksichtigt bestehende und aufkommende Dekompressionsverpflichtungen und Schwankungen der Wassertemperatur. Sie geht von einer idealen Aufstiegsgeschwindigkeit aus (definiert in Kapitel: Aufstiegsgeschwindigkeit). Wenn die RBT 3 Minuten erreicht, wird eine Warnung angezeigt:

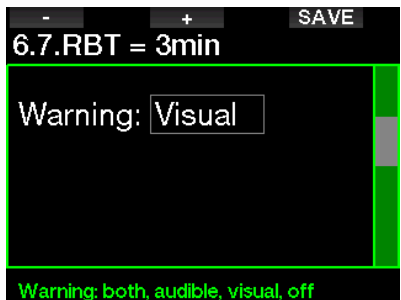

Wenn die RBT 0 Minuten erreicht, wird ein Alarm ausgelöst: Wenn du den Aufstieg nun einleitest und mit der idealen Aufstiegsgeschwindigkeit aufsteigst, erreichst du laut Berechnungen des G2TEK die Oberfläche mit der Reserve in der Flasche. Durch sämtliche weiteren Verzögerungen steigt das Risiko, dass das Atemgas ausgeht, bevor du die Oberfläche erreicht hast.

#### 2.6.8 Drucksignal

Der G2TEK kann eine Warnung aktivieren, wenn das drahtlose Flaschendrucksignal in den vergangenen 30 Sekunden nicht empfangen worden ist. Die Warnmeldung lautet: KEIN DRUCKSIGNAL.

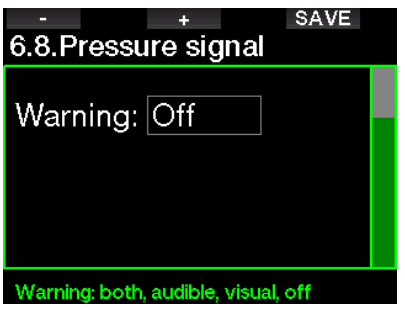

Wenn der G2TEK nach 40 Sekunden noch immer kein Signal vom Sender empfängt, wird eine weitere akustische Sequenz mit der folgenden Mitteilung ausgegeben: DRUCKSIGNAL VERLOREN. Danach wird die RBT nicht mehr angezeigt und statt des Flaschendrucks erscheint - - - .

#### 2.6.9 Beginn GF-Stopps

Wenn mit einem anderen GF als 100/ 100 getaucht wird, kann dich der G2TEK warnen, wenn du die Nullzeit überschritten hast.

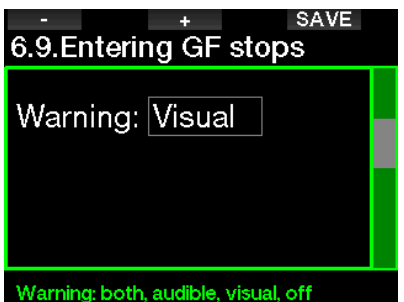

#### 2.6.10 GF-Stopp ignoriert

Wenn du mit einer anderen GF-Einstellungen als 100/100 tauchst und GF-Stopps erforderlich sind, kann der G2TEK dich warnen, wenn du über den tiefsten erforderlichen GF-Stopp auftauchst, damit du keinen erforderlichen Stopp verpasst.

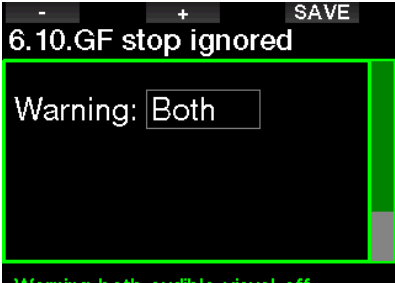

#### Warning: both, audible, visual, off

#### 2.6.11 GF erhöht

Wenn du mit einer anderen GF-Einstellung als 100/100 tauchst und bei Vorhandensein von GF-Stopps mehr als 1,5 m über den tiefsten erforderlichen GF-Stopp aufsteigst, erhöht der G2TEK deine GF-Einstellungen niedrig/hoch auf die nächstmögliche Stufe in 10er-Schritten für niedrig und in 5er-Schritten für hoch. Das Display zeigt die neue aktive GF-Einstellung an. Du kannst den G2TEK so einstellen, dass in diesem Fall eine Warnung ausgegeben wird.

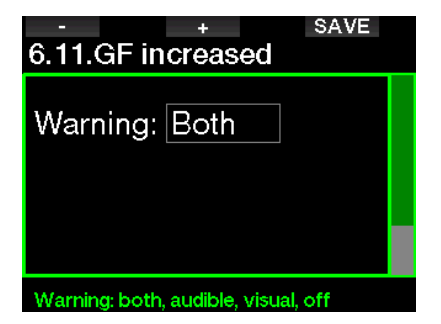

#### 2.6.12 100/100 Nullzeit = 2 Minuten

Wenn mit einer höheren GF-Einstellung als 100/100 getaucht wird, sind die zugrunde liegenden 100/100-Informationen nicht direkt auf dem Display sichtbar (sie sind jedoch als alternative Informationen<br>verfügbar). Der G2TEK kann dich verfügbar). Der G2TEK kann dich warnen, wenn die zugrunde liegende 100/100-Nullzeit zwei Minuten erreicht, während du mit einer aktiven GF-Einstellung tauchst, die höher als 100/100 ist.

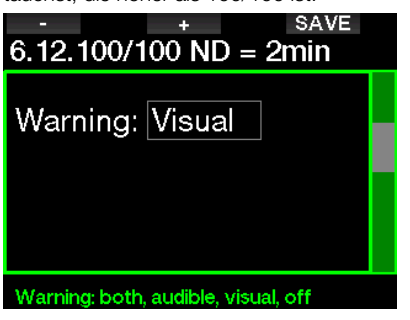

#### 2.6.13 Beginn 100/100 Deko

Wenn mit einer höheren GF-Einstellung als 100/100 getaucht wird, sind die zugrunde liegenden 100/100-Informationen nicht direkt auf dem Display sichtbar (sie sind jedoch als alternative Informationen verfügbar). G2TEK kann dich warnen, wenn eine Dekompressionsverbindlichkeit beginnt, wenn du mit einer aktiven GF-Einstellung tauchst, die nicht 100/ 100 ist.

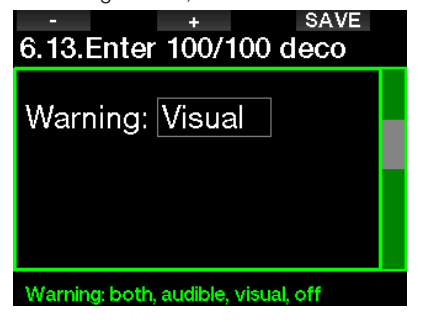
# 2.7 Uhr-Einstellungen

Auf diesem Bildschirm können die aktuelle Zeit, das Zeitformat, das Datum und die Zeitzone bearbeitet werden. Die Weckuhr kann auch hier eingerichtet und aktiviert werden.

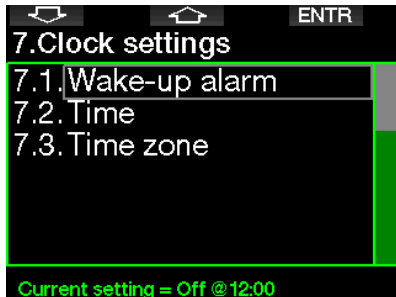

### 2.7.1 Wecker einstellen

In diesem Menü kannst du einen Weckalarm einstellen. Die Zeit des Alarms wird in einem Format angezeigt, das im Menü TIME festgelegt wurde (entweder in AM/PM oder 24h). Wenn der Alarm AN ist, wird ein Glockensymbol auf dem Tageszeit-Display angezeigt.

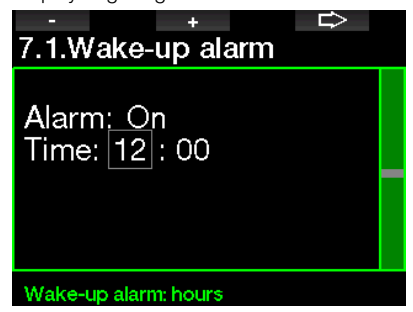

### 2.7.2 Zeit

Dieses Menü erlaubt dir, das Zeitformat, die Zeit und das Datum einzustellen.

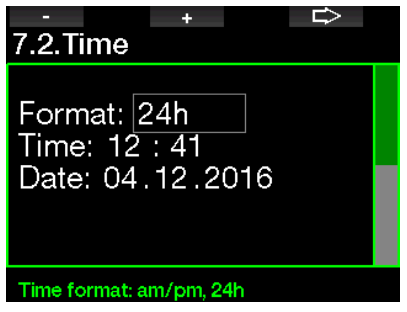

### 2.7.3 Zeitzone

In diesem Menü kannst du auf einfache Weise die Zeit umstellen, wenn du in andere Zeitzonen reist. Statt die aktuelle Zeit zu verändern, bestimmst du die Anzahl Stunden, die der derzeit angezeigten Zeit addiert oder von ihr subtrahiert werden müssen, um die korrekte lokale Zeit deiner Reisedestination anzuzeigen.

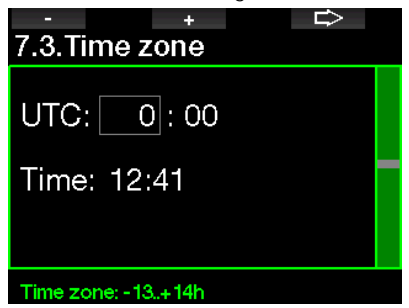

Der Bereich der UTC-Einstellungen erstreckt sich über -13 Stunden und +14 Stunden in Schritten von 15 Minuten.

### 2.8 Andere Einstellungen

Hier kannst du die ID und Software-Version deines G2TEK sehen. Zudem kannst du den Batteriestatus überprüfen, die Displaybeleuchtung einstellen und Aktualisierungen aktivieren sowie die Einheit auf Werkseinstellung zurücksetzen.

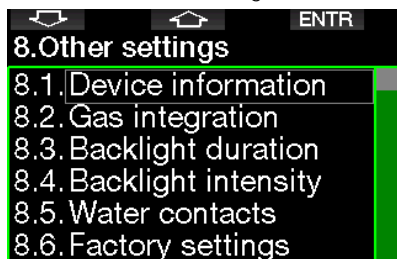

#### Device information

### 2.8.1 Gerätedaten

Dieses Menü zeigt die Geräte-ID-Nummer (ID), die Hardware-Version (HW) und die Software-Version (SW) an.

### **EXIT** 8.1. Device information

ID: 7000000108 HW version: 1.0 SW version: 1.0 Battery: High Flash drive: 404427108 bytes free.

### 2.8.2 Gasintegration

In diesem Menü kannst du verschiedene Einstellungen zur Gasintegration vornehmen.

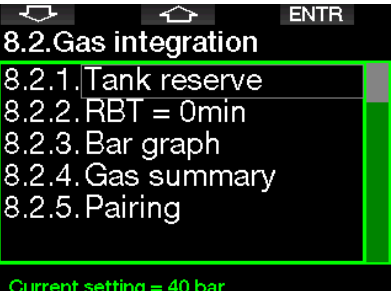

### *2.8.2.1 Flaschenreserve*

Die RBT (verbleibende Grundzeit) ist die Zeit, die du auf der aktuellen Tiefe verbringen kannst, um immer noch genügend Gas für einen sicheren Aufstieg zu haben und die Oberfläche mit der Flaschenreserve zu erreichen. Die RBT-Berechnung basiert auf dem aktuellen Atemgasverbrauch, berücksichtigt bestehende und aufkommende Dekompressionsverpflichtungen und Schwankungen der Wassertemperatur. Sie geht von einer idealen Aufstiegsgeschwindigkeit aus (definiert in Kapitel: Aufstiegsgeschwindigkeit).

Ein höherer Wert der Gasreserve ist konservativer, schränkt jedoch deine Tauchzeit ein. Mit einem tieferen Wert steht dir mehr Tauchzeit zu Verfügung, das Risiko, die Gasreserve aufzubrauchen, bevor du die Oberfläche erreichst, steigt jedoch.

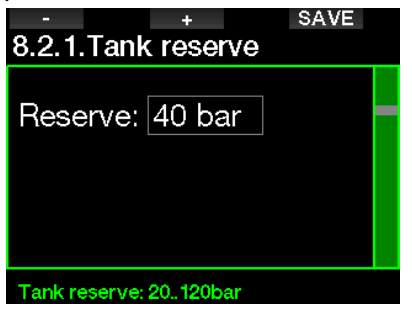

### *2.8.2.2 RBT Warning oder Alarm*

In diesem Menü kannst du auswählen, ob die Situation RBT = 0 Minuten als Warnung oder Alarm behandelt wird (nur sichtbar, wenn PMG installiert ist).

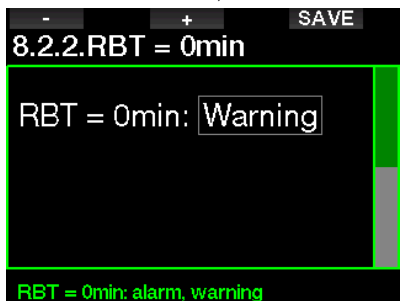

### *2.8.2.3 Balkendiagramm*

Das Balkendiagramm der Sauerstofftoxizität kann durch eine grafische Darstellung des Tauchgerätedrucks (nur Classic und Full) ersetzt werden. Wenn du diese Funktion ANschaltst, wechselt die Beschriftung des Balkendiagramms von O<sub>2</sub> auf TK. Um diese Funktion verwenden zu können, musst du einen Druckwert eingeben, wenn die Flasche voll ist. Die Segmente erlöschen stufenweise mit dem Verbrauch des Gases in der Flasche.

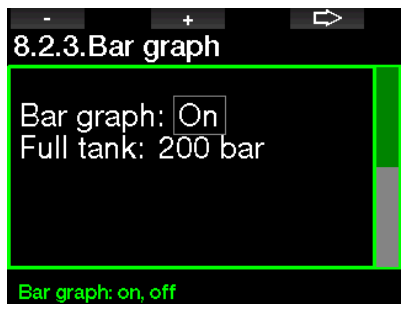

### *2.8.2.4 Gas-Tabelle*

Die Gas-Tabelle liefert eine schnelle Übersicht über die Drücke und Inhalte der verbundenen Flaschen.

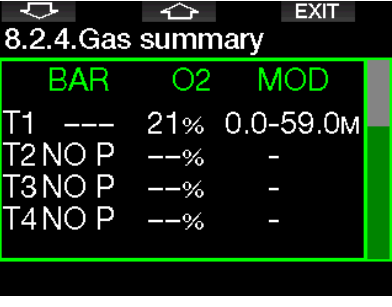

F *HINWEIS: Durch Drücken und Halten der LOG Taste auf dem Tageszeitdisplay kommst du direkt zu diesem Bildschirm.*

### *2.8.2.5 Koppeln*

Wenn dieses Menü ausgewählt ist, empfängt der G2TEK die Signale der eingeschalteten (Flaschenventil offen) Flaschensender in der Nähe. Dieser Modus ist praktisch, wenn du den G2TEK nicht in direkten Kontakt mit dem Sender platzieren kannst.

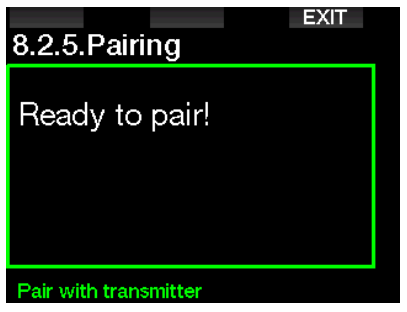

F *HINWEIS: Vergewissere dich, dass nur ein Sender in der Nähe aktiv ist, wenn du diesen Modus aktivierst, damit die richtige Flasche gekoppelt wird.*

### 2.8.3 Lichtdauer

Die Dauer der Displaybeleuchtung ist der Hauptfaktor für die Batterielebensdauer zwischen zwei Aufladezyklen. Die in diesem Menü festgelegte Zeit bestimmt die aktive Dauer der Displaybeleuchtung, bevor die Dimmung einsetzt. Es kann eine Dauer von 10 Sekunden bis 3 Minuten oder mit deaktivierter automatischer Dimmfunktion (auf Tastendruck) ausgewählt werden.

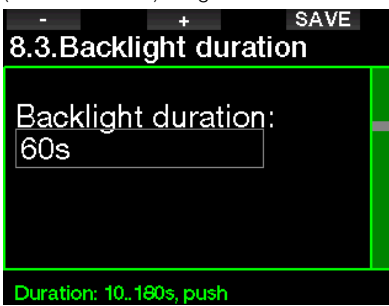

### 2.8.4 Lichtintensität

Der Umgebungslichtsensor erkennt die Lichtstärke und der intelligente Lichtalgorithmus kann so eingerichtet werden, dass er unterschiedliche Kontrastniveaus liefert, wenn du die adaptive Beleuchtung einschaltest. Wenn die angepasste Beleuchtung aktiviert ist, reicht die Intensität von 1 bis 9, ohne diese angepasste Funktion reicht der Bereich von 1 bis 15. Höhere Werte entsprechen mehr Licht, aber auch mehr Energieverbrauch und eine geringere Batterielebensdauer.

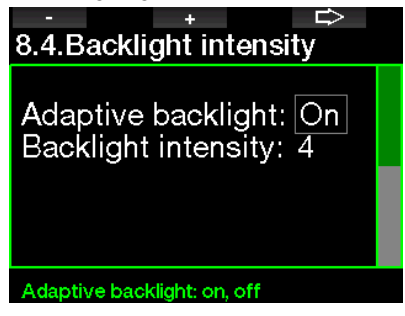

#### 2.8.5 Wasserkontakte

Die Wasserkontakte erlauben es den G2TEK, automatisch einzuschalten, wenn das Gerät mit Wasser in Berührung kommt. Das bedeutet, dass du jederzeit ins Wasser springen kannst, ohne dir Sorgen zu machen, ob der Computer eingeschaltet wurde. Wird der Computer jedoch in einer feuchten Umgebung gelagert, kann er sich möglicherweise einschalten und verbraucht unnötig Batterieenergie. Um das zu verhindern, kannst du die Wasserkontakte ausschalten. Du musst jedoch daran denken, den Computer von Hand einzuschalten, bevor du den Tauchgang beginnst.

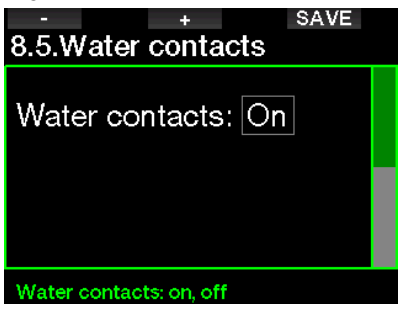

F *HINWEIS: Wenn die Wasserkontakte*   $ausgeschaltet$ *vergisst, den Computer von Hand einzuschalten, aktiviert er sich selbst innerhalb von einer Minute nach dem Start des Tauchgangs. Die Zeit und die Dekompressionsberechnungen werden jedoch ungenau sein. Die Genauigkeit der Tiefenmessung ist davon jedoch nicht betroffen.* 

Der G2TEK zeigt das Wassertropfensymbol

(  $\wedge$  ) im oberen rechten Bereich des Bildschirms an, wenn der Wasserkontakt an der Oberfläche oder nach einem Tauchgang eine nasse Umgebung erkennt.

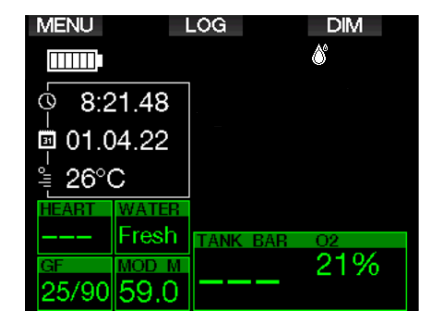

### 2.8.6 Werkseinstellung

Mit diesem Menü kannst du alle Einstellungen in allen Menüs des Computers auf die originalen Werkeinstellungen zurücksetzen. Dazu musst du den Sicherheitscode 313 eingeben.

Dadurch wird ein unbeabsichtigtes Zurücksetzen verhindert.

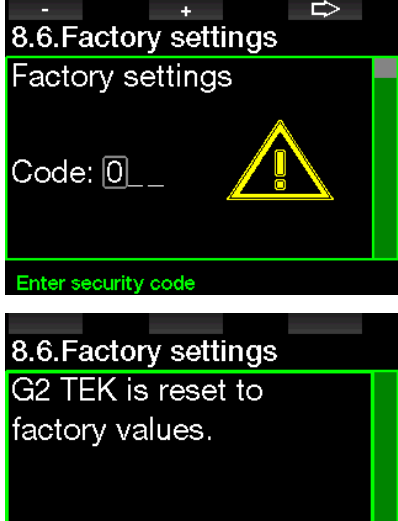

### 2.8.7 Weitere Funktionen

Zusätzliche Funktionen des G2TEK, die nicht von Anfang an installiert sind, erscheinen in diesem Menü. Wenn du eine der Funktionen brauchst, wähle diese aus und installiere sie mit der Taste SAVE.

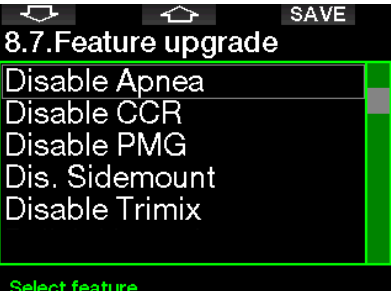

Die Funktionen, die installiert oder deinstalliert werden können, sind im G2TEK in folgendem Verzeichnis gespeichert:

\system\feature upgrade

Siehe Kapitel: Anschließen eines USB Flash-Disks, um mehr zu erfahren, wie du diese Dateien in deinem G2TEK speichern kannst.

### 2.8.8 Software-Update

Software-Updates können aus der Liste in diesem Menü installiert werden.

Um die Software des G2TEK zu aktualisieren, gehe wie folgt vor:

- 1. Lade die neueste G2TEK-Software von scubapro.com auf deinen PC/Mac herunter.
- 2. Verbinde deinen G2TEK mit dem USB-Kabel mit deinem PC oder Mac.
- 3. Sobald du die Meldung "Batterie wird geladen" siehst, drücke die linke Taste (DISK)
- 4. Öffne deinen Datei-Explorer/Finder und wähle G2TEK\_DISK (PC) oder klicke auf das G2TEK-Disk-Symbol auf deinem Desktop (Mac). Gehe zum Unterordner "System", wähle alle Ordner aus dem heruntergeladenen Update-Paket (ZIP-Datei) aus und ziehe sie per Drag & Drop in den Unterordner "System" der G2TEK\_Disk.
- 5. Wirf deinen G2TEK sicher aus, indem du auf das Symbol "Sicheres Entfernen" klickst.

6. Wähle die neue Softwareversion im Menü 8.8. Software-Update des G2TEK und installiere sie durch Drücken der Taste SAVE.

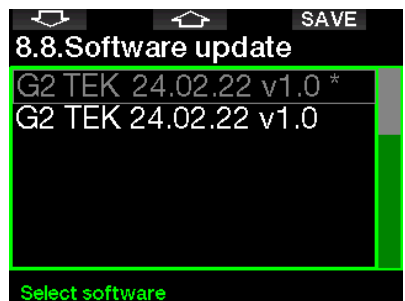

Software-Versionen, die installiert werden können, sind in folgendem G2TEK Verzeichnis gespeichert: **\system\ SWUpdate** 

Siehe Kapitel: Anschließen eines USB Flash-Disks, um mehr zu erfahren, wie du diese Dateien in deinem G2TEK speichern kannst.

### 2.8.9 Flash-Speicher formatieren

Wenn die Kommunikation des G2TEK beim Schreiben auf den Flash-Speicher unterbrochen wird oder die Batterie des G2TEK zur Neige geht, während der Flash-Speicher verwendet wird, kann der Speicherinhalt beschädigt werden. In diesem Fall zeigt der G2TEK folgende Meldung:

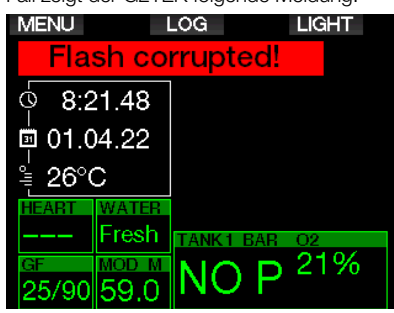

# **A WARNUNG**

Verwende den G2TEK nicht, wenn der Flash-Speicher beschädigt ist. Der G2TEK funktioniert unter Umständen nicht korrekt, wenn der Zugriff auf den Speicher nicht möglich ist. Ein fehlerhafter Betrieb kann zu einer Anzeige von fehlerhaften Daten führen. Während eines Tauchgangs kann das zu ernsthaften Verletzungen oder zum Tod führen.

F *HINWEIS: Um einer Beschädigung des Flash-Speichers vorzubeugen, 1) verwende die Hardware Entfernungsroutine und 2) sorge dafür, dass die Batterie des G2TEK vollständig geladen ist, um unnötige Resets zu vermeiden.*

Wenn der Flash-Speicher beschädigt ist, wird das folgende Menü in Menü 8. Andere Einstellungen angezeigt: 8.9 Flash-Speicher formatieren

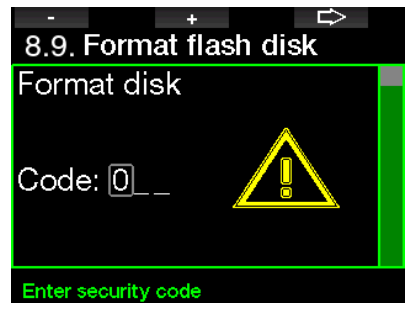

Für dieses Verfahren ist der Sicherheitscode 313 erforderlich.

# **A WARNUNG**

Alle Daten auf dem Flash-Speicher werden gelöscht. Das gilt auch für alle Tauchprofile. Um den Verlust von Daten deines G2TEK vorzubeugen:

- 1. Führe mit deinem PC/Mac Backups durch.
- 2. Lade die Tauchprofile mit LogTRAK herunter und speichere diese.

### 2.9 Digitaler Pulsmesser koppeln

In diesem Menü kann der digitale Pulsmesser mit deinem G2TEK gekoppelt werden. Während du dich in diesem Menü befindest, sucht der G2TEK aktiv nach einem Pulsmesser in der Nähe und zeigt die Meldung an: "Bereit zum Koppeln!". Folge den Anweisungen im Kapitel Digitaler Pulsmesser, um den Pulsmesser zu koppeln und die Verbindung zu deinem G2TEK herzustellen.

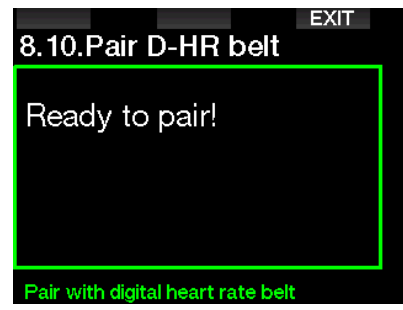

# 2.10 Persönliche **Einstellungen**

Hier findest du die persönlichen Einstellungen. Du kannst verschiedene Display-Typen, Farben, Sprachen auswählen und eine Notfallmeldung eingeben und Einheiten auswählen.

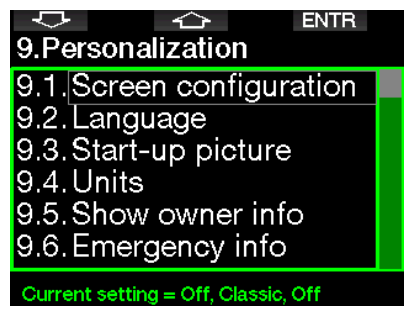

### 2.10.1 Display-Typ

Du kannst zwischen den Display-Typen Light, Classic. Full und Grafisch auswählen. Du kannst zudem das Display um 180 drehen damit sich die Tasten immer unten am Computer befinden.

▷ z. 9.1.Screen configuration Graphical: No Screen configuration: Liaht

Rotate 180°: No

### Graphical display: no. yes

**F** HINWEIS: Der Display-Typ Light *unterstützt keine Tauchgänge mit GF-Stops oder Dekompressionsstopps. Wenn du den Display-Typ Light gewählt hast und du GF-Stops und Dekompressionsstopps eingibst, wechselt der Display-Typ während des Tauchgangs automatisch auf Classic, bis du alle GF-Stops und/oder Dekompressionsverbindlichkeiten erfüllt hast.*

### 2.10.2 Sprache

In diesem Menü kannst du die Sprache einstellen, in der alle Texte auf deinem Computer angezeigt werden sollen. Wähle die Sprache aus der Liste und drücke die Taste SAVE, um sie zu aktivieren.

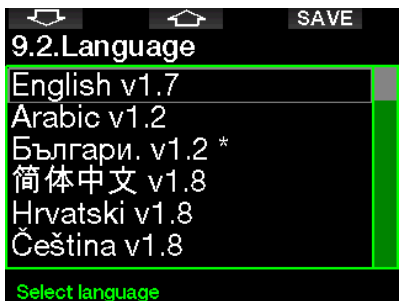

### 2.10.3 Startbild

Der G2TEK erlaubt dir, ein Bild auszuwählen, das nach dem Einschalten des Computers für 5 Sekunden angezeigt wird. In diesem Menü kannst du ein Bild aus den im Speicher des Computers verfügbaren Bildern auswählen.

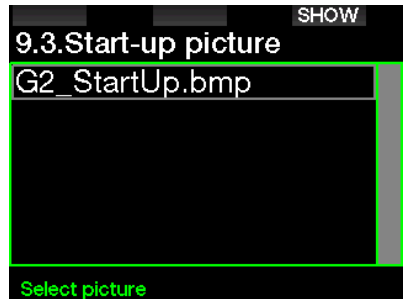

Siehe Kapitel: Anschließen eines USB Flash-Disks, um mehr zu erfahren, wie du die Bilder auf deinem G2TEK speichern kannst.

F *HINWEIS: Wenn du beim Einschalten des G2TEK die rechte Taste gedrückt hältst, wird das Startbild angezeigt.*

#### 2.10.4 Bevorzugte Einheiten einstellen

Du kannst aus verschiedenen Kombinationen von Tiefen-, Temperaturund Druckeinheiten auswählen. Das wirkt sich auf die Anzeige im Tauchmodus, im Logbuch, die Alarmeinstellungen, die Höheneinstellungen usw. aus.

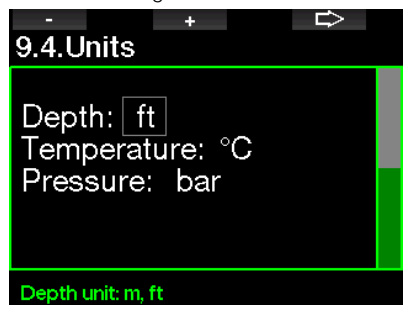

### 2.10.5 Besitzerinfo

Die Informationen in diesem Menü können ausschließlich über die Software LogTRAK eingegeben werden.

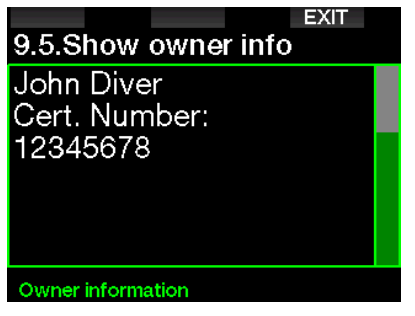

Siehe Kapitel: Einführung in LogTRAK, um mehr zu erfahren, wie du die Besitzerdaten in deinem G2TEK speichern kannst.

### 2.10.6 Notfallmeldung

Die Notfallinformationen in diesem Menü können ausschließlich über die Software LogTRAK eingegeben werden.

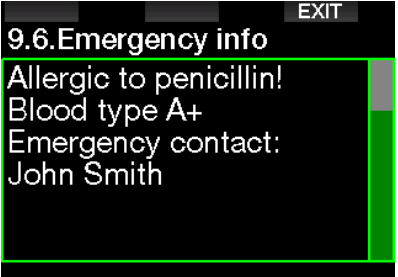

#### **Emergency message**

Siehe Kapitel: Einführung in LogTRAK, um mehr zu erfahren, wie du die Notfallinformationen im G2TEK speichern kannst.

# Deutsch

### 2.10.7 Display Farbe

Die ausgewählte Displayfarbe des G2TEK hat keinen Einfluss auf den Energieverbrauch. Mit dem Menü 9.7. Display Farbe kannst du aus den unten abgebildeten Farbkombinationen eine auswählen.

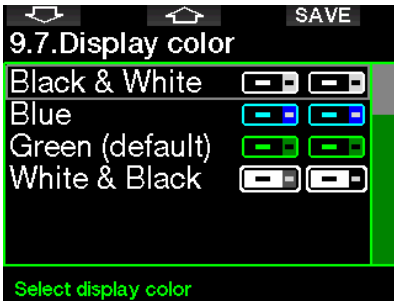

F *HINWEIS: Je nach Wasser, in dem du tauchst, kann mit einer farbigen Kombination die Lesbarkeit des Displays besser sein als mit der Standardkombination oder mit Schwarz und Weiß.* 

# 2.11 Bilder

Hier kannst du die im G2TEK gespeicherte Bilder ansehen.

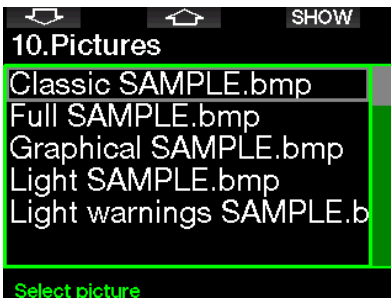

# 2.12 Tauchgangplaner

Mit dem Tauchplaner kannst du deinen nächsten Tauchgang basierend auf der Stickstoffsättigung deines Körpers planen. Der Planer berücksichtigt zudem folgende Daten:

- 1. Ausgewählter Sauerstoffanteil.
- 2. Ausgewählte Wasserart.
- 3. Ausgewählte GF-Einstellungen.
- 4. Höhenbereich.
- 5. Entsättigungsstatus zum Zeitpunkt, an dem der Planer gestartet wird.
- 6. Einhaltung der vorgeschriebenen Aufstiegsgeschwindigkeit.
- F *HINWEIS: Wenn der G2TEK im Gauge- oder Apnoe-Modus ist, ist der Planer deaktiviert.*

### 2.12.1 Nullzeit-Plan

Wenn du einen Tauchgang durchgeführt hast und noch während der Entsättigungsphase erneut tauchen willst, musst du am Anfang des Planers die Zeit eingeben, die du noch an der Oberfläche verbringen wirst. Die Zeit kann in Schritten von 15 Minuten eingegeben werden.

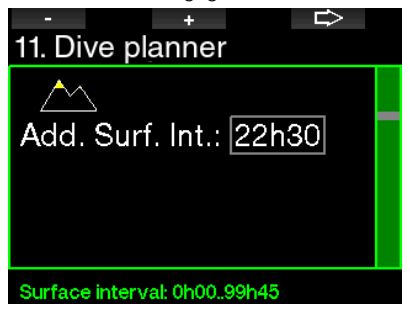

Die für den Taucher verbotene Höhe wird mit dem Bergsymbol angezeigt. Für weitere Informationen über das Tauchen in der Höhe mit G2TEK siehe Kapitel: Tauchen in den Bergen.

Sollte der G2TEK eine Tauchverbotswarnung anzeigen, wird die verbleibende Dauer des Verbots als empfohlenes Oberflächenintervall angezeigt (aufgerundet auf die nächsten fünfzehn Minuten).

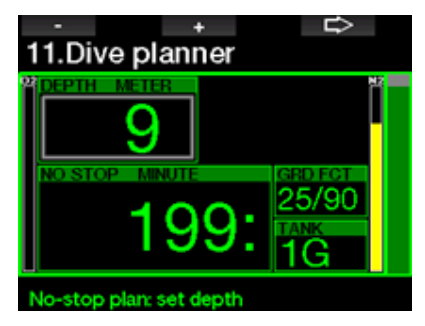

Wenn ein Oberflächenintervall oder keine weitere Sättigung vorliegt, kann der Planer die Tiefe in Intervallen von 3 m anzeigen. Die Nullzeit für diese Tiefe wird angezeigt.

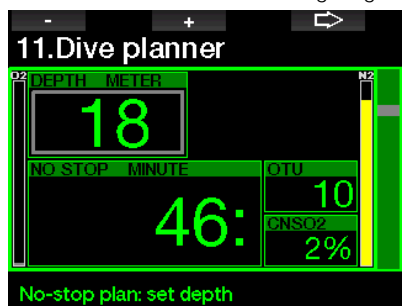

ZNS% und OTU Werte werden angezeigt, wenn für diese Tiefe mit maximaler Nullzeit 1 % erreicht werden.

Die Mindesttiefe für den Tauchplan beträgt 9 m. Der Tauchplan erlaubt nur Tiefen in Übereinstimmung mit dem maximalen ppO<sub>2</sub>. Der Sauerstoffgehalt und die Einstellungen des maximalen ppO<sub>2</sub> befinden sich in Menü 1. O<sub>2</sub>-Einstellung.

# **A WARNUNG**

Wenn du ppO<sub>2</sub>max deaktiviert hast (AUS), erlaubt der Planer Tiefen bis höchstens 120 m. Luft-/Nitroxtauchgänge mit hohem ppO<sub>2</sub> sind äußerst gefährlich und können zum Tod führen. Sei dir bewusst, dass ein hoher ppO<sub>2</sub> auf der ZNS-Uhr (zentrales Nervensystem) den empfohlenen maximalen Wert von 100 % übersteigen kann.

Wenn die MOD weniger als 9 m beträgt, ist keine Planung erlaubt und der G2TEK wird "ppO<sub>2</sub>max zu gering" anzeigen.

### 2.12.2 Dekompressionsplan

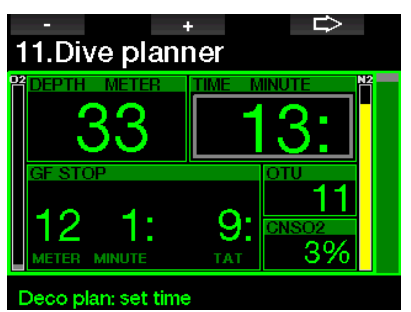

Durch Drücken der PFEIL-Taste für die geplante Tiefe kann die Tauchzeit geändert werden. Der Startpunkt (jetzt Minimum) ist die Nullzeit. Die Zeit kann in Intervallen von 1 Minuten eingegeben werden. Der tiefste Dekompressions- oder GF-Stop wird zusammen mit der gesamten Aufstiegszeit angezeigt.

### 2.13 Bluetooth

In diesem Menü kann die Bluetooth Kommunikation aktiviert werden. Wie du die Verbindung zwischen dem G2TEK und anderen Bluetooth-Geräten herstellst, kannst du in folgendem Kapitel lesen: Bluetooth-Verbindung.

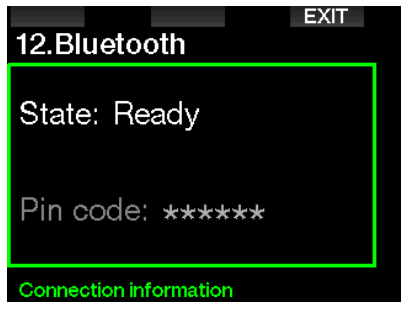

# 2.14 Logbuch

Hier kann das Logbuch zusammen mit einer Übersicht, die wir Tauchstatistik nennen, eingesehen werden.

Tauchstatistik ist immer der Startpunkt wenn der Logbuch-Modus ausgewählt wird.

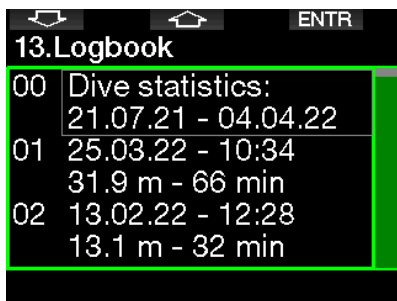

Tauchstatistiken enthalten die folgenden Daten.

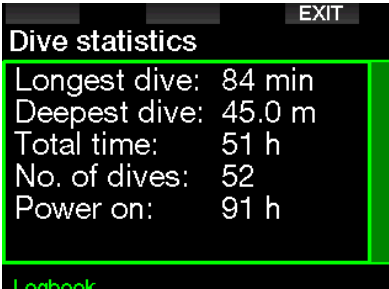

Jeder Tauchgang wird mit einer fortlaufenden Nummer, dem Tauchdatum, der maximalen Tiefe und der gesamten Tauchzeit gespeichert.

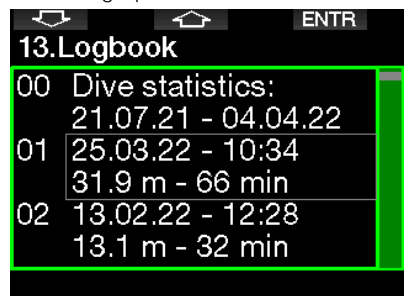

Wenn ein Tauchgang ausgewählt wird, werden auf der 1. nachfolgenden Seite folgende Daten gezeigt.

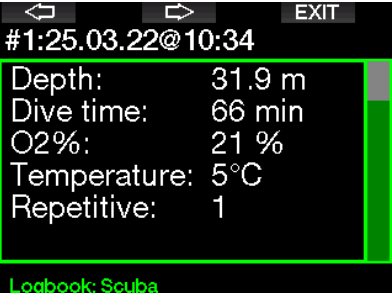

F *HINWEIS: Wenn ein Tauchgang im Gauge-Modus durchgeführt wurde, wird das auf dieser Seite angezeigt. Der Gauge-Modus speichert weniger Informationen als der Scuba-Modus; deshalb bleiben ein paar Zeilen leer im Logbuch. Unten siehst du ein Beispiel eines Scuba-Tauchgangs.* 

Die 2. nachfolgende Seite des Logbuchs zeigt den Tauchgang als Grafik.

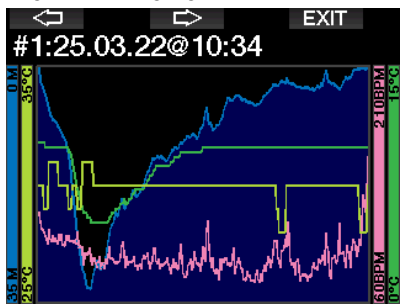

Die 3. nachfolgende Seite zeigt weitere Details.

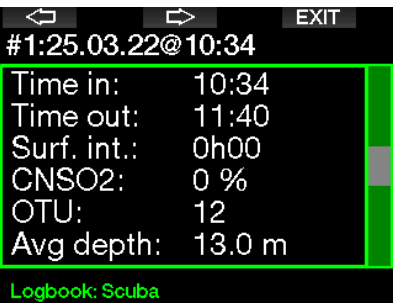

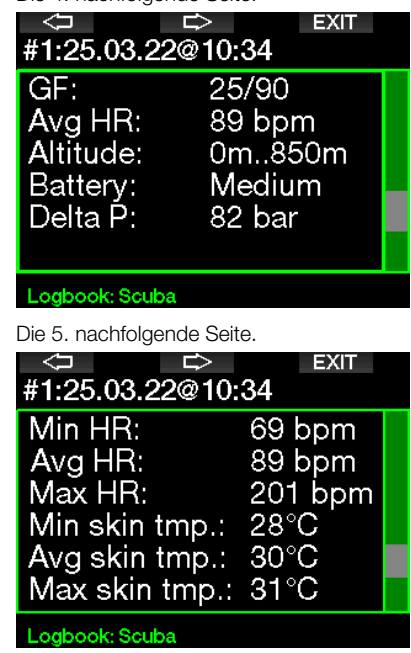

Die 4. nachfolgende Seite.

F *HINWEIS: Für Tauchgänge mit mehreren Gasen werden nach der 5. Seite weitere Seiten hinzugefügt.* 

Die 6. nachfolgende Seite zeigt einen Überblick über die Warnungen und/oder Alarme dieses Tauchgangs, sofern solche vorhanden sind.

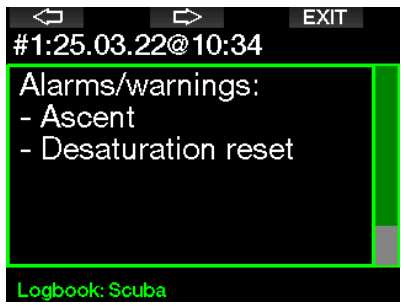

### Apnoe-Log

Der G2TEK Apnoe-Tauchlog fasst die einzelnen Wiederholungen als Tauchserien zusammen. Auf den ersten drei Seiten werden die Daten der Serie angezeigt.

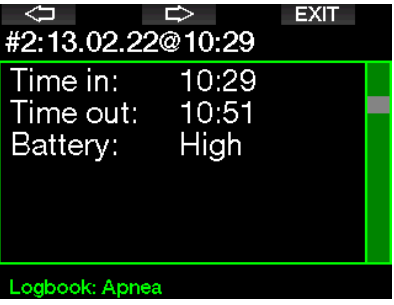

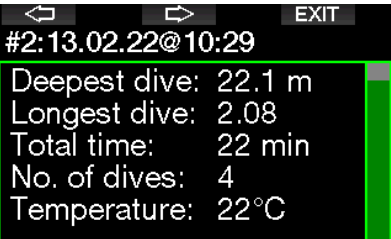

### Logbook: Apnea

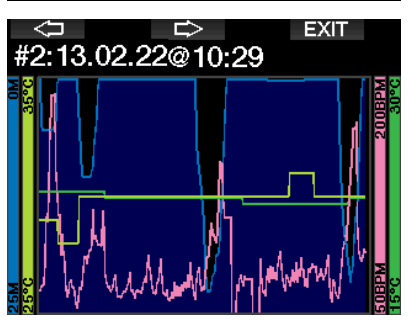

Auf den folgenden Seiten werden die Einzelheiten über eine bestimmte Wiederholung der Serie angezeigt (die Nummer wird unten angezeigt, z. B. #1, #2 usw.).

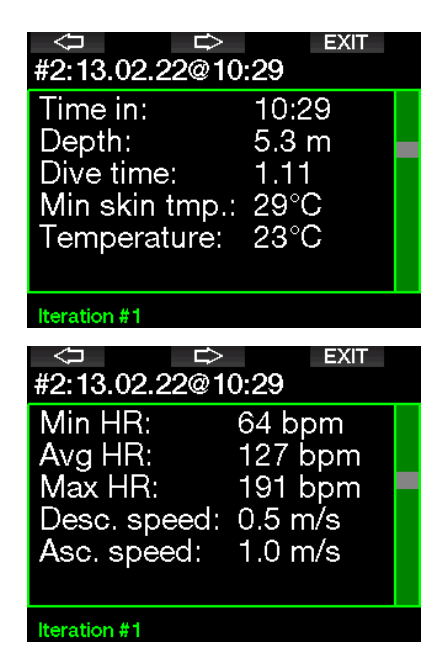

### 3. TAUCHEN MIT DEM G2TEK

Der G2TEK ist ein funktionsreicher und dennoch höchst vielseitiger Tauchcomputer für Dekompressionsberechungen von einfachen Sporttauchgängen bis hin zu komplexen Tauchgängen mit gemischten Atemgasen. Er bietet zudem Berechnungen und Warnungen zur Aufstiegsgeschwindigkeit. Sein enormer Speicher kann Bilder speichern und bietet ein Logbuch für über 1000 Tauchstunden mit einer Aufzeichnungsrate von 4 Sekunden. Während des Tauchgangs zeigt der G2TEK Daten wie die Tiefe, die Tauchzeit, den Dekompressionsstatus, die Wassertemperatur und vieles mehr. An der Oberfläche nach einem Tauchgang zeigt er die verbleibende Entsättigungszeit, die Flugverbotszeit, das Oberflächenintervall sowie die verbotenen Höhenbereiche.

### 3.1 Tauchmodus an der **Oberfläche**

### 3.1.1 Sporttauchen (Werkseinstellung)

Wenn du mit dem G2TEK für eine Weile nicht getaucht bist (keine verbleibende Sättigung) kann der Tauchmodus wie unten gezeigt aufgerufen werden:

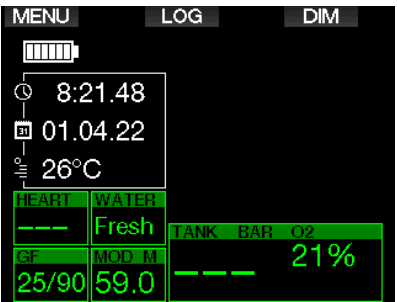

Im Scuba-Modus nach einem Tauchgang kann das Display jedoch wie unten angezeigt ausssehen.

Die aktuelle Höhe und die verbotene Höhe werden zusammen mit dem Bergsymbol oben rechts angezeigt. Die laufende Zeit seit dem letzten Tauchgang und der Countdown der verbleibenden Entsättigungszeit werden in der Mitte des Displays angezeigt.

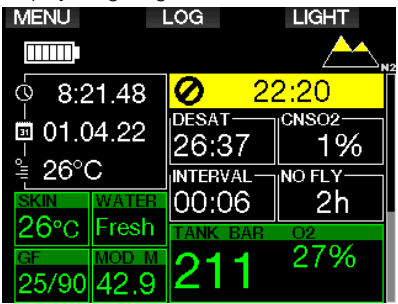

Alternativ kann bei aktivierten fortgeschrittenen Tauchmodi das Display wie folgt aussehen (im PMG-Modus ohne vorherigen Tauchgang):

### 3.1.2 Display-Konfiguration im PMG-Modus

Im Modus Predictive Multigas (PMG) wird die Anzahl von aktiverten Gasgemischen für den folgenden Tauchgang im Fenster von Gasdruck und O<sub>2</sub> unterhalb des Mix angezeigt. Im Bildschirm unten sind zwei Gemische aktiviert (2G).

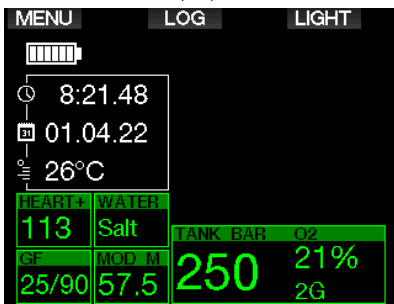

### 3.1.3 Display-Konfiguration im Trimix-Modus

Im Trimix-Modus wird der Gasgehalt im Fenster des Flaschendrucks und Inhalt im Format Sauerstoff/Helium angezeigt.

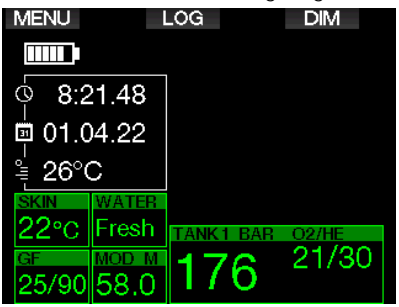

### 3.1.4 Display-Konfiguration im Sidemount-Modus

Im Sidemount-Modus zeigt das Fenster Flaschendruck und Inhalt von zwei Flaschen (linke und rechte Seite).

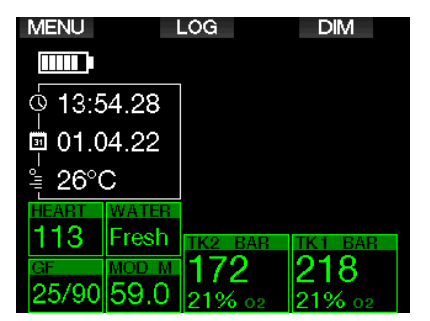

### 3.1.5 Display-Konfiguration im CCR-Modus

Im CCR-Modus ist das Display ähnlich wie im Sidemount-Modus aber das Fenster des Flaschendrucks und Inhalts zeigt die Gehalte des Diluents und Sauerstoffs an.

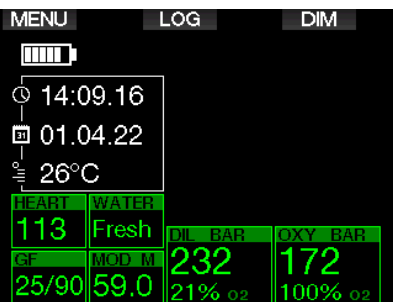

### 3.1.6 Oberflächenintervall, Nullzeit und ZNS%-Anzeigen

Nach einem Tauchgang zeigt der G2TEK das Oberflächenintervall seit dem letzten Tauchgang. Das Oberflächenintervall rechnet, bis die Entsättigung abgeschlossen worden ist. Anschließend wird dieses Menü ausgeblendet.

Das Tauchverbotssymbol und der Countdown-Timer zeigen an, dass während dieser Zeit infolge von Mikroblasen oder einer zu hohen Sauerstoffsättigung  $(ZNS O<sub>2</sub>% > 40 %$  kein anderer Tauchgang unternommen werden soll.

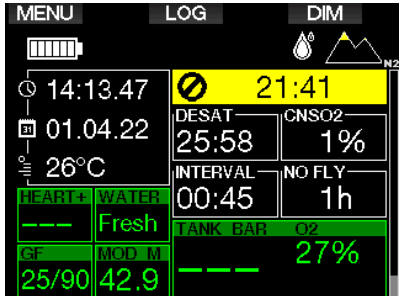

Die kumulierte Sauerstoffsättigung ZNS% des letzten Tauchgangs zählt neben der DESAT-Zeit bis Null und wird dann ausgeblendet.

# 3.2 Tastenfunktionen beim Tauchen

Die Tastenfunktionen des G2TEK beim Tauchen sind in der Liste unten zusammengefasst.

F *HINWEIS: Der G2TEK hat drei verschiedene Tauchmodi: Scuba, Apnoe und Gauge. Durch die unterschiedlichen Betriebsarten haben auch die Tasten eine unterschiedliche Funktion.* 

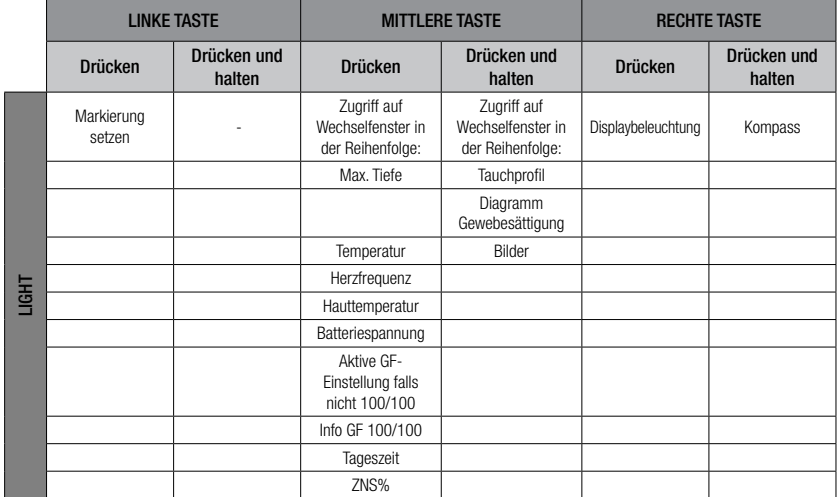

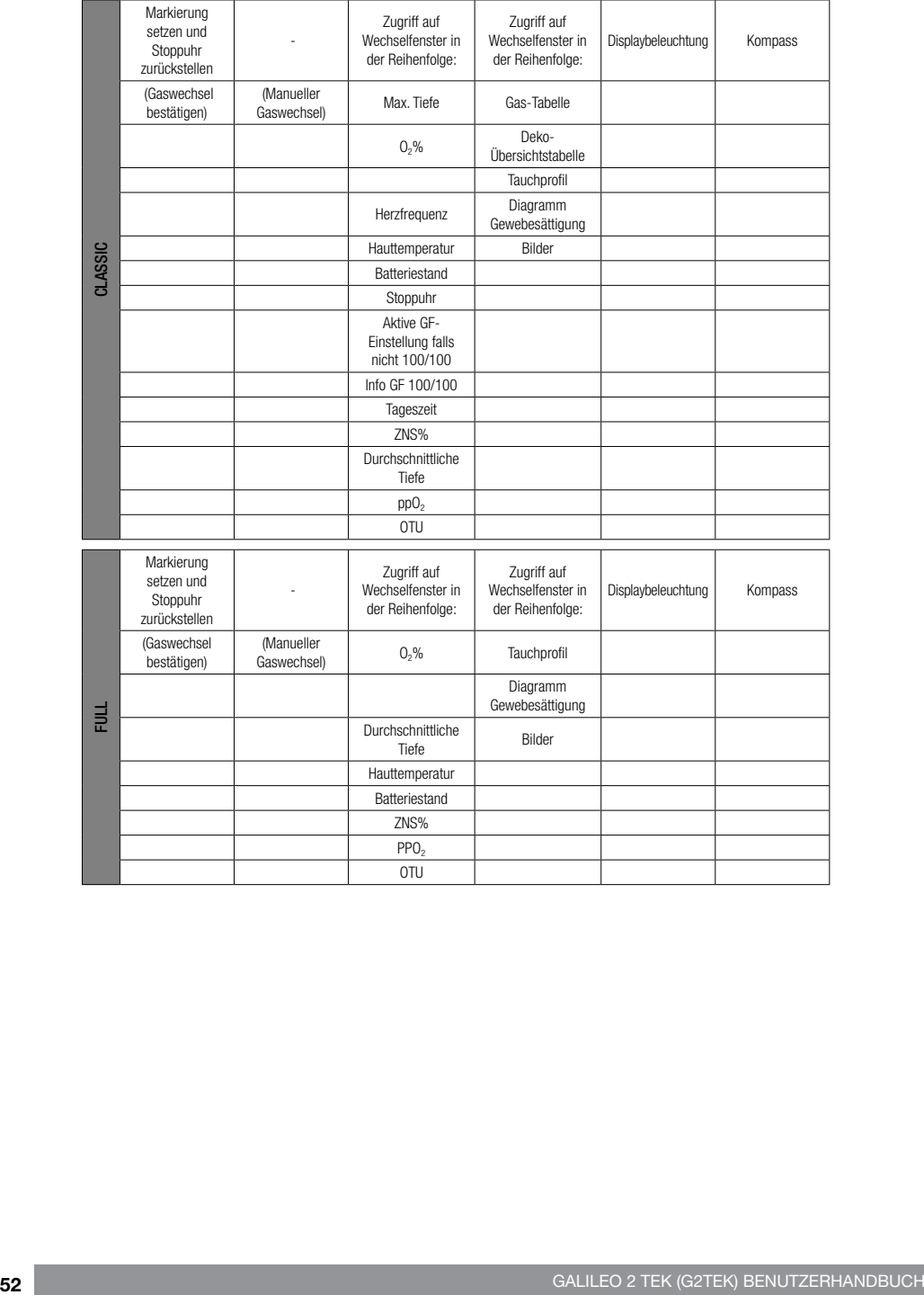

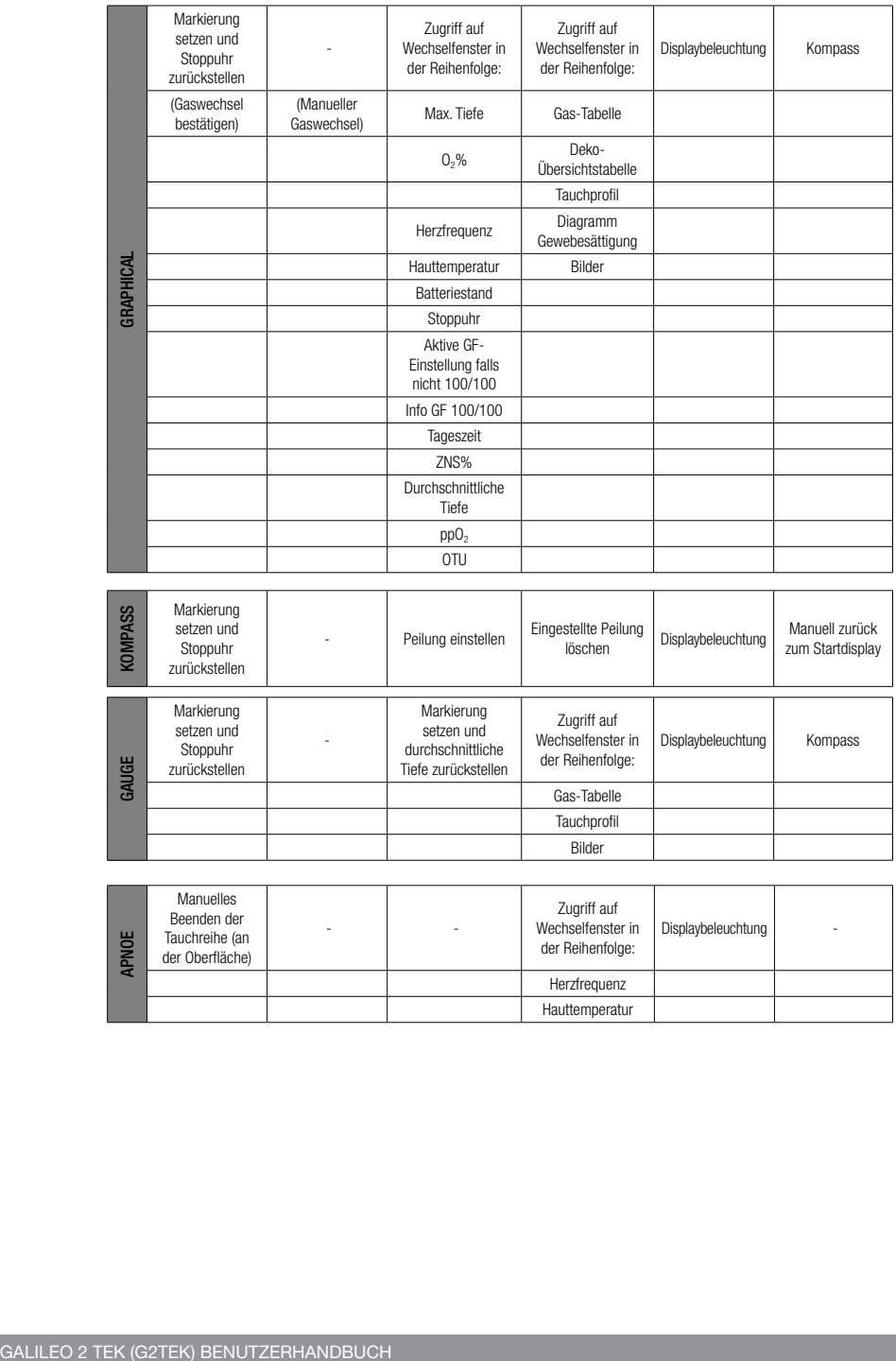

Hauttemperatur

### 3.3 Tauchen in den Bergen

### 3.3.1 Höhenbereiche und Höhenwarnungen nach einem Tauchgang

Aufsteigen in Höhenlagen ist vergleichbar mit dem Auftauchen nach einem Tauchgang; der Körper wird einem geringeren<br>Stickstoff-Partialdruck ausgesetzt und Stickstoff-Partialdruck ausgesetzt und beginnt sich zu entsättigen. Nach einem Tauchgang kann das Aufsteigen in eine normalerweise harmlose Höhe bereits ein potenzielles Dekompressionskrankheitsrisiko beherbergen. Daher überwacht G2TEK laufend den Umgebungsdruck und verwendet ihn, um deine Stickstoffsättigung und die Entsättigung zu beurteilen. Stellt G2TEK einen Druckabfall fest, der mit deiner aktuellen Stickstoffbelastung nicht vereinbar ist, wird die Warnung aktiviert, die dich auf die potenziell gefährliche Situation aufmerksam macht.

Der G2TEK zeigt im Oberflächenmodus den laufenden Entsättigungs-Countdown, bis die Entsättigung beendet ist.

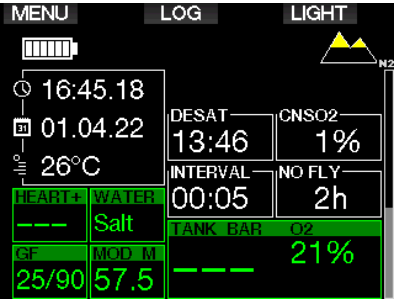

Höhenbereich

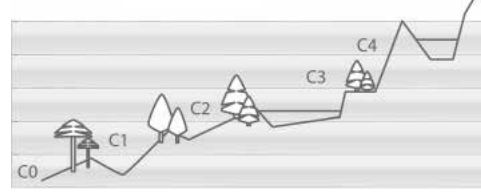

Die erlaubten Höhen werden mit dem Bergsymbol oben rechts auf dem Tageszeit-Display angezeigt. Die verbotenen Höhen (die nach den Berechnungen des G2TEK nicht kompatibel mit der aktuellen Stickstoffsättigung sind), sind die farbigen Segmente innerhalb des Bergsymbols. Für weitere Details siehe Kapitel: Höhe und Dekompressionsalgorithmus.

Die aktuelle Höhe kann im Menü 5 überprüft werden. Höhenmesser.

Die verbleibende Stickstoffsättigung wird auf dem mit N<sub>2</sub> bezeichneten Anzeigebalken am rechten Rand des Displays angezeigt.

### 3.3.2 Höhe und Dekompressionsalgorithmus

Der atmosphärische Druck ist von der Höhe und von den Wetterbedingungen abhängig. Das ist ein wichtiger Aspekt, der beim Tauchen berücksichtigt werden muss. Der atmosphärische Umgebungsdruck hat nämlich einen Einfluss auf die Sättigung und Entsättigung von Stickstoff. Ab einer bestimmten Höhe muss der Dekompressionsalgorithmus geändert werden, um die Auswirkungen des veränderten atmosphärischen Drucks zu berücksichtigen.

G2TEK unterteilt die Höhe in die 5 Bereiche, die unten dargestellt sind:

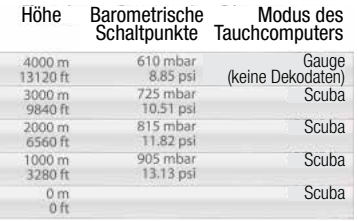

F *HINWEIS: Die Symbole des Flugverbots, Tauchverbots und der Höheneinschränkung werden, sofern zutreffend, zusammen auf der Tageszeitanzeige angezeigt.*

**Deutsch** 

Die Höhenbereiche werden als ungefähre Höhenangaben bezeichnet, da die Wetterbedingungen den Schaltpunkt auf unterschiedlichen Höhen auslösen können.

# **A WARNUNG**

Im Höhenbereich 4 funktioniert G2TEK nur noch im Gauge-Modus (schaltet automatisch vom Computermodus um).

- F *HINWEIS: Du kannst den aktuellen Höhenbereich und die Höhe durch Aktivieren des Höhenmessers überprüfen. Siehe Kapitel: Höhenmesser verwenden.*
- F *HINWEIS: G2TEK berücksichtigt die Höhe automatisch. Er misst den atmosphärischen Druck alle 60 Sekunden und wenn er einen genügenden Druckabfall feststellt, zeigt er einen neuen Höhenbereich, und wenn zutreffend, den verbotenen Höhenbereich an. Er zeigt die Entsättigungszeit, die in diesem Fall eine Angewöhnungszeit an den neuen Umgebungsdruck ist. Wenn der Tauchgang innerhalb dieser Anpassungszeit gestartet wird, erachtet der G2TEK diesen als Wiederholungstauchgang, da im Körper noch Stickstoff vorhanden ist.*

### 3.3.3 Verbotene Höhe

Aufsteigen in Höhenlagen sowie Fliegen nach einem Tauchgang setzen den Körper einem geringeren atmosphärischen Druck aus. Ähnlich wie bei der Flugverbotszeit weist der G2TEK dich darauf hin, auf welche Höhenbereiche du nach einem Tauchgang steigen kannst und welche ein Risiko darstellen können. Wenn du auf dem Heimweg nach einem Tauchgang über einen Bergpass fahren musst, kann diese Information sehr wichtig für dich sein.

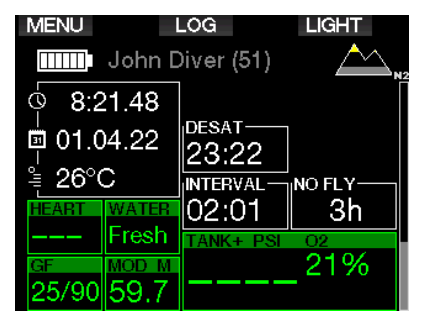

Die verbotenen Höhenbereiche werden durch gelbe Segmente innerhalb des stilisierten Bergsymbols angezeigt (Displayfarben der Werkseinstellung). Diese können mit grauen Segmenten kombiniert sein, welche die aktuelle Höhe anzeigen (Displayfarben der Werkseinstellung). Im oben aufgezeigten Beispiel befindet sich der Taucher auf Höhenbereich 1 und darf den Höhenbereich 4 nicht erreichen oder übersteigen.

Der G2TEK hat eine Höhenwarnung. Wenn du eine Höhe erreichst, die der G2TEK als nicht kompatibel mit deiner aktuellen, verbleibenden Stickstoffsättigung erachtet, wird er eine Höhenwarnung ausgeben.

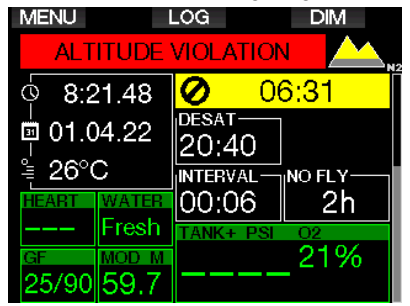

### 3.3.4 Dekompressionstauchgänge in Bergseen

Um eine optimale Dekompression auch in höheren Lagen sicherzustellen, wird die Dekompressionsstufe 3 m in den Höhenbereichen 1, 2 und 3 in je eine Stufe bei 4 m und eine bei 2 m aufgeteilt.

Fällt der atmosphärische Druck unter 610 mbar (Höhenlagen über 4000 m) werden von G2TEK keine Dekompressionsberechnungen ausgeführt (automatischer Gauge-Modus). Zudem ist der Tauchplaner in diesem Höhenbereich nicht verfügbar.

### 3.4 Tauchen mit Nitrox

Als Nitrox wird das Atemgas aus Sauerstoff-Stickstoff-Gemischen mit höheren Sauerstoffanteilen als 21 % (Luft) bezeichnet. Da Nitrox weniger Stickstoff als Luft enthält, ist die Stickstoffbelastung im Körper eines Tauchers auf der gleichen Tiefe geringer als bei normaler Atemluft.

Die erhöhte Sauerstoffkonzentration in Nitrox führt jedoch auf der gleichen Tiefe zu einem höheren Sauerstoffpartialdruck im Atemgasgemisch. Bei einem höheren Partialdruck als dem atmosphärischen Partialdruck, kann Sauerstoff auf den menschlichen Körper toxisch wirken. Das kann in zwei Kategorien zusammengefasst werden:

1. Plötzliche Auswirkungen durch einen Sauerstoffpartialdruck über 1.4 bar. Diese stehen nicht mit der Dauer der Einwirkung von hohem Sauerstoff-Partialdruck in Zusammenhang. Plötzliche Auswirkungen können unterschiedlich sein und hängen vom jeweiligen Teildruck ab, bei dem sie auftreten. Es wird allgemein davon ausgegangen, dass ein Partialdruck von 1,4 bar tolerierbar ist. Verschiedene Ausbildungsinstitute gehen von einem Sauerstoffpartialdruck von bis zu 1,6 bar aus.

2. Auswirkungen einer langen Aussetzung auf Partialdrücke von über 0,5 bar durch wiederholte und/ oder lange Tauchgänge. Diese können das zentrale Nervensystem beeinträchtigen und zu Schäden an den Lungen oder an anderen lebenswichtigen Organen

führen. Dabei wird unter ernsthafteren Auswirkungen auf das zentrale Nervensystem und weniger gefährlichen, langfristigen toxischen Auswirkungen auf die Lungen unterschieden.

G2TEK geht wie folgt mit hohen  $ppO<sub>2</sub>$ Einwirkungen und die Auswirkungen einer langen Belastung um:

• Gegen plötzliche Auswirkungen. G2TEK verfügt über eine MOD-Alarm-Einstellung, um einen vom Benutzer definierten ppO2max-Wert festzulegen. Wenn du die Sauerstoffkonzentration für den Tauchgang eingibst, zeigt G2TEK die entsprechende MOD für den festgelegten ppO2max-Wert. Der werkseitig eingestellte Standardwert für ppO<sub>2</sub>max beträgt 1,4 bar. Dieser kann entsprechend deinen Präferenzen zwischen 1,0 und 1,6 bar eingestellt werden. Er kann auch ausgeschaltet (Off) werden. Siehe bitte Kapitel: ppO<sub>2</sub> max für weitere Informationen darüber, wie diese Einstellung geändert wird.

• Gegen Auswirkungen einer langen Belastung. Der G2TEK "überwacht" die Belastung mit der ZNS O<sub>2</sub>-Uhr. Bei Werten von 100 % und höher besteht ein Risiko durch die lange Belastung und G2TEK aktiviert daher einen Alarm, wenn dieser ZNS O<sub>2</sub> - Wert erreicht wird. G2TEK kann dich zudem warnen, wenn der ZNS O2-Wert 75 % erreicht (siehe Kapitel: ZNS=75%). Beachte, dass die ZNS O<sub>2</sub> -Uhr unabhängig vom ppO<sub>2</sub>max-Wert ist, der vom Benutzer eingestellt wurde.

Die CNS O<sub>2</sub> 75% Warnung und der 100 % Alarm können während eines Tauchgangs aktiviert werden (siehe Kapitel: CNS O.  $= 75\%$  und CNS  $O<sub>2</sub> = 100\%$ ), wobei der verbleibende ZNS O<sub>2</sub> Wert nach einem Tauchgang auf dem Tageszeit-Display angezeigt wird.

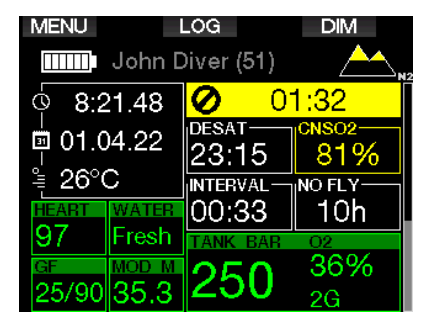

Die CNS O<sub>2</sub> -Uhr steigt, wenn der Sauerstoffpartialdruck höher liegt als 0,5 bar und sinkt, wenn der Sauerstoffpartialdruck tiefer liegt als 0,5 bar. Daher sinkt die CNS O2-Uhr jeweils, wenn du an der Oberfläche Luft atmest. Während des Tauchgangs sind die Tiefen, bei denen für verschiedene Gemische 0,5 bar erreicht werden, die Folgenden:

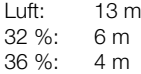

F *HINWEIS: Für Sauerstoffanteile von 80 % und mehr wurde der Wert ppO2max mit 1,6 bar festgelegt. Dieser Wert kann nicht verändert werden.*

### Gegen lange Exposition und Wiederholungstauchgänge.

Wiederholungstauchgänge und sehr lange Belastungen (technische und Rebreather-Tauchgänge) von ppO<sub>2</sub> können langfristige toxische Auswirkungen auf die Lungen haben, die mit OTUs überwacht werden können. Siehe Kapitel: OTU-Einstellungen, wie du deine aktuelle OTU-Informationen überprüfen oder den Zähler zurücksetzen kannst. Wenn du deine OTUs in einem Tauchgang überschritten hast, wird das im Logbuch bei den Warnungen/ Alarmen wie unten abgebildet eingetragen.

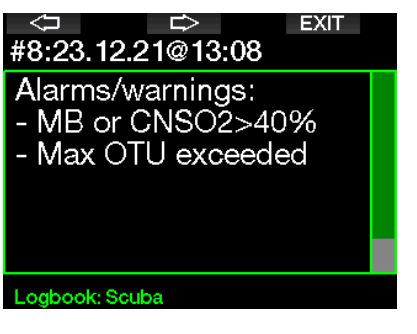

### 3.4.1 Technisches Tauchen

Du solltest von einer anerkannten<br>Institution in technischem Tauchen Institution in technischem geschult und zertifiziert worden sein, bevor du den G2TEK zum Tec-Tauchen verwendest. Dekompressionstauchen, Tauchen mit Atemgasmischungen mit hohem Sauerstoffanteil, Multigastauchen sowie Tauchgänge mit Atemgasgemischen erfordert Fähigkeiten und Kenntnisse, die nur in spezialisierten Ausbildungen erworben werden können. Ein Tauchcomputer ist ein elektronisches Instrument. Er kann keine Entscheidungen für dich treffen und kann beim Tauchen nicht alle Parameter berücksichtigen. Beim technischen Tauchen ist der Tauchcomputer nicht das Hauptinstrument, nach dem man sich während des Tauchgangs richten soll. Der Tauchgang muss vorher geplant und dieser Plan während des Tauchens eingehalten werden. Wenn der Plan und der Computer unterschiedliche Zeitpläne anzeigen, richte dich sich nach dem Konservativeren.

# **A WARNUNG**

G2TEK Trimix-Modell und Trimix-Tauchen wurden für gesunde und fortgeschrittene Taucher mit guter körperlicher Verfassung entwickelt. Du solltest dich regelmäßig bei einem spezialisierten Arzt untersuchen lassen, um deine körperliche Fähigkeit zum Tauchen zu bestätigen. Das ist für technisches Tauchen besonders wichtig.

Geduld zu üben, ist bei der Durchführung von komplexen Tauchgängen äußerst wichtig. Es ist erforderlich, dass du deine persönliche Tiefengrenze und Dekompressionsfähigkeit basierend auf tatsächlicher Taucherfahrung aufbaust und dann bei steigender Erfahrung diese Grenzen allmählich erweiterst.

Der G2TEK ist nicht für kommerzielle Tauchzwecke ausgelegt worden. Spezielle Verfahren, wie von der Oberfläche her bereitgestelltes Atemgas, beheizte Anzüge, Dekompression in einer Kammer oder Glocke sowie lange, anstrengende Tauchgänge können zu einer unkorrekten Berechnung der Algorithmen oder sogar zu Betriebsstörungen des G2TEK Tauchcomputers führen.

Tauche nie ohne Back-up-Instrumente. Es ist auf Tauchgängen zwingend, stets Back-up-Instrumente zum Messen der Tiefe, Zeit und des Flaschendrucks sowie eine Tauchtabelle mitzuführen.

Plane deinen Tauchgang im Voraus und überprüfe deinen Plan mit einem anderen im Handel erhältlichen Planungsprogramm oder einer Tabelle. Dein Tauchplan sollte stets genügend Atemgasreserven für den Umgang mit Notfällen und/oder Verzögerungen beinhalten. Erstelle für den Tauchgang stets Notfalltabellen.

Technisches Tauchen ist nicht jedermanns Sache. Dekompressionstauchgänge, insbesondere mit Heliumgemischen, sind stets mit einem höheren Unfallrisiko verbunden, das zu bleibenden Verletzungen oder zum Tod führen kann. Dieses Risiko kann aufgrund von unterschiedlicher körperlicher Kondition, Umweltbedingungen, menschlichem Versagen usw. noch erhöht werden. Wenn du dieses Risiko nicht auf sich nehmen willst, tauche nicht!

### 3.4.2 Tauchen mit mehreren Atemgasmischungen

Der G2TEK ist mit dem ZH-L16C GF PMG Algorithmus ausgestattet. PMG steht für Prädiktiv Multi Gas. Das bedeutet, dass der G2TEK bei der Programmierung von mehr als einem Gasgemisch den Wechsel auf das Gas mit der von dir festgelegten höheren Sauerstoffkonzentration errechnet und dir jederzeit eine umfassende Dekompressionsberechnung mit beiden von dir programmierten Gasgemischen zur Verfügung stellt.

Mit anderen Worten nützt du die von dir mitgeführten zusätzlichen Gasgemische zu jedem Zeitpunkt des Tauchgangs voll aus. Gleichzeitig kann G2TEK dir anzeigen, welche Dekompressionsstufen zutreffend wären, wenn du den Tauchgang nur mit dem von dir im Moment genutzten Gasgemisch beenden würdest. So bist du stets vorbereitet, falls einmal etwas nicht nach Plan verläuft. Siehe Kapitel: PMG aktivieren, um zu erfahren, wie dieser Modus im G2TEK aktiviert wird.

## **A WARNUNG**

#### SEHR WICHTIG!

! Das Tauchen mit mehreren Gasgemischen stellt ein viel höheres Risiko als das Tauchen mit einem einzigen Gasgemisch dar. Fehler des Tauchers können zu ernsthaften Verletzungen oder zum Tod führen.

! Vergewissere dich beim Tauchen mit mehreren Gasgemischen stets, dass du deine Atemluft aus der Flasche erhältst, die du dafür eingeplant hast. Das Einatmen einer hohen Sauerstoffkonzentration in der falschen Tiefe kann zum Tode führen.

! Markiere alle Atemregler und Tauchflaschen, damit du diese auf keinen Fall verwechseln kannst.

! Vergewissere dich vor jedem Tauchgang und nach jedem Flaschenwechsel, dass für jedes Gasgemisch der richtige Wert eingestellt und die richtige Flasche zugewiesen wurde.

! Lasse dich vor der Durchführung von Multigas-Tauchgängen sachgemäß darin ausbilden und dafür zertifizieren.

Der G2TEK erlaubt dir, auf dem selben Tauchgang bis zu 8 verschiedene Atemgasgemische zu verwenden.

- Für Sauerstoffanteile von 80 % und mehr wurde der Wert ppO<sub>2</sub>max mit 1,6 bar festgelegt. Dieser Wert kann nicht verändert werden.
- Die MODs für die Flaschen 2 bis 8 sind die Wechseltiefe für diese Gase. Diese werden vom G2TEK für die Berechnungen, Warnungen und empfohlenen Wechselpunkte genutzt.
- Beim Tauchen mit mehr als einem Gasgemisch wirkt sich die Funktion Nitrox-Rückstellung (beschrieben im Kapitel: Nitrox - Rückstellung) wie folgt aus: Gas 1 ist auf 21% Gas eingestellt und Gase 2 bis 8 sind AUS.
- F *HINWEIS: Beginne mit dem Einatmen des neuen Gasgemisches, bevor du einen Gaswechsel bestätigst.*

# **A WARNUNG**

Vergewissere dich stets, dass du zum richtigen Gas wechselst. Ist dies nicht der Fall, kann das ernsthafte Verletzungen oder den Tod zur Folge haben.

In den folgenden Kapiteln über Gaswechsel wird der Umgang anhand von 2 aktivierten Gasgemischen beschrieben. Die Verwendung von mehr als zwei Gasgemischen ist ähnlich.

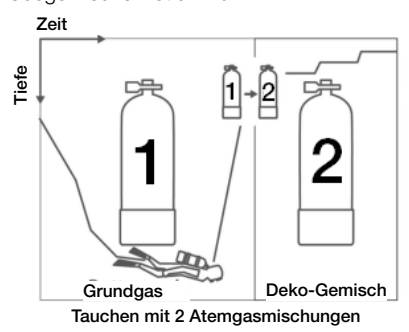

Wechseln des Gasgemisches während des Tauchgangs

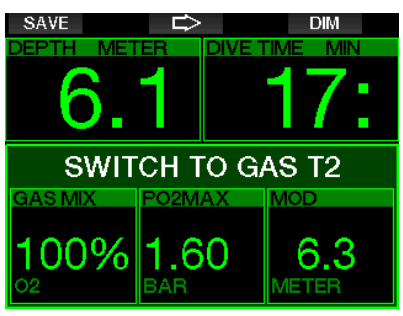

Während der Aufstiegsphase wird dir der G2TEK bei Erreichen der MOD eines Gases auf der entsprechenden Tiefe empfehlen, den Wechsel durchzuführen. Es werden akustische Signale abgegeben und die Nachricht **AUF GAS T2 WECHSELN** erscheint auf dem Display. Du hast 30 Sekunden lang Zeit, um auf diese Nachricht zu reagieren. Anderenfalls geht der G2TEK davon aus, dass Gas 2 nicht verwendet wird (Text: GAS T2 ENTFERNT) und passt die Dekompressionsstufen entsprechend an.

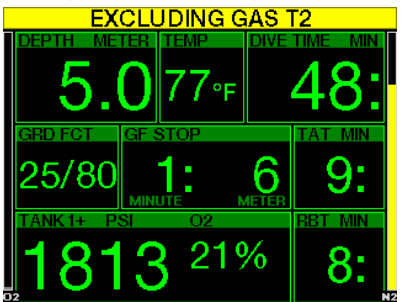

Um den Gaswechsel zu bestätigen, drücke die Taste SAVE. Nachdem du den Wechsel bestätigt hast, erscheint die Nachricht AUF GAS T2 WECHSELN ERFOLGREICH 4 Sekunden lang im Display.

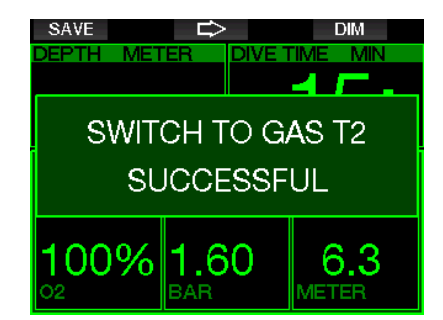

#### Wechseln zurück zu einem Gasgemisch mit niedrigerer Sauerstoffkonzentration

Es kann Situationen geben, in denen du zu einem Gasgemisch mit einer niedrigeren Sauerstoffkonzentration wechseln musst. Ein solcher Fall kann zum Beispiel auftreten, wenn du tiefer tauchen möchtest, als es die MOD für ein Gas mit höherer Sauerstoffkonzentration zulässt (T2) oder wenn dir während der Dekompressionsphase das Gas T2 ausgeht. Du kannst den Gaswechsel in solchen Fällen manuell auslösen, indem du die Taste BOOK drückst und hältst.

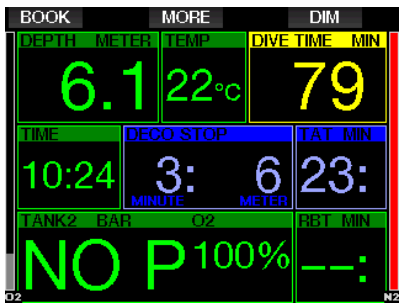

Der G2TEK wird die Meldung AUF GAS T1 WECHSELN anzeigen. Drücke nun die Taste SAVE, um den Wechsel zu bestätigen und die PFEIL-Taste, um ein anderes Gas auszuwählen.

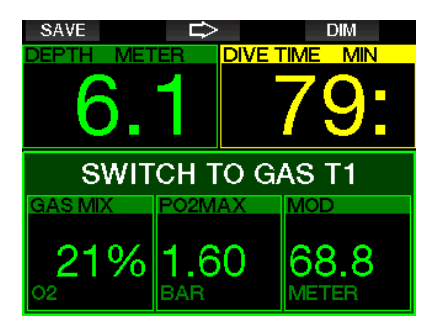

Der G2TEK wird den Text WECHSEL AUF GAS T1 ERFOLGREICH anzeigen und die Dekompressionsplanung entsprechend anpassen.

### Gaswechsel nicht in der geplanten Tiefe durchgeführt

Wenn du es verpasst, den Gaswechsel innerhalb von 30 Sekunden zu bestätigen, nachdem der G2TEK diesen empfohlen hat, wird das Gas von den Dekompressionsberechnungen ausgeschlossen. Die Dekompressionsverpflichtungen werden entsprechend an die Tatsache angepasst, dass du den Tauchgang ohne das ausgeschlossene Gas abschließen wirst.

### Verzögerter Gaswechsel

Du kannst einen geplanten Gaswechsel jederzeit nachholen, indem du das Gasgemisch manuell auswählst. Drücke und halte die Taste BOOK, um den Gaswechsel einzuleiten. Der G2TEK wird die Meldung AUF GAS T2 WECHSELN anzeigen. So kannst du prüfen, ob du einen Gaswechsel zu einem sicheren Gas durchführst. Nun kannst du durch Drücken der Taste SAVE den Wechsel bestätigen. Der G2TEK wird den Text WECHSEL AUF GAS T2 ERFOLGREICH anzeigen und die Dekompressionsplanung entsprechend anpassen.

### Abtauchen unter die MOD nach einem **Gaswechsel**

Wenn du nach dem Wechsel zu Gas 2 unbeabsichtigt wieder unter die MOD für dieses Gemisch tauchst, wird sofort der MOD-Alarm ausgelöst. Wechsle in diesem Fall entweder zurück zu Gas 1 oder tauche über die MOD von Gas 2 auf.

### **Vorhergesehene** Dekompressionsstopps und Gaswechsel beim Aufstieg

Das Haupt-Tauchdisplay zeigt nur den tiefsten Dekompressionsstopp und die Zeit mit TAT.

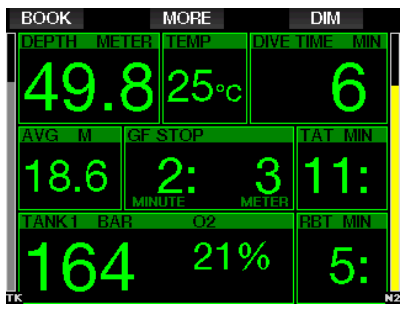

Durch Drücken und Halten der Taste MORE wird die Gas-Tabelle angezeigt. Durch Drücken der Taste MORE werden die vorhergesehenen Dekompressionsstopps mit allen aktivierten und verwendeten Gasen (PMG) angezeigt, sowie davon ausgehend, dass nur das aktuelle Gas verwendet würde (1G). Auch derzeit ausgewählte GF-Stops sowie GF 100/100 Pläne werden angezeigt.

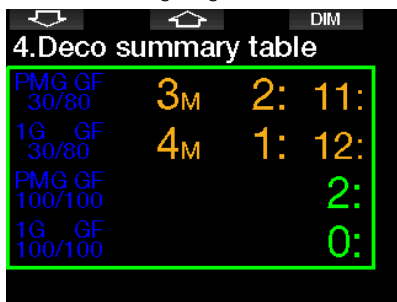

Durch Drücken der Taste PFEIL NACH OBEN wird das Profil angezeigt (blau ist der bereits getauchte Teil, grau ist die aktuelle Zeit und grün ist das vorhergesehene Auftauchprofil) mit den erforderlichen Gaswechseltiefen gemäß der MODs (weiße Linien).

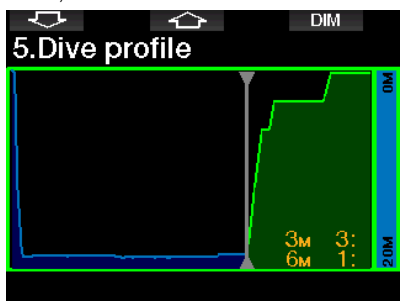

Durch Drücken der Taste PFEIL NACH OBEN wird die aktuelle Gewebesättigung gezeigt.

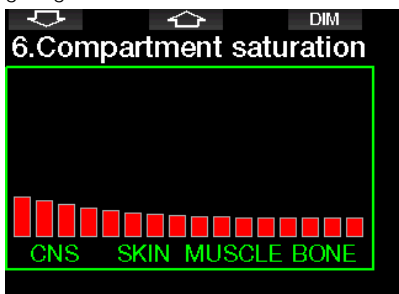

Wenn der vorher angezeigte Tauchgang in die Auftauchphase übergeht, nimmt die Dekompression noch immer zu, wie rechts auf der Tabelleninformation abgelesen werden kann.

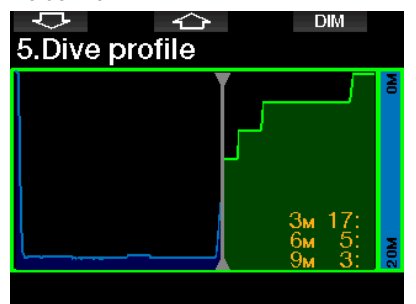

Die schnellen Kompartimente beginnen mit der Entsättigung und die Auswirkungen werden im Sättigungsbalkendiagramm unten angezeigt.

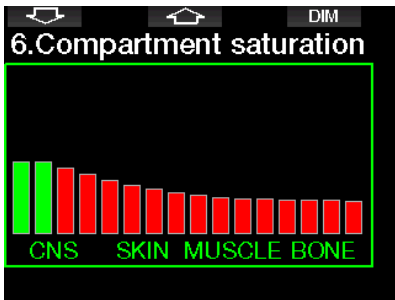

Wenn die Entsättigung beginnt, wechselt die Farbe des Kompartiments von Rot auf Grün.

### 3.4.3 Tauchen im Trimix-Modus

# **A WARNUNG**

#### SEHR WICHTIG!

! Beim Atmen von Druckluft oder EAN-Nitrox während eines Tauchgangs geht der Taucher ein gewisses Risiko ein. Das Atmen von Trimix-Gas oder anderen Mischgasen während des Tauchens ist mit höheren Risiken verbunden.

! Wir haben alle relevanten Daten und die neusten hyperbarischen Forschungsarbeiten über das Trimix-Tauchen berücksichtigt, um das Risikoniveau unseres Trimix-Algorithmus so niedrig wie möglich zu halten. Trotzdem können wir auf keine Weise garantieren, dass das Atmen von Nitrox, Trimix, Gasgemischen oder Druckluft während eines Tauchgangs unter Verwendung unseres Trimix-Algorithmus das Risiko von ernsthaften Verletzungen oder Tod durch die Dekompressionskrankheit, Sauerstofftoxizität oder andere damit verbundene Ursachen beseitigt oder vermindert.

! Der Trimix-Taucher, der unseren Trimix-Algorithmus auf unseren Tauchcomputern verwendet, muss sich des Risikos bewusst sein und bereit sein, das persönliche Risiko auf sich zu nehmen und die volle rechtliche Verantwortung für diese Risiken selbst zu tragen. Wenn der Taucher nicht gewillt ist, solche Risiken, einschließlich Verletzungsund Todesrisiko, auf sich zu nehmen, dann darf er oder sie nicht mit unserem Trimix-Modus tauchen.

! Riskiere nie dein Leben basierend auf nur einer Informationsquelle. Jeder Tauchcomputer kann Störungen unterliegen. Vertraue daher nicht ausschließlich auf ihn und bereite dich darauf vor, wie du im Störungsfall damit umgehen wirst. Verwende einen zweiten Tauchcomputer, führe Tabellen und Backup-Tiefen- und Zeitmessinstrumente mit. Wenn du riskantere Tauchgänge unternimmst, lass dich dazu vorher von einer anerkannten Schulungsinstitution ausbilden, um die erforderlichen technischen Fähigkeiten und Erfahrungen im Tauchen zu erlangen. Computertechnologie ist nie ein Ersatz für Kenntnisse und Training

# **A WARNUNG**

Bevor du mit G2TEK Trimix-Tauchgänge unternimmst, solltest du auf Sporttauchgängen im Nullzeitenbereich üben, um mit der Schnittstelle und den Funktionen deines Tauchcomputers vertraut zu werden.

### Minimale und maximale Tiefe

Die absolute Mindesttiefe (AMD) und die maximale Tiefe (MOD) werden anhand des Sauerstoffgehalts des Gemisches berechnet. Der vom Benutzer vorgegebene ppO2-Wert wird durch den Sauerstoffanteil dividiert. Das Ergebnis ist Druck, der in Tiefe konvertiert wird. Die maximale Tiefe gilt für alle Gase, während die absolute Mindesttiefe AMD nur für ein Gasgemisch mit einem geringeren Sauerstoffanteil als Luft gilt.

F *HINWEIS: Luft (21/0) ergibt eine*  unterschiedliche *Beispiel Trimix 21/10. Der Grund liegt darin, dass der G2TEK für den Sauerstoffanteil der Luft einen genaueren Wert nimmt, der 20,7 % beträgt.*

# **A WARNUNG**

Höhentauchen mit hypoxischen Gemischen erfordert eine sachgemäße Akklimatisierung. Die Anpassung an geringere ppO<sub>2</sub>-Levels ist ein langsamer Prozess, bei dem dein Körper mehr rote Blutzellen produzieren muss. Die Anpassungszeit ist von Person zu Person unterschiedlich und lässt sich nicht direkt berechnen. Die Entsättigung durch den Druckabfall beim Erreichen von höheren Lagen ist ein weiterer Faktor (siehe Kapitel: Höhenmesser und Tauchen in Höhenlagen).

### Gasauswahl

Beim technischen Tauchen, insbesondere mit Trimix-Gemischen, ist die Effizienz der Dekompression extrem wichtig. Gasgemische mit hohem Helium- und geringem Sauerstoffgehalt sind für die Dekompression nicht gut geeignet.

In den meisten Fällen, wenn Luft oder Nitrox als Grundgas verwendet werden, reichen zwei Atemgasgemische für die Dekompression. Bei Trimix sind hingegen mehr Dekompressionsgasgemische erforderlich.

Deshalb sollte die Option PMG zusammen mit der Trimix-Option aktiviert werden, gemäß Kapitel: Tauchen mit mehreren Atemgasmischungen gilt auch für Tauchen mit Trimix.

Flasche 1 ist immer das Gas, das am Anfang von der Oberfläche aus verwendet wird. Wenn du mehr als eine Flasche eingestellt hast, kannst du das Gas während des Tauchgangs manuell wechseln, oder wenn G2TEK dies empfiehlt.

Die O<sub>2</sub> Einstellung für T1 beträgt mindestens 18 %. Dies ist durch die Einschränkung bedingt, dass ein Tauchgang stets mit Gas 1 beginnen muss. Um eine ausreichende Sauerstoffzufuhr zum Körper zu gewährleisten, muss das Gas am Anfang des Tauchgangs einen genügend hohen Sauerstoffgehalt aufweisen, wie das für Flasche 1 erforderlich ist (du kannst ein "Travel-Mix" oder eines der Dekompressionsgase verwenden). Daher würde der erste Alarm für die absolute Mindesttiefe oberhalb von 1,2 Metern ausgelöst.

# **A WARNUNG**

Hohe Anstrengungen an der Oberfläche oder in geringen Tiefen beim Atmen mit weniger als 21 % Sauerstoffanteil könnte zu Bewusstlosigkeit und zu Ertrinken führen.

Die minimale O<sub>2</sub> Einstellung für andere Flaschen als Flasche 1 beträgt 8 %.

# **A WARNUNG**

Eine tiefe Einstellung des Sauerstoffanteils kann höhere MOD-Werte erlauben. Der Tauchcomputer kann deine Fähigkeiten, Erfahrung oder die Bedingungen, um auf die angezeigte MOD hinunterzutauchen, nicht beurteilen. Tauche nur in Tiefen hinunter, für die du ein Zertifikat erworben hast.

Der G2TEK berechnet den maximal möglichen Heliumanteil durch Subtraktion des Sauerstoffanteils von 100 %.

# **A WARNUNG**

Helium senkt die narkotischen Auswirkungen der Mischung, verhindert diese jedoch nicht. In großen Tiefen kann Helium zudem einen Effekt auslösen, der "Heliumtremor" oder HPNS (High Pressure Nervous Syndrome) genannt wird.

Die Gastabelle ist im Umgang mit mehreren Gasgemischen ein praktisches Hilfsmittel. Sie kann beim Check vor dem Tauchgang sowie während des Tauchgangs aufgerufen werden.

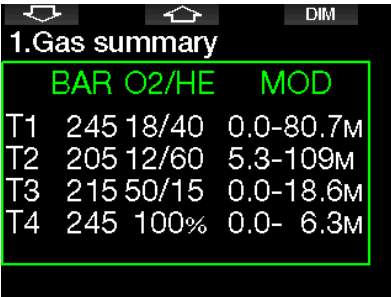

F *HINWEIS: Der Smart-Sender sendet nur die Drucksignale des derzeit aktiven Gases. Wenn die Flasche nicht innerhalb von 5 Minuten verwendet wird, fällt der Sender in einen Energiesparmodus und die Aktualisierung der Gas-Tabelle kann länger dauern.*

#### Gewebesättigung mit Trimix

Im Trimix-Modus wird die Gewebesättigung sowohl für Helium als auch für Stickstoff angezeigt, getrennt durch eine feine Linie. Die Sättigung und Entsättigung der Gewebe werden auch hier durch einen Farbwechsel angezeigt.

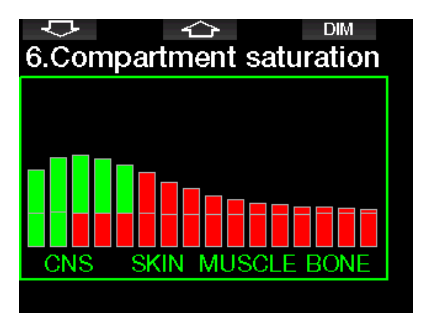

### 3.4.4 Tauchen im Sidemount-Modus

Bevor du mit dem Sidemount-Modus tauchen kannst, musst du sicherstellen, dass die Funktionen "Sidemount" und "PMG" im Menü 8.7 Weitere Funktionen des G2TEK aktiviert sind. Anschließend muss der Sidemount-Modus aktiviert werden, wie im Kapitel Sidemount aktivieren beschrieben ist. Wenn du den Sidemount-Modus aktivierst, wird automatisch auch der PMG-Modus aktiviert. Kopple zwei Sidemount-Flaschen mit gleichem Sauerstoffgemisch an deinen G2TEK und schon kann es losgehen.

F *HINWEIS: Für das technische Tauchen kannst du 6 zusätzliche Flaschen koppeln und der G2TEK wird dich durch deinen Tauchgang führen.*

Der G2TEK beginnt den Sidemount-Tauchgang mit der Flasche T1. Beim angezeigten RBT-Wert wird davon ausgegangen, dass du beide Flaschen verwendest. Wenn der voreingestellte Schwellenwert erreicht ist, schlägt der G2TEK vor, dass du auf die andere Flasche umschaltst. Es werden akustische Signale abgegeben und die Nachricht AUF GAS T2 WECHSELN erscheint auf dem Display. Du hast 30 Sekunden Zeit, um auf diese Nachricht zu reagieren.

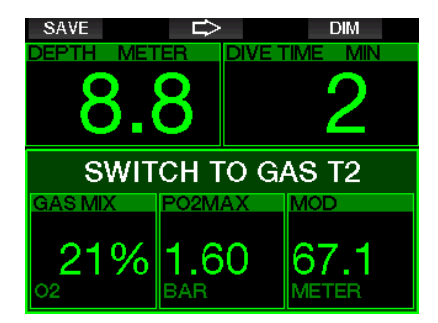

Wenn du aus irgendeinem Grund nicht zur angeforderten Flasche wechselst, markiert der G2TEK die aktuell verwendete Flasche mit einem darunter liegenden roten Dreieck. Das Dreieck weist auf die andere Flasche. Dies bedeutet, dass du zu dieser Flasche wechseln solltest, da der Schwellenwert erreicht ist.

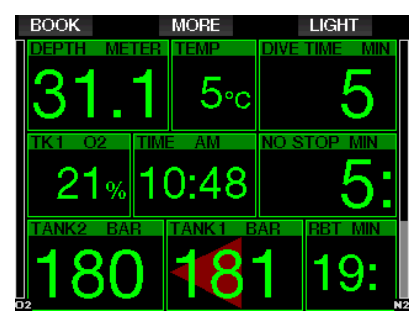

Verzögerter Gaswechsel: Du kannst einen empfohlenen Gaswechsel jederzeit nachholen, indem du die Flasche manuell auswählst. Drücke und halte die Taste BOOK, um den Gaswechsel einzuleiten. Der G2TEK wird die Meldung AUF GAS T2 WECHSELN anzeigen. So kannst du prüfen, ob du einen Gaswechsel zur empfohlenen Flasche durchführst. Nun kannst du durch Drücken der Taste SAVE den Wechsel bestätigen. Der G2TEK wird die Meldung WECHSEL ZU GAS T2 ERFOLGREICH anzeigen.

### 3.4.5 Tauchen im CCR-Modus

Das CCR-System (Rebreather mit geschlossenem Kreislauf) ist wahrscheinlich älter als das Gerätetauchen mit offenem Kreislauf, weil die grundlegenden Prinzipien durch manuelle Steuerung keine hoch empfindlichen und zuverlässigen Atemregler erforderten.

Das CCR-System nutzt das Gas effizienter als der offene Kreislauf, weil nur so viel Sauerstoff in den Atemkreislauf geführt wird, wie notwendig ist. Das vom Körper erzeugte Kohlenstoffdioxid wird im Wäscher in Kalk gebunden. Ein Nebeneffekt des CCR-Systems ist, dass es nahezu ohne Blasen funktioniert, was ideal für Unterwasserfotografie und das Beobachten der Tierwelt ist.

In einem CCR-System wird der  $ppO<sub>2</sub>$ (Sauerstoff-Partialdruck) des Atemgases konstant gehalten. Das CCR-System sorgt dafür. Im Vergleich zum offenen Kreislaufsystem liefert der konstante ppO2-Wert auf verschiedenen Tiefen ein veränderliches Nitrox-Gasgemisch.

Eine ppO2-Einstellung von 1,0 bar ist vergleichbar mit einem Gasgemisch von 50 % Nitrox auf 10 m Tiefe in Salzwasser mit offenen Kreislaufsystemen.

# **A WARNUNG**

Alle Rebreather erfordern eine auf die jeweilige Ausrüstung ausgerichtete Ausbildung, bevor damit getaucht werden kann. Erlange die entsprechenden Zertifizierungen und halte dich an die Empfehlungen und Verfahren des jeweiligen Herstellers, wenn du mit einem Rebreather tauchst. Abweichungen davon können zu ernsthaften Verletzungen oder zum Tod führen.

Rebreather arbeiten mit verschiedenen Gasen, Bailout-Verfahren, die gleich wie Gaswechsel sind und zahlreiche technische Tauchtechniken. Deshalb gelten auch alle vorher genannten Warnungen und Hinweise auch für das Tauchen mit Rebreather.

Wenn der CCR-Modus aktiviert ist erscheint die Diluent-Flasche in der O<sub>2</sub>-Einstellung.

Siehe Kapitel: CCR aktivieren, um zu erfahren, wie diese Funktion aktiviert wird.

Der Setpoint zu Tauchbeginn (SP1) kann zwischen 0,2 bis 0,95 bar ppO<sub>2</sub> eingestellt werden. Der Tiefen-Setpoint (SP2) hat einen Einstellbereich von 1,0 bis 1,6 bar ppO2. Normalerweise wird er während des Abtauchens oder bei Erreichen der tiefsten Tiefe aktiviert.

Die SP-Wechseltiefe wird vom Tauchcomputer auf dieselbe Art empfohlen, wie die Gaswechsel beim Tauchen mit offenem Kreislauf (vorausgeplanter Gaswechsel).

Zeit Zeit Tiefe Tiefe 1 2 Grundgas Deko-Gemisch

Tauchen mit 2 Atemgasmischungen Tauchen im CCR-Modus

### 3.5 Warnungen und Alarme

G2TEK kann dich mit Warnungen und Alarmen vor potenziell gefährlichen Situationen warnen. Du kannst die Einstellungen der Warnungen und Alarme in den G2 Menüs oder über die PC-Schnittstelle ändern.

#### 3.5.1 Warnungseinstellungen

Warnungen stellen Situationen dar, die die Aufmerksamkeit des Tauchers erfordern. Werden sie ignoriert, stellen sie keine unmittelbaren Gefahren dar. Du kannst entscheiden, welche Warnungen du aktivieren möchtest und welche nicht.

Warnungen werden im Pop-up-Fenster oben auf dem Display angezeigt, wo normalerweise die Tastenbeschreibungen erscheinen. Die Warnfarbe ist GELB und das dazugehörende Datenfenster wird gleichzeitig hervorgehoben.

Im Allgemeinen können Warnungen auf AKUSTISCH, OPTISCH, BEIDES (akustisch und optisch) oder AUSgeschaltet werden.

Die Wechselpunkte werden aus den äquivalenten Sauerstoffanteilen des offenen Kreislauf-Modus bestimmt. So erfolgt der Gaswechsel während des Abtauchens, wenn die Sauerstoffkonzentration auf dieser Tiefe die äquivalente Konzentration im Diluent-Gas erreicht.

Mit SP1 auf 0,5 bar würde die Tiefe in Salzwasser ungefähr 13,8 m betragen.

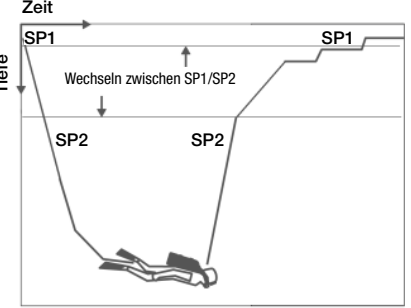

Die verfügbaren Warnungen sind:

### 3.5.2 Maximale Tiefe

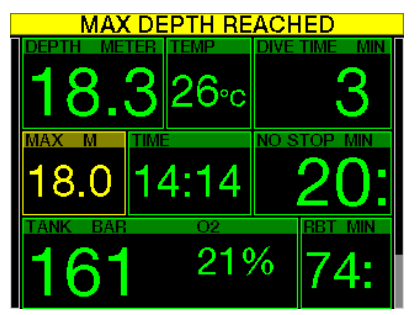

Die maximale Tiefe löst eine Warnung aus. Siehe Kapitel: Warnung maximale Tiefe, zur Einstellung der Warntiefe.

### 3.5.3 **ZNS O<sub>2</sub>** =  $75\%$

Der G2TEK kontrolliert deine Sauerstoffaufnahme über die CNS O<sub>2</sub> Uhr. Wenn der berechnete ZNS O<sub>2</sub> Wert 75 % erreicht, warnt dich der G2TEK, bis der Wert unter 75 % fällt.

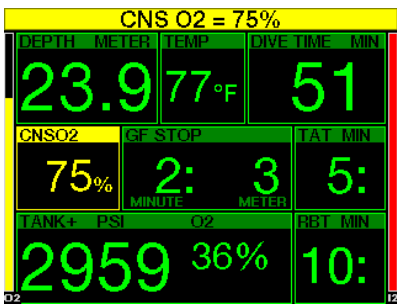

3.5.4 Nullzeit = 2 Minuten

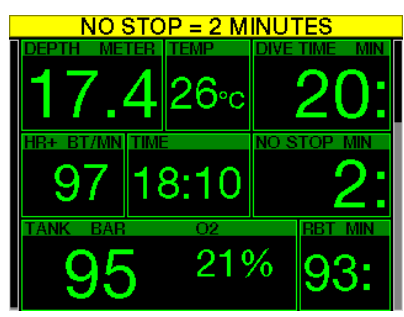

Wenn du einen unbeabsichtigten Dekompressionstauchgang vermeiden möchtest, kann der G2TEK eine Warnung ausgeben, wenn die Nullzeit 2 Minuten erreicht. (Siehe Kapitel: Tauchen mit GF-Einstellungen für weitere Informationen über das Tauchen mit GF-Einstellungen). Dadurch wird ermöglicht, den Aufstieg zu beginnen, bevor ein Dekompressionsstopp oder ein Level-Stopp erforderlich wird.

#### 3.5.5 Beginn der Dekompression

Der G2TEK kann eine Warnung aktivieren, wenn der erste obligatorische<br>Dekompressionsstopp bevorsteht. Dekompressionsstopp Dadurch wird der Taucher auf die Tatsache aufmerksam gemacht, dass ein direkter Aufstieg an die Oberfläche nicht mehr möglich ist.

### 3.5.6 Tauchzeit

Siehe Kapitel: Warnung maximale Tauchzeit, zur Einstellung der Warnzeit.

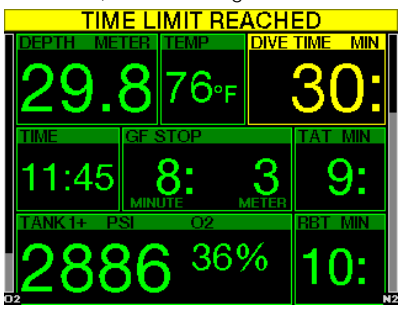

Wenn die eingestellte Tauchzeit erreicht worden ist (siehe Beispiel oben: 30 Minuten) lautet die Warnmeldung: **ZEITLIMIT** ERREICHT.

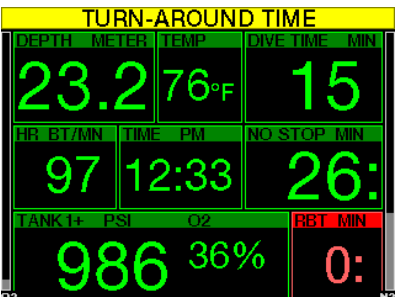

In der Hälfte der Warnzeit (bei 30 Minuten = 15 Minuten) wird folgende Warnmeldung ausgegeben: UMKEHRZEIT.

### 3.5.7 Flaschendruck

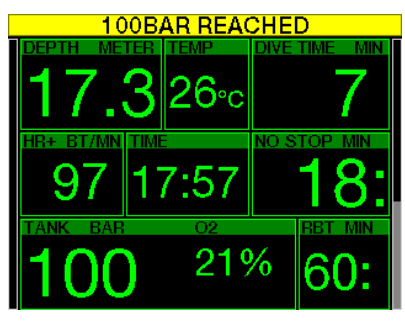

G2TEK kann dich warnen, wenn der Flaschendruck einen bestimmten Wert erreicht. Du kannst z. B. die Hälfte eines vollen Tauchgerätedrucks einstellen, damit du daran erinnert wirst, den langsamen Aufstieg einzuleiten.

#### $3.5.8$  RBT = 3min

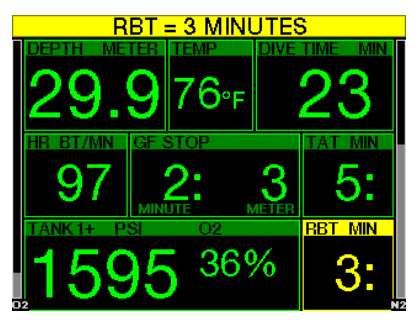

Damit du gewarnt bist, wenn das entsprechende Atemgas dem Ende entgegen geht, kann dich G2TEK warnen, wenn die RBT (verbleibende Grundzeit) auf 3 Minuten gefallen ist. Siehe Kapitel: RBT = 3 min für weitere Informationen über RRT.

# **A WARNUNG**

Wenn die RBT auf 3 Minuten oder weniger fällt, hast du unter Umständen nicht mehr genügend Atemgas, um einen sicheren Aufstieg durchzuführen. Beginne mit dem Aufstieg, wenn du diese Warnung siehst

### 3.5.9 Drucksignal

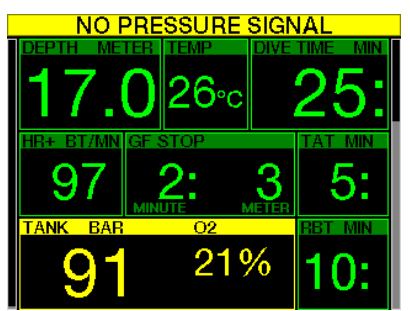

Unter gewissen Umständen, z. B. bei unsachgemäßem Positionieren des Senders oder Interferenzen mit starken Funkquellen, kann die drahtlose Datenübertragung vorübergehend unterbrochen werden. Es ist bekannt, dass Blitzlicht, das in der Unterwasserfotografie eingesetzt wird, die Kommunikation zwischen G2TEK und dem Sender vorübergehend stören kann.

F *HINWEIS: Wenn G2TEK während 30 Sekunden kein Signal vom Sender empfängt, wird eine hörbare Sequenz ausgelöst und die Meldung KEIN DRUCKSIGNAL wird während 12 Sekunden angezeigt. Wenn G2TEK nach weiteren 40 Sekunden kein Signal vom Sender empfängt, wird eine weitere hörbare Sequenz ausgelöst und die Meldung DRUCKSIGNAL VERLOREN wird während 12 Sekunden angezeigt. Danach wird die RBT nicht mehr angezeigt und der Flaschendruck durch - - - ersetzt.* 

# **A WARNUNG**

In einer Situation mit der Meldung KEIN DRUCKSIGNAL werden sämtliche Daten, die der G2TEK zum Flaschendruck hat, ungültig. In einem solchen Fall muss ein Backup-Instrument für die Überwachung des Drucks mitgeführt werden, um sicher an die Oberfläche zu gelangen. Das Ausgehen von Atemgas unter Wasser ist gefährlich und kann zu ernsthaften Verletzungen oder zum Tod durch Ertrinken führen.

### 3.5.10 Beginn GF-Stopps

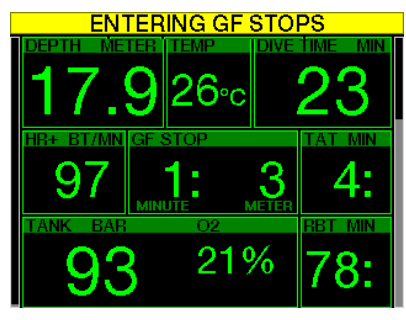

Wenn mit einer anderen Einstellung als 100/100 getaucht wird, kann dich G2TEK warnen, wenn du die GF-Nullzeit-Phase überschritten hast. Für weitere Details siehe Kapitel: Tauchen mit GF-Einstellungen.

### 3.5.11 GF-Stopp ignoriert

Wenn du mit einer anderen GF-Einstellungen als 100/100 tauchst und GF-Stopps erforderlich sind, kann der G2TEK dich warnen, wenn du über den tiefsten erforderlichen GF-Stopp auftauchst, damit du keinen erforderlichen Stopp verpasst.

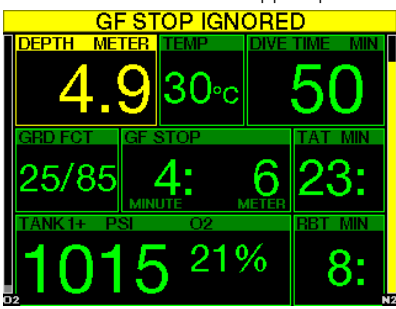

### 3.5.12 GF erhöht

Wenn du mit einem anderen GF als 100/100 tauchst und GF-Stops erforderlich sind, steigert der G2TEK deinen GF auf den nächsten möglichen Wert, wenn du auf mehr als 1,5 m über den tiefsten erforderlichen GF aufsteigst. Das Display zeigt die neue aktive GF-Einstellung an.

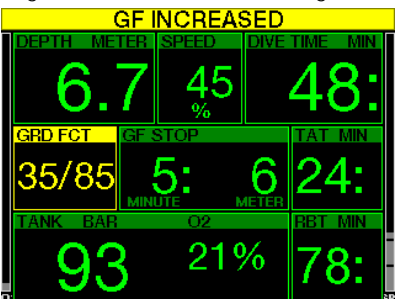

### $3.5.13$  GF Nullzeit = 2 min

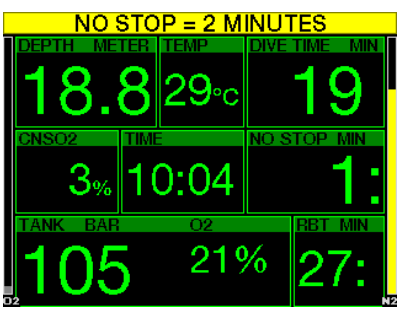

Wenn mit einer höheren GF-Einstellung als 100/100 getaucht wird, sind die zugrunde liegenden 100/100-Informationen nicht direkt auf dem Display sichtbar (sie sind jedoch als alternative Informationen verfügbar). Der G2TEK kann dich warnen, wenn die zugrunde liegende 100/100-Nullzeit zwei Minuten erreicht, während du mit einer aktiven GF-Einstellung tauchst, die höher als 100/100 ist.

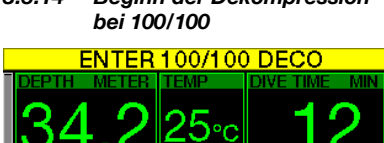

3.5.14 Beginn der Dekompression

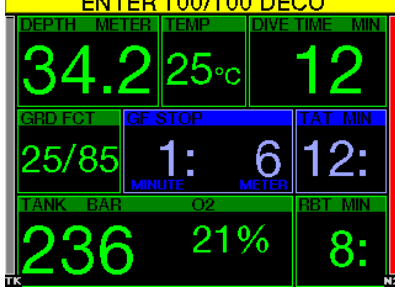

Wenn mit einer anderen GF-Einstellung als L100/100 getaucht wird, sind die zugrunde liegenden 100/100-Informationen nicht direkt auf dem Display sichtbar (sie sind jedoch als alternative Informationen verfügbar). Der G2TEK kann dich warnen, wenn eine Dekompressionsverbindlichkeit beginnt, wenn du mit einer aktiven Einstellung tauchst, die anders ist als 100/ 100.

### 3.6 Alarme

Der Taucher kann Alarme nicht ausschalten, weil sie Situationen darstellen, die eine sofortige Handlung erfordern.

Alarme werden im Pop-up-Fenster oben auf dem Display angezeigt, wo normalerweise die Tastenbeschreibungen erscheinen. Die Alarmfarbe ist ROT und das dazugehörende Datenfenster wird gleichzeitig hervorgehoben.

Es gibt sieben verschiedene Alarme:

- AUFSTIEG ZU SCHNELL
- MOD ÜBERSCHRITTEN
- ZNS  $O_2 = 100\%$
- RESERVE ERREICHT
- DEKOSTOPP VERPASST
- $RBT = 0$ min
- NIEDRIGE BATTERIE

# **A WARNUNG**

- Im Gauge-Modus sind außer den Alarmen/ Warnungen für Flaschenreserve, halbe Flasche, maximale Tiefe, maximale Tauchzeit und Drucksignal alle Warnungen und Alarme ausgeschaltet
- Wenn G2TEK im Modus TON AUS (Signaltöne aus) betrieben wird, werden alle akustischen Alarme und Warnungen ausgeschaltet.

### 3.6.1 Aufstiegsgeschwindigkeit

Wenn du während eines Tauchgangs aufsteigst, vermindert sich der Umgebungsdruck. Wenn du zu schnell aufsteigst, könnten durch den<br>abnehmenden – Druck – Mikroblasen abnehmenden Druck entstehen. Wenn du zu langsam aufsteigst, bist du länger einem hohen Umgebungsdruck ausgesetzt und alle oder einige deiner Gewebe nehmen weiterhin Stickstoff auf. Daher gibt es eine ideale Aufstiegsgeschwindigkeit, die langsam genug ist, um die Bildung von Mikroblasen zu verhindern, aber schnell genug, um die Auswirkungen einer weitergehenden Stickstoffaufnahme in deinen Geweben zu verhindern.

Die Druckabnahme, die der Körper ohne nennenswerte Mikroblasenbildung tolerieren kann, ist in der Tiefe größer als in weniger tiefen Lagen: Der Schlüsselfaktor ist nicht die eigentliche Druckabnahme, sondern das Verhältnis der Druckabnahme zum Umgebungsdruck. Das bedeutet. dass die ideale Aufstiegsgeschwindigkeit in der Tiefe höher ist als in weniger tiefen Lagen.

**Deutsch** 

G2TEK verwendet daher eine variable Aufstiegsgeschwindigkeit. Der Wert bewegt sich zwischen 3 und 10 m/min. Die Aufteilung nach Tiefenbereichen ist in der nachfolgenden Liste ersichtlich.

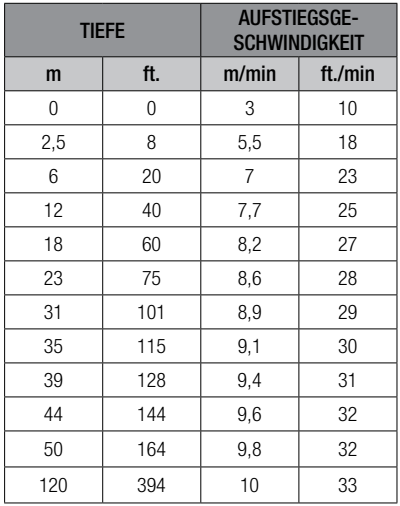

Ist die Aufstiegsgeschwindigkeit höher als 110 % des Idealwertes, wechselt das Geschwindigkeitsfenster auf Gelb.

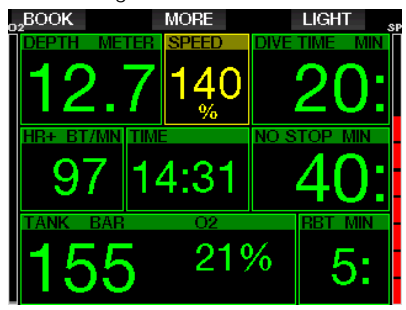

Bei Aufstiegsgeschwindigkeiten von über 140 % wird die Warnung AUFSTIEG ZU **SCHNELL!** angezeigt und das Fenster wird rot.

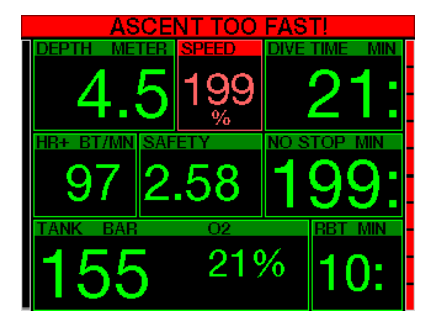

G2TEK bietet zudem einen akustischen Alarm, wenn die Aufstiegsgeschwindigkeit 110 % übersteigt: Die Intensität des Alarms nimmt in direkter Proportion mit dem Überschreiten der Aufstiegsgeschwindigkeit zu.

Bei einem schnellen Aufstieg kann G2TEK bei Bedarf einen Dekompressionsstopp verlangen, auch wenn du innerhalb der Nullzeit tauchst, um die Bildung von Mikroblasen zu verhindern.

Zu langsames Aufsteigen bewirkt in großer Tiefe erhöhte Gewebesättigung und kann eine Erhöhung der Dekodauer und der gesamten Aufstiegszeit haben. In weniger tiefen Lagen kann ein langsamer Aufstieg die Dekompressionszeit verkürzen.

Bei zu schnellem Auftauchen über längere Zeit erfolgt ein Eintrag ins Logbuch.

# **A WARNUNG**

Die ideale Aufstiegsgeschwindigkeit darf zu keinem Zeitpunkt überschritten werden, da sich sonst Mikrogasblasen im arteriellen Blutkreislauf bilden können, die zu ernsthaften Verletzungen oder zum Tod führen können.

Die Alarme dauern so lang an, bis die Aufstiegsgeschwindigkeit wieder bei 110 % oder näher bei der idealen Geschwindigkeit liegt.

### $3.6.2$  MOD/ppO<sub>2</sub>

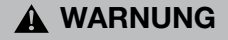

- Die MOD sollte nicht überschritten werden. Die Missachtung des Alarms könnte zu einer Sauerstoffvergiftung führen.
- Das Überschreiten des Werts ppO<sub>2</sub> von 1,6 bar kann plötzliche Krämpfe verursachen, die zu ernsthaften Verletzungen oder zum Tod führen.

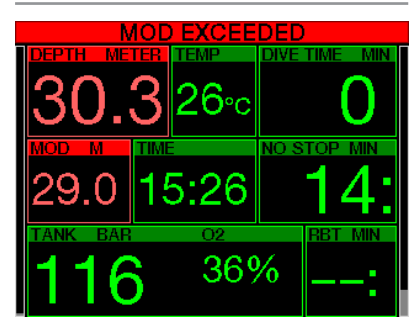

Wenn du die MOD überschreitest wird die Tiefenanzeige rot und es erscheint der Alarmtext: MOD ÜBERSCHRITTEN.

Die MOD wird auf einem Wechseldisplay angezeigt, damit du siehst, um wie viel du diese überschritten hast. Zudem gibt der G2TEK einen konstanten Signalton aus. Solange du dich unterhalb der MOD befindest, blinkt der Tiefenwert und erklingt der Signalton unaufhörlich.

### 3.6.3 ZNS  $O_2 = 100\%$

# **A WARNUNG**

Wenn der Wert ZNS 0, 100 % erreicht, besteht die Gefahr einer Sauerstoffvergiftung. Leite den Abbruch des Tauchgangs ein.

Der G2TEK kontrolliert deine Sauerstoffaufnahme über die CNS O<sub>2</sub> Uhr. Wenn der berechnete ZNS O<sub>2</sub>-Wert 100 % erreicht, gibt der G2TEK während 12 Sekunden eine Reihe von akustischen Signaltönen aus und der Wert von ZNS O<sub>2</sub> im O<sub>2</sub>-Fenster wird rot. Die rote Farbe bleibt, bis der ZNS O<sub>2</sub>-Wert unter von 100% fällt.

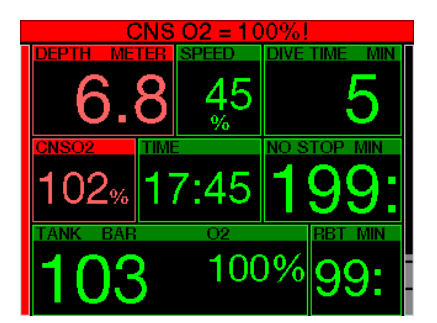

Das akustische Signal erklingt während 5 Sekunden und wird in Intervallen von einer Minute nach dem ersten Auftreten wiederholt, solange der ZNS O<sub>2</sub>-Wert bei 100 % oder darüber bleibt oder bis der ppO2-Wert unter 0,5 bar fällt (siehe Kapitel: Tauchen mit Nitrox für eine Liste von Tiefen, bei denen ppO<sub>2</sub> für einige übliche Nitroxgemische 0,5 bar entspricht).

### 3.6.4 Reserve erreicht

Siehe Kapitel: Flaschenreserve für die Einstellung des Limits des Flaschenreservedrucks. Wenn der eingestellte Druck während des Tauchgangs erreicht wird, wird ein Alarm ausgelöst.

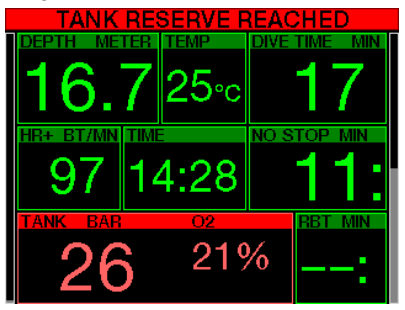
# Deutsch

### 3.6.5 Verpasster Dekompressionsstopp

# **A WARNUNG**

Das Nichteinhalten einer vorgeschriebenen Dekompressionsverbindlichkeit kann zu ernsthaften Verletzungen oder zum Tod führen.

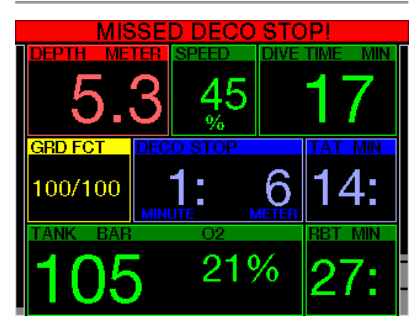

Wenn du bei einem erforderlichen Dekompressionsstopp mehr als 0,5 m über die erforderliche Stopptiefe auftauchst, löst G2TEK einen Alarm aus. Der Wert der aktuellen Tiefe und der Text: DEKOSTOPP VERPASST! werden zusammen mit einer Reihe von Signaltönen angezeigt. Diese werden so lange fortgesetzt, wie du dich 0,5 m oder mehr über der erforderlichen Stopptiefe befindest

#### $3.6.6$  RRT = 0min

Das Erreichen von RBT = 0 Minuten kann als Warnung oder als Alarm eingerichtet werden. Siehe Kapitel: RBT Warnung oder Alarm, für mehr Informationen zur Einstellung.

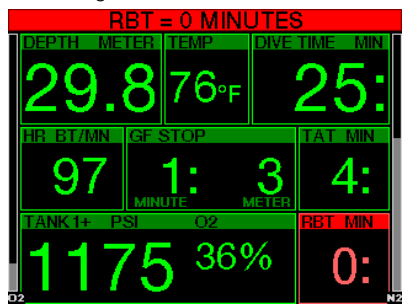

### 3.6.7 Niedrige Batterie

# **A WARNUNG**

Beginne keinen Tauchgang, wenn an der Oberfläche die Meldung NIEDRIGE BATTERIE angezeigt wird. Der Computer kann während des Tauchgangs ausfallen, was zu ernsthaften Verletzungen oder zum Tod führen kann.

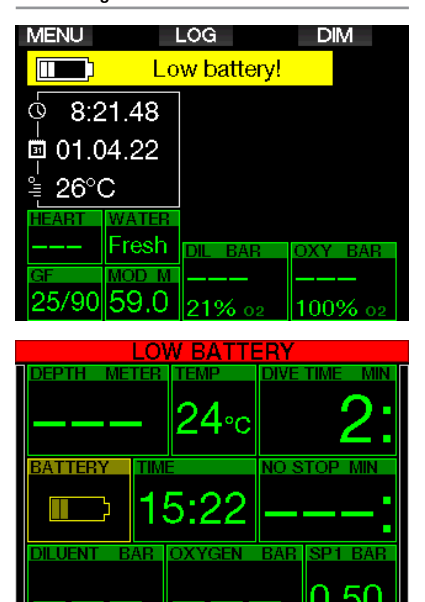

Während des Tauchgangs warnt dich G2TEK auf zwei Arten vor schwacher Batterie:

- 1. Durch Anzeigen eines Batteriesymbols mit einer warnenden Hintergrundfarbe.
- 2. Durch Anzeigen einer Warnmeldung oben auf dem Display (wo sonst die Tastenbeschreibungen zu finden sind).

### 3.7 Displayinformationen

Nach dem Abtauchen beginnt der G2TEK automatisch den Tauchgang zu überwachen, unabhängig vom Zustand, in dem er sich vor dem Abtauchen befand. Einzelheiten über die angezeigten Informationen findest du in den nächsten Kapiteln.

**Tauchzeit.** Die Tauchzeit wird in Minuten<br>angezeigte Wenn, dur während des angezeigt. Wenn du während des Tauchgangs an die Oberfläche aufsteigst, wird die an der Oberfläche verbrachte Zeit nur gezählt, wenn du wieder innerhalb von 5 Minuten unter 0,8 m tauchst (Standardeinstellung, du kannst aber auch von 3 bis 30 Minuten einstellen). Das erlaubt dir kurze Orientierungsaufenthalte. Während du an der Oberfläche bist, schreitet die Zeit auf der Anzeige nicht fort, sie wird jedoch im Hintergrund weiter gemessen. Sobald du wieder abtauchst, wird die Zeitmessung auf der Anzeige wieder aufgenommen, einschließlich der an der Oberfläche verbrachten Zeit. Wenn du mehr als 5 Minuten (oder die von dir eingestellte Dauer) auf einer Tiefe von weniger als 0,8 auftauchst, wird der Tauchgang als abgeschlossen erachtet, das Logbuch geschlossen und bei einem erneuten Abtauchen würde die Tauchzeit wieder bei Null anfangen zu messen.

Die maximal angezeigte Zeit beträgt 999 Minuten. Bei längeren Tauchgängen beginnt die Zeit wieder bei 0 Minuten.

Nur Tauchgänge über 2 Minuten werden im Logbuch gespeichert.

Tiefe. Die Tiefe wird bei metrischer Anzeige in Schritten von 10 cm angezeigt. Wenn in Fuß angezeigt wird, beträgt ein Schritt jeweils 1 Fuß. Auf einer Tiefe von weniger als 0,8 m zeigt die Anzeige "---". Die maximale Betriebstiefe des G2TEK beträgt 120 m.

Nullzeit. Sie wird in Echtzeit berechnet und alle 4 Sekunden aktualisiert. Die maximal angezeigte Nullzeit beträgt 99 Minuten.

Temperatur. Der G2TEK zeigt während eines Tauchgangs die Wassertemperatur und an der Oberfläche die Lufttemperatur an. Die Hauttemperatur hat jedoch einen

Einfluss auf die Messung, wenn die Einheit auf der Haut getragen wird.

#### Dekompressionsinformationen.

Wenn G2TEK einen obligatorischen Dekompressionsstopp berechnet, zeigt er die Dauer und die Tiefe des erforderlichen Stopps an. Auch die gesamte Aufstiegszeit wird angegeben.

# **A WARNUNG**

Halte bei allen Tauchgängen einen Sicherheitsstopp von 3 bis 5 Minuten zwischen 3 bis 5 Metern ein, auch wenn keine Dekompressionsverbindlichkeit vorliegt.

#### 3.7.1 Displayanordnung während des Tauchgangs

Der G2TEK bietet eine Auswahl aus vier Bildschirm-Layouts: Light, Classic, Full oder Grafisch. Du kannst zudem das Display drehen, damit sich die Tasten unten am Computer befinden.

# 9.1.Screen configuration Graphical: Yes Screen configuration: Liaht Rotate 180°: No

#### Graphical display: no, yes

Der Display-Typ **Light** ist die Werkeinstellung. Es zeigt nur die grundlegenden Informationen mit großen Ziffern. Wenn der Tauchgang Dekompression oder die Anzeige weiterer Daten erfordert, wechselt der Display-Typ automatisch auf Classic.

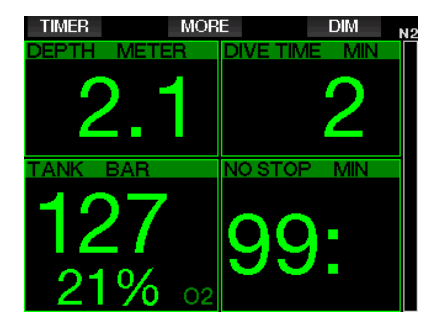

F *HINWEIS: Nur die kürzere der beiden Zeiten Nullzeit und RBT wird in der Konfiguration LIGHT angezeigt. Wenn du noch über so viel Atemgas verfügst, dass GF- oder Dekompressionsstopps erforderlich werden bevor eine RBT von 0 Minuten erreicht wird, wird die Nullzeit am Bildschirm angezeigt und durch die Beschriftung NO STOP hervorgehoben. Anderseits, wenn du durch dein verbleibendes Atemgas eine RBT von 0 Minuten erreichst, solange du noch in der Nullzeitphase bist, dann wird RBT am Bildschirm angezeigt und durch die Beschriftung RBT hervorgehoben*

Es werden insbesondere folgende Informationen angezeigt:

- aktuelle Tiefe
- Tauchzeit
- Flaschendruck
- die kürzere der beiden Zeiten Nullzeit und RBT
- $\bullet$  O<sub>2</sub> Gemisch
- Stickstoffsättigung (über das Balkendiagramm)

# **A WARNUNG**

Nach einer Warnung DRUCKSIGNAL VERLOREN ist der G2TEK nicht mehr in der Lage, die RBT zu berechnen. In einem solchen Fall zeigt die Konfiguration LIGHT die Nullzeit, was jedoch nicht bedeutet, dass du genügend verbleibendes Atemgas hast, um die gesamte Zeitdauer in der Tiefe zu bleiben.

Der Bildschirm **Classic** zeigt mehr Daten mit kleineren Ziffern in kleineren Fenstern an.

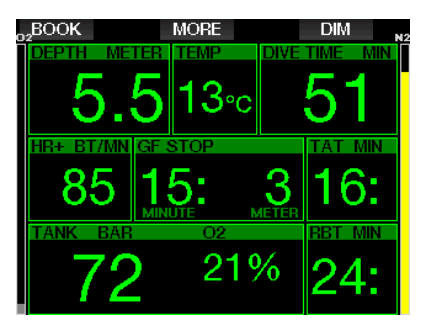

Der Display-Typ Full zeigt die maximale Menge an Informationen an. Dieser Display-Typ ist für Taucher, die es vorziehen, alle Parameter zu überblicken, die der G2TEK bieten kann.

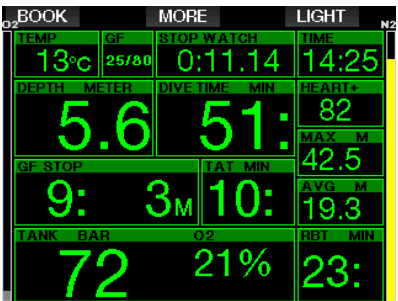

Der Display-Typ **Grafisch** kombiniert numerische Daten mit einem grafischen Tauchprofil. Der Taucher wird durch eine graue Cursor-Linie im Tauchprofil dargestellt. Geplante Aufstiege und Stopps vor dem Auftauchen sind rechts von der Cursor-Linie dargestellt.

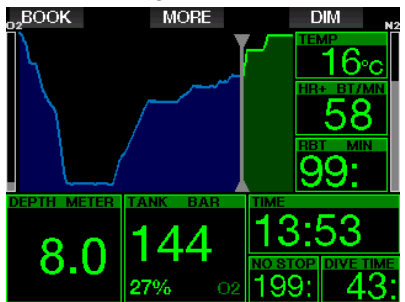

Unabhängig vom Display-Typ verwendet der G2TEK ein Fenster zum Anzeigen von zusätzlichen Daten zum Tauchgang. Durch Drücken der Taste MORE zeigt der G2TEK die folgenden Daten nacheinander auf verschiedenen Seiten an:

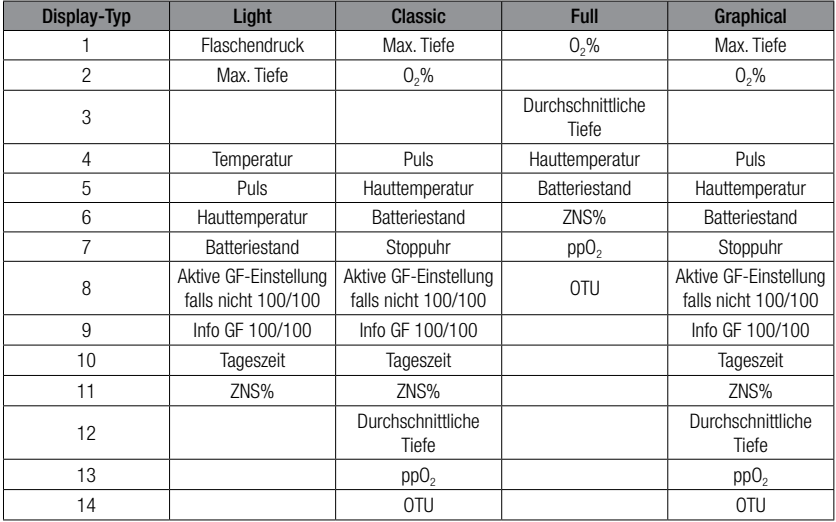

Drücken und halten der Taste MORE startet ein Tauchprofil (oder je nach GF-/ PMG-Einstellungen werden Gas-/Deko-Übersichtstabellen angezeigt). Dieses Display bleibt während 12 Sekunden und anschließend wird das normale Tauchdisplay angezeigt, sofern keine Tasten gedrückt werden.

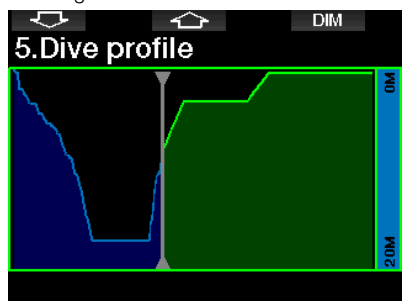

Mit der PFEIL-Taste kannst du zum nächsten Display blättern, dem Display der Gewebesättigung. Die Höhe jedes Balkens zeigt das Verhältnis der aktuellen Sättigung der Gewebe und der maximal tolerierbaren Sättigung als Prozentwert an. Die grüne Farbe zeigt an, dass das Kompartiment entsättigt ist und die rote Farbe zeigt, dass das Kompartiment gesättigt wird.

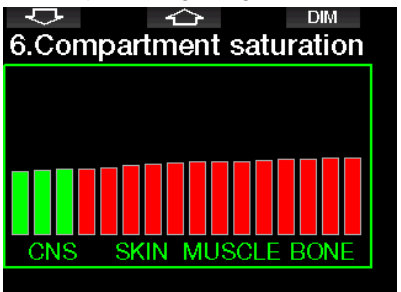

Das folgende Display zeigt eine Liste der Bilder im Flash-Speicher des G2TEK. Siehe Kapitel: Anschließen eines USB Flash-Disks für weitere Informationen darüber, wie und wo Bilder gespeichert und während des Tauchgangs eingesehen werden können.

Durch Drücken und Halten der rechten Taste öffnet sich die Liste der Bilder. Mit der PFEIL-Taste kannst du das Bild auswählen, das du sehen willst. Durch Drücken und Halten der mittleren Taste öffnet sich das ausgewählte Bild.

**EXIT** 

### 10.Pictures

Briefing map 2.bmp **TASK LIST.bmp** Briefing map.bmp **SHARK.BMP** jelly fish.bmp **RAY. BMP** 

#### Select picture

Du kannst diese Bilder für Folgendes verwenden:

- Identifizieren von Meeresfauna
- Karten von Tauchstandorten
- Aufgaben/Checklisten
- Hinweis

und viele weitere Zwecke unter Wasser. Nachfolgend einige Beispiele:

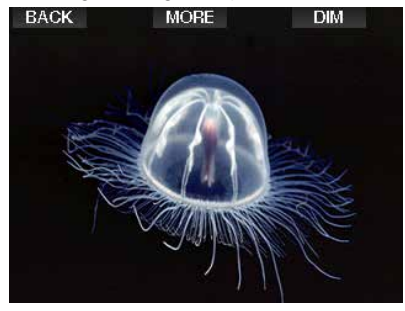

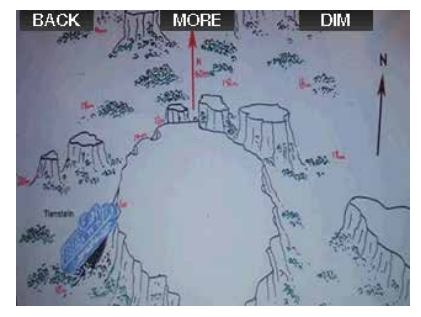

- F *HINWEIS: Profile, die Gewebesättigung und Bilder können für maximal 1 Minute angezeigt werden. Danach erscheint wieder das herkömmliche Tauchcomputer-Display. Wenn während der Anzeige eines Bildes eine Warnung oder ein Alarm ausgelöst wird, kehrt der G2TEK automatisch wieder auf das normale Tauchdisplay zurück.*
- F *HINWEIS: Dein G2TEK wird mit fünf vorinstallierten Beispiel-Tauchbildschirmen (Beispiele für klassische, vollständige, grafische und helle Anzeigekonfigurationen) auf seinem Flash-Laufwerk geliefert. Du findest diese Beispielbildschirme im Ordner "Bilder", wenn du deinen G2TEK im DISK-Modus an deinen PC oder Mac anschließt.*

#### 3.7.2 Markierungen setzen

Durch Drücken der linken Taste BOOK kannst du eine beliebige Anzahl von Markierungen als Erinnerungshilfe für bestimmte Momente während des Tauchgangs setzen. Die Markierungen werden in LogTRAK auf dem Tauchprofil angezeigt.

#### 3.7.3 Stoppuhr / Timer

Es gibt viele Situationen während eines Tauchgangs, in denen sich ein einfacher Stopp-Timer, der unabhängig von der Tauchzeit ist, als praktisch erweist, z. B. Aufgaben bei Tauchkursen mit Zeitlimiten usw.).

G2TEK hat einen im Scuba-Modus integrierten Stopp-Timer. Der Stopp-Timer kann durch Drücken der Taste MORE erneut zurückgesetzt werden. Wenn angezeigt, kann der Stopp-Timer durch Drücken der Taste BOOK zurückgesetzt werden. Der Timer startet beim Eintauchen.

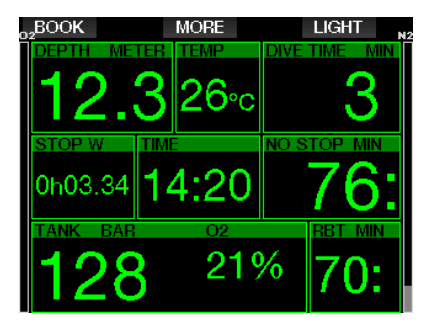

Der Stopp-Timer setzt Markierungen, die in LogTRAK auf dem Tauchprofil angezeigt werden.

#### 3.7.4 Sicherheitsstopp-Timer

Wenn während eines Tauchgangs eine Mindesttiefe von 10 m erreicht worden ist, startet beim Auftauchen auf 5 m automatisch der Countdown des Sicherheitsstopp-Timers zu zählen. Tauche wieder unter 6,5 m und der Timer wird ausgeblendet und die Nullzeit wird erneut angezeigt. Nachdem du wieder auf 5 m steigst, startet der Timer automatisch wieder von vorn.

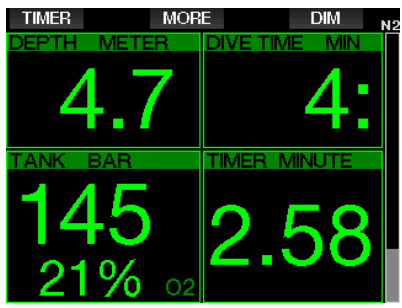

Der Sicherheitsstopp-Timer kann durch Drücken der Taste TIMER erneut zurückgesetzt werden.

#### 3.7.5 Displaybeleuchtung

Im Menü 8.3 Lichtdauer kannst du die Zeit und die Funktion der Displaybeleuchtung<br>auswählen. Normalerweise wird die Normalerweise Displaybeleuchtung gedimmt und wird durch Drücken der Taste LIGHT wieder heller.

F *HINWEIS: Das Display wird vollständig ausgeschaltet, wenn der Stromsparmodus aktiv wird (nur ein Batteriesegment übrig) und durch Drücken der rechten Taste wird das Display 10 Sekunden lang beleuchtet.*

#### 3.7.6 Kompass

Der Kompass wird beim Tauchen durch Drücken und Halten der linken Taste LIGHT/ DIM aktiviert. Das Display wechselt auf den Kompassbildschirm, auf dem eine große Windrose die grundlegenden numerischen Daten des Tauchgangs anzeigt.

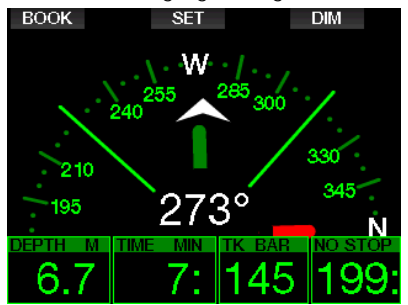

# 3.8 Tauchen mit GF-**Einstellungen**

Prof. Albert A. Bühlmann, ein Name der den meisten Tauchern bestens bekannt ist, hat die Algorithmen geschrieben, die die Basis für die heute verwendeten Dekompressionsberechnungen sind.

Seit über 20 Jahren hat UWATEC Bühlmanns Algorithmus weiter entwickelt und dem neusten Stand der Erkenntnisse angepasst. Das Ergebnis ist der Algorithmus ZH-L16 ADT MB PMG; – Algorithmus, der im Standard G2 verwendet wird.

Insbesondere technische Taucher sind überzeugt, dass der Gradient Factor Ansatz sich am besten an deine Tauchbedürfnisse anpasst. In dem Bemühen, diese Präferenzen zu berücksichtigen, verwendet die G2TEK-Software GF-Einstellungen.

Bühlmann entwickelte den Basisalgorithmus ZH-L16C. In den 90er Jahren stellte Eric Baker den Ansatz der Gradient Factors (GF) vor, der zusätzliche Optionen für höhere Schutzgrade bietet. Die Gradient Factors können von keinem Schutzgrad (100/100) bis verschiedenen Kombination eingestellt werden.

Im Gradient Factor Format ... niedrig/ hoch" geben die beiden Werte "niedrig" und "hoch" den prozentualen Anteil des M-Wertes des Basisalgorithmus an. Der Wert "niedrig" definiert im Allgemeinen den Schutzgrad in schnellen Kompartimenten, die beim Aufstieg zuerst mit der Entsättigung beginnen, während der Wert "hoch" in geringeren Tiefen vor dem Auftauchen dominant wird. Aufgrund der vielen Kombinationsmöglichkeiten kannst du deine eigene Dekompressionsstrategie definieren.

F *HINWEIS: Um mehr über Gradient Factors zu erfahren, lese bitte die Web-Artikel von Erik Baker "Clearing Up the Confusion" und "Understanding M-Values".*

# **A WARNUNG**

Die Auswahl von Gradient Factor-Werten für das Tauchen erfordert fortgeschrittenes Wissen über Dekompressionstheorien, ihre Eignung für die geplanten Tauchgänge und die Anpassung an deinen Körper. Falsche Werte können zu Dekompressionskrankheit, dauerhaften Verletzungen oder zum Tod führen.

# 3.9 Gauge-Modus

Mögliche Display-Typen im Gauge-Modus sind Graphical und Classic. Siehe Menü 9.1. Display-Typen, um zwischen den Modi zu wechseln.

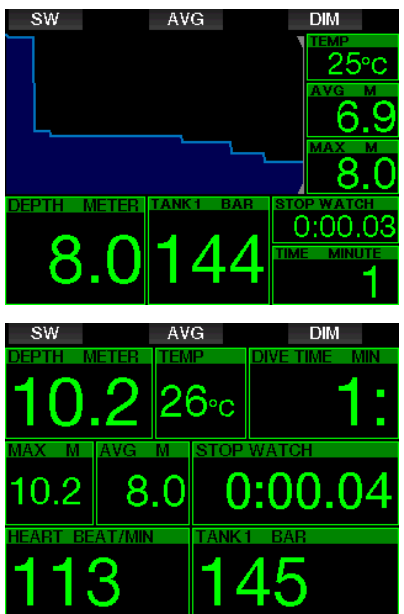

Wenn G2TEK im Gauge-Modus eingestellt ist, werden nur die Tiefe, die Zeit und die Temperatur überwacht, jedoch keinerlei Dekompressionsberechnungen durchgeführt. Du kannst nur auf den Gauge-Modus wechseln, wenn dein Computer vollständig entsättigt ist. Im Gauge-Modus sind außer der Alarme/ Warnungen für niedrige Batterie, Flaschenreserve, halbe Flasche, maximale Tiefe, maximale Tauchzeit und Drucksignal

optische und akustische Warnungen und Alarme AUSgeschaltet.

# **A WARNUNG**

Tauchgänge im Gauge-Modus werden auf eigenes Risiko durchgeführt. Nach einem Tauchgang im Gauge-Modus musst du mindestens 48 Stunden warten, bevor du einen Tauchgang mit einem Dekompressionscomputer unternehmen darfst.

An der Oberfläche zeigt der G2TEK im Gauge-Modus weder die verbleibende Entsättigungszeit noch den ZNS O<sub>2</sub>%-Wert an. Es wird jedoch ein Oberflächenintervall von bis zu 24 Stunden und eine Flugverbotszeit von 48 Stunden angezeigt. Diese Flugverbotszeit ist zudem der Zeitraum, während dem du den Computer nicht auf den Tauchmodus zurückstellen kannst.

Im Gauge-Modus zeigt das Display an der Oberfläche die Tauchzeit in der ersten Zeile an. In der mittleren Zeile läuft die Stoppuhr ab Beginn des Tauchgangs oder ab letztem manuellen Neustart. Auf der unteren Zeile wird die maximale Tiefe angezeigt. Nach 5 Minuten wechselt das Display auf den Gauge-Menümodus.

Während eines Tauchgangs im Gauge-Modus zeigt G2TEK auf der mittleren Zeile eine Stoppuhr an. Diese kann durch Drücken der Taste SW zurückgesetzt und neu gestartet werden, wodurch auch Markierungen aufgezeichnet werden.

Durch Drücken und Halten der Taste SW kann der Gaswechsel gestartet werden.

Im Gauge-Modus kann die durchschnittliche Tiefe zurückgesetzt werden. Drücke zum Zurücksetzen der durchschnittlichen Tiefe die Taste AVG, wodurch auch eine Markierung gesetzt wird.

Durch Drücken und Halten der AVG-Taste werden das Profil und anschließend die Bilder angezeigt.

Das Display kann mit der Taste DIM gedimmt werden. Drücken und Halten von DIM aktiviert das Kompass-Display.

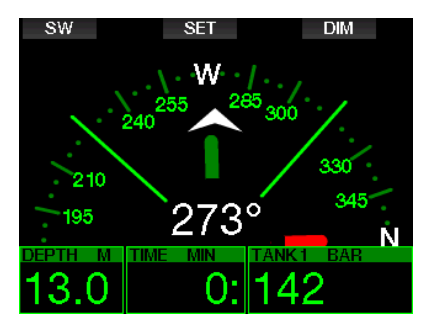

# 3.10 Apnoe-Modus

Der G2TEK hat einen fortschrittlichen Apnoe-Tauchmodus, der sich im Upgrade Menü 8 aktivieren lässt. Andere Einstellungen. Die Hauptmerkmale sind schnellere Aufzeichnungsraten als im normalen Scuba-Modus und auf das Apnoe-Tauchen zugeschnittene Alarmfunktionen.

Der G2TEK misst im APNOE-Modus alle 0,25 Sekunden die Tiefe und sichert damit eine äußerst präzise Aufzeichnung der maximalen Tiefe. Im Logbuch werden die Daten in Intervallen von 1 Sekunde aufgezeichnet. Es ist im Apnoe-Modus auch möglich, durch Drücken und Halten der Taste MENÜ den Tauchgang manuell zu starten und zu stoppen. Dadurch kannst du den G2TEK auch für statische Apnoe-Tauchgänge verwenden, da auf der normalen Starttiefe für einen Tauchgang von 0,8 m kein neuer Tauchgang gestartet wird.

Wie im Gauge-Modus führt der G2TEK im Apnoe-Modus keine Dekompressionsberechnungen durch. Du kannst nur auf den Apnoe-Modus wechseln, wenn dein Computer vollständig entsättigt ist.

Der Apnoe-Modus zeigt an der Oberfläche nach einem Tauchgang die maximale Tiefe und die Dauer des Tauchgangs. Die Messung des Oberflächenintervalls startet nach dem Auftauchen und der Pulsmesser zeigt den gemessenen Wert an.

Werte der Tauchserie, wie Wassertemperatur, gesamte Tauchzeit, Anzahl Tauchgänge und tiefster Puls werden wie unten dargestellt in Weiß angezeigt.

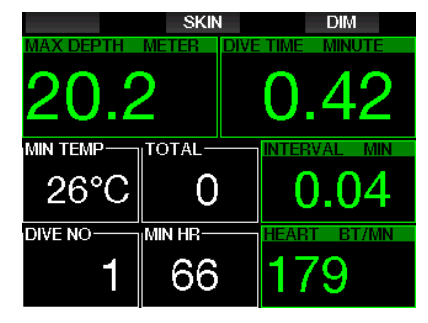

Während des Tauchgangs zeigt der Apnoe-Modus die aktuelle Tiefe, die Tauchzeit oder Abtauchgeschwindigkeit, die Wassertemperatur, die maximale Tiefe und den Puls.

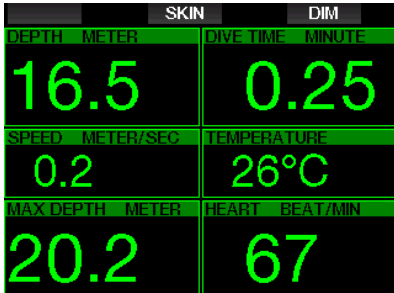

Durch Drücken der Taste SKIN wird die vom Pulsmesser-Gurt gemessene Temperatur im Pulsfenster angezeigt.

# 4. G2TEK ZUBEHÖR

# 4.1 Zugkordel-Armband

Taucher, die dicke Neopren-Nasstauchanzüge oder Trockentauchanzüge tragen, ziehen mitunter eine Zugkordel statt eines herkömmlichen Armbands vor. Der G2TEK ist so ausgelegt, dass eine Zugkordel an den Ecken angebracht werden kann, um eine maximale Stabilität zu gewährleisten.

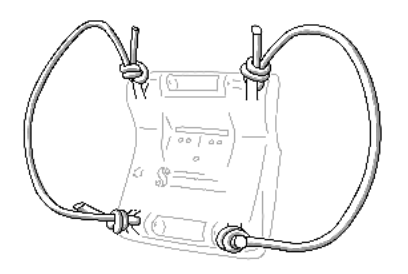

Die Armschlaufe kann entfernt werden, indem die Achsstifte seitlich durch die Bungee-Ringe gedrückt werden, mit einem Stiftlocher mit einem maximalen Durchmesser von 1,9 mm.

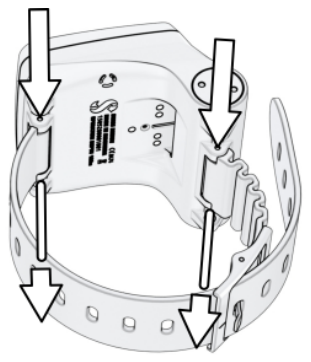

F *HINWEIS: Die Löcher für die Stifte im Gehäuse sind nicht symmetrisch! Lege beim Entfernen des Armbands das Stößelwerkzeug auf der Seite mit dem kleineren Durchmesser an. Verwende nicht den Kordelring der anderen Seite als Stütze, wenn du den Stift herausdrückst.*

# 4.2 Drahtloser Hochdrucksender

Der G2TEK unterstützt die drahtlose Flaschendruckanzeige mit Sendern der Smart Serie. Mit aktivierter PMG-Funktion kannst du bis zu 8 Sender mit deinem G2TEK koppeln.

Zusätzliche Sender kannst du bei deinem autorisierten SCUBAPRO-Händler erwerben.

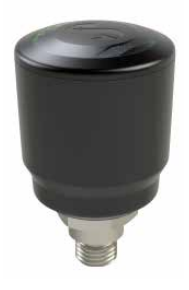

F *HINWEIS: Es gibt 4 Generationen von Smart-Sendern: Smart, Smart+ (längere Distanz) ,Smart+ LED und Smart+ PRO. Der G2TEK ist kompatibel mit allen drei Generationen.*

# 4.3 DIGITALER SCUBAPRO **PULSMESSER**

Der neue digitale Pulsmesser von SCUBAPRO ist ein kabelloser Pulsund Hauttemperatursensor mit Sender, der einen integralen Bestandteil der Funktionalität zahlreicher kompatibler SCUBAPRO Tauchcomputer bildet. Mit dem Pulsmesser kannst du den Puls und die Hauttemperatur beim Tauchen in Echtzeit messen und anzeigen lassen.

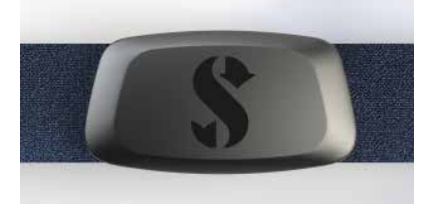

Der Pulsmesser muss vor dem ersten Gebrauch mit deinem G2TEK verbunden

werden. Nach diesem ersten Koppeln wird der Pulsmesser im Standby-Modus und bereit zum Senden von Daten sein.<br>Stelle die Verbindung anhand Stelle die Verbindung anhand der nachfolgenden Schritte ein:

- 1. Entferne das Pulsmessermodul vom elastischen Gurt, indem du es von den Metalldruckknöpfen löst.
- 2. Siehe Menü 8.10. Brustgurt paaren in deinem G2TEK. Stelle sicher, dass sich der G2TEK in unmittelbarer Nähe des digitalen Pulsmessers befindet, wenn du den Kopplungsmodus aktivierst.
- 3. Lege deine Daumen auf die beiden Metalldruckknöpfe auf der Rückseite des Sendemoduls und überprüfe die Anzeige auf dem Bildschirm des G2TEK.
- 4. Speichere die Kopplung auf deinem G2TEK mit der rechten (SAVE) Taste.
- 5. Sobald eine erfolgreiche Kopplung mit dem digitalen Pulsmesser hergestellt wurde, zeigt G2TEK die folgende Meldung an: KOPPELN DES PULSMESSERGURTS ERFOLGREICH und das folgende Display wird im Menü 8.10 angezeigt.

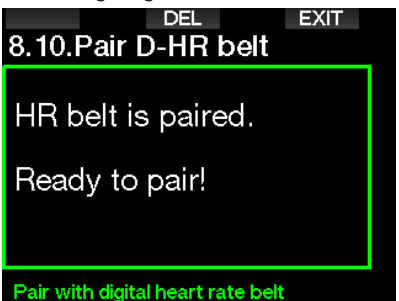

Weitere Informationen zur Bedienung und Wartung des neuen digitalen Pulsmessers findest du in dessen Benutzerhandbuch, erhältlich unter www.scubapro.com/manuals.

# 4.4 Bluetooth USB-Stick

PCs mit einer Bluetooth Treiberversion unter 4.0 erfordern einen generischen Bluetooth-Dongle 4.0 oder höher, zusammen mit einem Windows Betriebssystem 8 oder höher.

Bei älteren Betriebssystemen ist ein BlueGiga Dongle erforderlich.

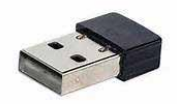

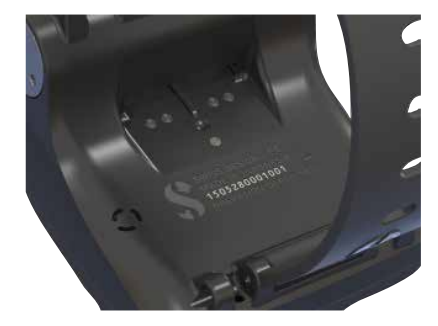

# **A WARNUNG**

Schmutz auf einer der Kontaktflächen kann den elektrischen Widerstand erhöhen und den Schmutz einbrennen/härten, wodurch er sich später nur noch schwer entfernen lässt. Für einen problemlosen und langandauernden wartungsfreien Betrieb reinige vor dem Aufladen die Kontakte deines G2TEK.

# **A WARNUNG**

Verbinde den G2TEK am USB-Kabel nur in trockener und sauberer Umgebung.

Der Stecker wird durch die Lücke hinter den Tasten eingesteckt.

Unten ist die korrekte Methode zum Einstecken des Steckers dargestellt.

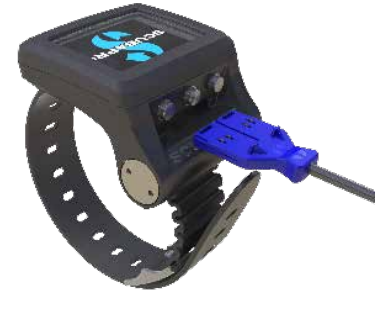

### *internen Bluetooth Modul (mit einem Treiber unter 4.0) erfordern einen externen, generischen USB Bluetooth-Stick.*

F *HINWEIS: Laptops mit einem alten,* 

# 5. SCHNITTSTELLEN FÜR DEN G2TEK

Der G2TEK-Tauchcomputer kann entweder über ein USB-Kabel oder eine Bluetooth-Verbindung mit einem Desktop-Computer verbunden werden.

# 5.1 USB-Verbindung

Wenn du deinen G2TEK über ein USB-Kabel an einen PC/Mac anschließt, wird eine USB-Verbindung zwischen den beiden Geräten hergestellt. Es gibt zwei Modi, auf die du über die USB-Verbindung zugreifen kannst: LOG oder DISK-Modus. Diese werden detailliert in den folgenden Kapiteln beschrieben.

Reinige und trockne vor dem Verbinden des G2TEK am USB-Kabel die USB-Kontaktstifte mit einem weichen Tuch.

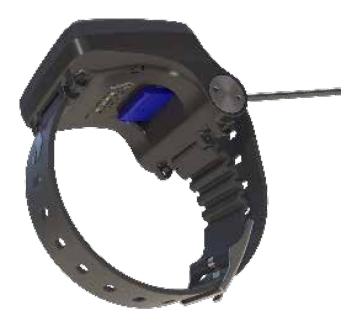

#### Bedienung eines USB Flash-Disks

Wenn du das USB-Kabel an deinem G2TEK anschließt, erscheint der folgende Bildschirm auf seinem Display:

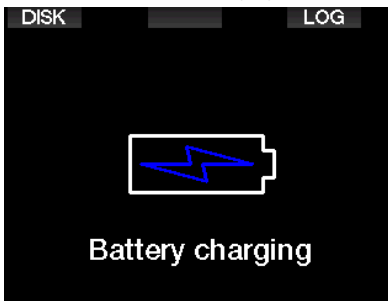

Hier kannst du wählen, ob du auf deinen G2TEK im DISK- oder im LOG-Modus zugreifen möchtest.

Wenn du über den LOG-Modus auf die Flash-Disk zugreifst, kannst du deinen Tauchcomputer mit LogTRAK verbinden, wo du deine Tauchgänge herunterladen und analysieren kannst. Lies das Kapitel EINFÜHRUNG IN LOGTRAK, um mehr über die Funktionen von LogTRAK zu erfahren.

Wenn du die Taste DISK drückst, zeigt der G2TEK den folgenden Bildschirm an:

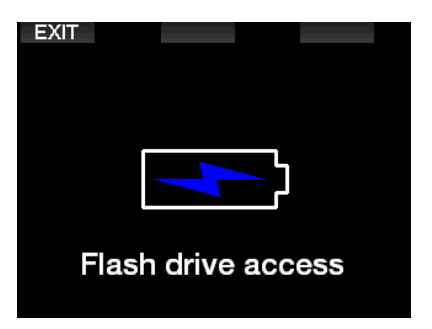

Dein PC oder Mac wird den Flash-Speicher des G2TEK als herkömmlichen USB-Speicher erkennen.

Du kannst nun mit deinem Browser den G2TEK Flash-Speicher auswählen.

Auf dem G2TEK Flash-Speicher hat es drei Verzeichnisse: Logbuch, Bilder und System.

# **A WARNUNG**

Lösche keine der Systemverzeichnisse von deinem G2TEK! Durch das Löschen eines Systemverzeichnisses würde der G2TEK fehlerhaft funktionieren. Tauchen mit dem G2TEK ist nicht sicher, wenn Daten entfernt worden sind.

Das Logbuch-Verzeichnis ist eine verborgene Datei. Du kannst eine Backup-Kopie davon anlegen, sollten es jedoch nicht entfernen.

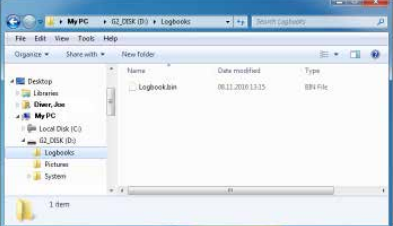

Du kannst Bilder speichern, die der G2TEK während des Tauchgangs vom Bildverzeichnis aufrufen und anzeigen kann.

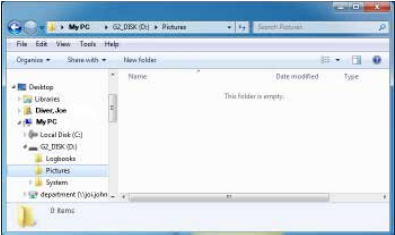

Der G2TEK unterstützt die folgenden Formate: jpg. bmp und gif. Bilder müssen in einer Bildgröße von maximal 320 x 240 Pixel gespeichert werden.

Im Systemverzeichnes befinden sich verschiedene Unterverzeichnisse.

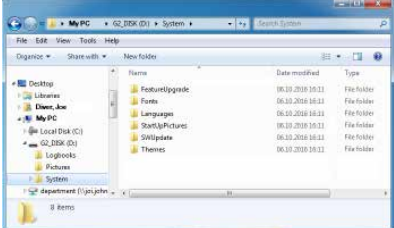

Für zusätzliche Funktionen oder Aktualisierungen kannst du Daten von www.scubapro.com in die folgenden Verzeichnisse kopieren:

- FeatureUpgrade
- Fonts
- Languages
- SWUpdate
- Themes

Durch das Speichern eines Bildes im StartUpPictures Verzeichnis kannst du den Start des G2TEK persönlich gestalten.

# 5.2 Bluetooth-Verbindung

Wenn du das Menü 12. Bluetooth, wählst wird die Bluetooth-Funktion aktiviert und es erscheint "Status: Initialisierung" während ein paar Sekunden. Danach ist der G2TEK kommunikationsbereit. Bluetooth ist nur dann aktiv, wenn dieses Menü angezeigt wird.

Setze das Gerät, mit dem du deinen G2TEK verbinden willst, in den Scanning-Modus. Nachdem du die Verbindung mit dem G2TEK ausgewählt hast, erscheint der generierte Pin-Code auf dem G2TEK-Display, wie unten dargestellt.

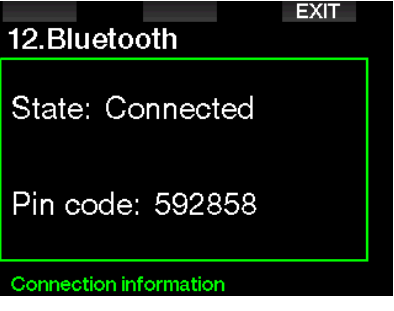

Sobald der Code vom anderen Gerät akzeptiert worden ist, sind die Geräte kommunikationsbereit und das folgende Display erscheint auf dem G2TEK .

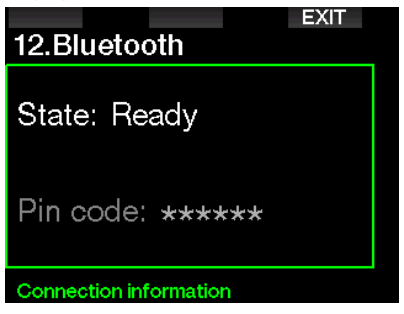

F *HINWEIS: Der G2TEK hat bei einer nicht aktiven Bluetooth-Verbindung eine Auszeit von 3 Minuten. Nach diesem Intervall wird Bluetooth am G2TEK deaktiviert und das herkömmliche Tageszeit-Display wird gezeigt, um Energie zu sparen.*

# 6. EINFÜHRUNG IN LOGTRAK

SCUBAPRO LogTRAK ist ein fortschrittliches Tool, mit dem du den Überblick über deine Tauchgänge behältst. Es ist sowohl für Desktop-Computer (Windows und Mac) als auch für mobile Geräte (Android und iOS) verfügbar.

# 6.1 LogTRAK Desktop-Version

Du kannst sich entweder über Bluetooth oder USB mit der Desktop-Version von LogTRAK verbinden.

Ein USB-Verbindung herstellen:

1. Verbinde deinen G2TEK mit dem USB-Kabel mit deinem PC oder Mac und drücke die LOG-Taste

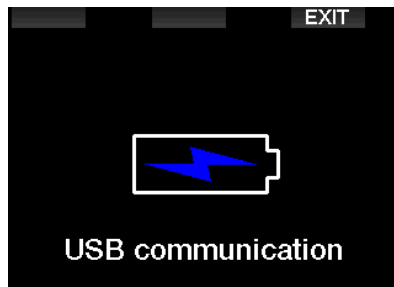

- 2. Starte LogTRAK auf deinem Desktop-Computer.
- 3. Vergewissere dich, dass G2TEK von LogTRAK erkannt wird. Extras -> Optionen -> Download
- 4. Wenn das Gerät nicht automatisch erkannt wird, starte "Angeschlossenes Gerät erneut scannen" (Rescan plugged device).

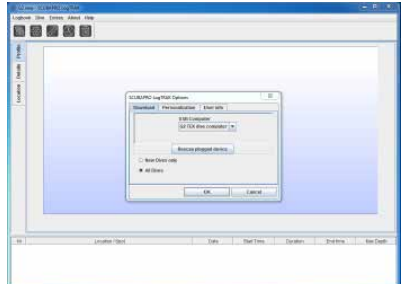

Die Desktop-Version von LogTRAK bietet die folgenden Hauptfunktionen:

- Tauchgänge herunterladen.
- Importieren und Exportieren von Tauchprofilen.
- Zugriff auf Geräteinformationen (ID, Hardware- und Softwareversionen usw.)
- Aktivieren/Deaktivieren von Warnungen
- Eingabe von Besitzer- und Notfallkontaktinformationen.
- Benutzerinformationen (Geschlecht, Geburtstag usw.)
- Einheiteneinstellungen (metrisch / englisch)

#### 6.1.1 Herunterladen der **Tauchprofile**

In LogTRAK kannst du über Dive -> Download Dives (Tauchen -> Tauchgänge herunterladen) das Logbuch des G2TEK auf deinen PC oder Mac übertragen.

Es gibt drei Hauptansichten, die jeweils einen bestimmten Bereich deiner Tauchlogs anzeigen:

- 1. Profil mit den Tauchgangdaten in grafischer Form.
- 2. Informationen über den Tauchgang. Hier kannst du zum Beispiel Daten zur Ausrüstung und zur Flasche bearbeiten.
- 3. Standort, zeigt den Standort des Tauchgangs auf der Weltkarte.

Die Registerkarten zum Auswählen der Ansichten befinden sich links im Hauptfenster.

Um mehr über diese Ansichten zu erfahren, gehe zu Hilfe -> Hilfeinhalt oder drücke F1 in LogTRAK.

#### 6.1.2 Bearbeiten von Warnungen/ Einstellungen von G2TEK und lesen der Computer-Informationen

Über Extras -> Read dive computer settings (Computer-Einstellungen lesen) kannst du Warnungen aktivieren und deaktivieren, die auf dem G2TEK auch über die Menüs bearbeitet werden können.

Lies im Kapitel: Warnungen und Alarme. welche Einstellungen du für deinen G2TEK verändern kannst.

### 6.1.3 Besitzer- und Notfallinformationen

Hier kannst du deine eigenen Kontaktinformationen und/oder eine Notfallkontaktinformation eingeben oder bearbeiten.

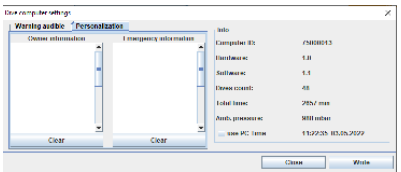

### 6.1.4 Persönliche Einstellungen

Du kannst zudem die Einheiten von metrisch auf englisch oder umgekehrt ändern. Wähle Extras -> Optionen -> Persönliche Einstellungen:

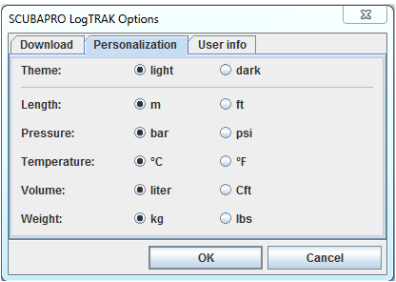

### 6.1.5 Benutzerdaten

Hier kannst du Informationen über den Benutzer eingeben oder ändern. Wähle hierzu Extras -> Options -> Benutzerdaten:

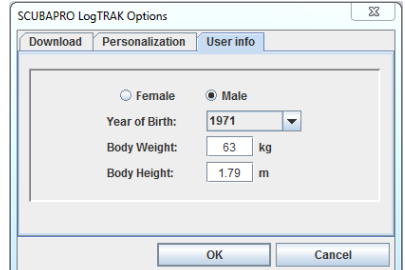

# 6.2 SCUBAPRO LogTRAK 2.0 mobile Applikation

SCUBAPRO LogTRAK 2.0 ist das mobile Tauchlogbuch für Android- und iOS-Geräte. Mit LogTRAK 2.0 kannst du deine Tauchprofildaten auf die meisten mobilen Geräte herunterladen und analysieren. Du kannst die Anwendung aus dem App Store für iOS und aus dem Google Play Store für Android herunterladen.

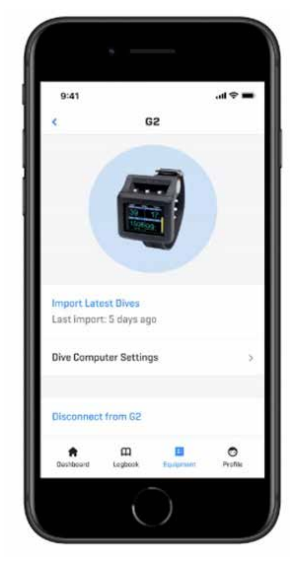

Um eine Verbindung mit deinem G2TEK herzustellen, musst du Bluetooth auf deinem mobilen Gerät aktivieren und deinen Tauchcomputer in den Bluetooth-Modus setzen.

LogTRAK 2.0 ist die perfekte Art, um deine Tauchgänge zu betrachten, sie auf deinem mobilen Gerät zu organisieren und einfach darauf zuzugreifen, wo immer du bist.

Die Funktionen umfassen:

- Herunterladen und Verwalten deiner Tauchgänge
- Analysiere Daten wie Tiefe, Temperatur und Herzfrequenzprofil
- Integriere zusätzliche Tauchgangsinformationen
- Passe die Einstellungen deines Tauchcomputers über dein mobiles Gerät an
- Aktualisiere die Tauchcomputer-Firmware von deinem mobilen Gerät aus

# 7. PFLEGE DES G2TEK

### 7.1 Technische Angaben

Betriebshöhe:

mit Dekompression – Meereshöhe bis etwa 4000 m.

ohne Dekompression (Gauge-Modus) – jede Höhenlage.

Max. Betriebstiefe:

120 m; in Schritten von 0,1 m bis 99,9 m und 1 m in Tiefen von mehr als 100 m. In Fuß wird immer in Schritten von 1 ft angezeigt. Präzision in Übereinstimmung mit EN13319 und ISO 6425.

Dekompressionsberechnungs-Bereich: 0,8 m bis 120 m

Uhr:

Quarzuhr, Zeit, Datum, Tauchzeitanzeige bis zu 999 Minuten.

Sauerstoffkonzentration:

einstellbar zwischen 8 % und 100 %.

Heliumkonzentration:

einstellbar zwischen 0 % und 92 %.

Betriebstemperatur:

-10º C bis +50º C / 14º F bis 122º F.

Stromversorgung:

Li-Ionen Batterie, vom Benutzer via USB-Kabel aufladbar.

Betriebsdauer mit voll aufgeladener Batterie:

Bis zu 50 Std. Die tatsächliche Batteriedauer hängt hauptsächlich von der Betriebstemperatur und den Einstellungen der Displaybeleuchtung sowie von anderen Faktoren ab.

Bluetooth® Sender-Empfänger:

Betriebsfrequenz 2402-2478 MHz, max. Leistung < 3 dBm, Verbindungsreichweite ca. 2 m.

### 7.2 Wartung

Die Präzision der Tiefenangabe des G2TEK sollte alle zwei Jahre von einem autorisierten SCUBPRO-Händler überprüft werden.

Der Hochdrucksender und die Teile dieses Produkts, die zum Messen des Flaschendrucks verwendet werden, müssen von einem autorisierten SCUBAPRO Fachhändler alle zwei Jahre oder nach 200 Tauchgängen (was zuerst eintritt) gewartet werden.

Im Übrigen ist der G2TEK praktisch wartungsfrei. Die Wartung des Gerätes beschränkt sich auf das Laden der Batterie bei Bedarf und ein Abspülen mit Süßwasser nach jedem Tauchgang. Die nachfolgenden Empfehlungen helfen dabei, Probleme mit dem G2TEK zu vermeiden und über Jahre einen störungsfreien Betrieb zu gewährleisten:

- Vermeide es, den G2TEK Schlägen und starken Vibrationen auszusetzen.
- Setze den G2TEK nicht intensivem, direktem Sonnenlicht aus.
- Lagere den G2TEK nicht in einem luftdichten, sondern in einem gut durchlüfteten Behälter.
- Sollten Probleme mit den USB- oder Wasserkontakten auftreten, reinige den G2TEK mit Seifenwasser und trockne ihn sorgfältig. Verwende kein Silikonfett an den Wasserkontakten!
- Reinige den G2TEK nicht mit lösungsmittelhaltigen Flüssigkeiten.
- Prüfe die Batteriekapazität vor jedem Tauchgang.
- Lade die Batterie, sobald die Batteriewarnung angezeigt wird.
- Werden Fehlermeldungen auf dem Display angezeigt, bringe den G2TEK zu einem autorisierten SCUBAPRO Fachhändler.

# 7.3 Ersetzen der Batterie am Hochdrucksender

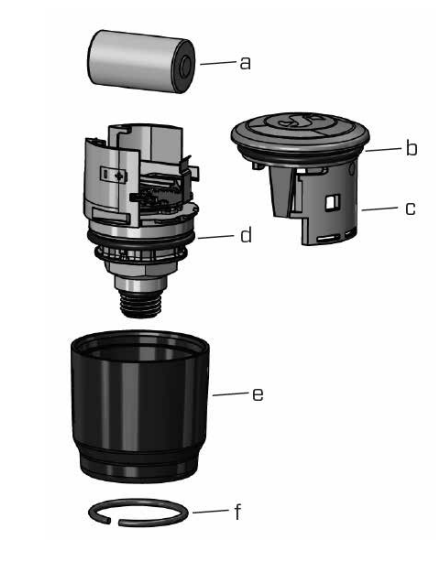

# **A WARNUNG**

Wir empfehlen, die Batterie des Senders durch einen autorisierten SCUBAPRO Fachhändler austauschen zu lassen.

Das Ersetzen der Batterie muss mit Das Ersetzen der Dattene muss mit<br>besonderer Sorgfalt durchgeführt werden, Besonderer Gorgraft durchgerunnt werden, Garantie deckt keine Schäden, die durch unsachgemäßes Ersetzen der Batterie entstanden sind.

- entstanden sind.<br>• Entferne den Sender vom HD-Anschluss **2.** Enterne den behaer
- eige Groton Gtate.<br>• Trockne den Sender mit einem weichen Tuch.
- Entferne den Sicherungsring mit einer Ringzange. (f)
	- Schiebe die Außenhülse nach unten. (e)
- Entferne den unteren und oberen O-Ring des Senders. (b und d)
	- Schiebe den Deckel zur Seite (c)
	- Entferne den Batteriedeckel. (a)
- Lege eine neue Batterie und neue O-Ringe ein.
	- U-ninge ein.<br>● Warte 30 Sekunden.
- warte so sekunden.<br>• Schiebe den Deckel vorsichtig wieder **borling search**

auf das Gehäuse. Achte darauf, dass der Deckel genau bis zum Anschlag auf das Kernteil geschoben wird. Überprüfe den Sitz der beiden O-Ringe. Dann schiebe die Außenhülse zurück in Richtung des Anschlags des Deckels.

- Installiere den Sicherungsring. Überprüfe sorgfältig den Sitz des Sicherungsrings. Er muss perfekt in der Rille sitzen.
- F *HINWEIS: Die besten Ergebnisse erzielst du mit dem Senderbatteriesatz, den du bei deinem autorisierten SCUBAPRO-Händler erhältst.*

# 7.4 Ersetzen der Batterie im Lisetzen der Battene in:<br>digitalen Pulsmesser urghulun

Der digitale Pulsmesser wird von einer vom Benutzer austauschbaren Lithiumbatterie des Typs CR2032 betrieben. Um jedoch Wassereintritt durch falsches Schließen des Batteriedeckels zu vermeiden, empfehlen wir, die Batterie durch einen autorisierten SCUBAPRO Fachhändler ersetzen zu lassen.

lassen.<br>Die folgenden Teile des Pulsmessers sind Die Tolgenden Telle des Puisnies<br>auf dem Bild unten dargestellt:

- aur dern Bild unten dargeste<br>1. Batteriedeckelschrauben
- 1. Batteriedeckel
- e. Battense<br>3. O-Ring
- 4. CR2032 Batterie
- 5. Pulsmesser-Modul

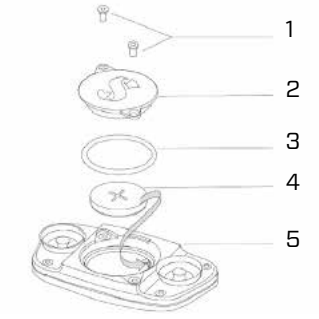

Ersetzen der Batterie des Pulsmessers:

• Trockne das Modul des Pulsmessers mit einem weichen Tuch, falls es nass ist

O-rings are available from your

- einem weichen Tuch, lails es nass ist<br>• Öffne den Batteriedeckel durch Ume den Battenedecker durch<br>Entfernen der Schrauben
- Ernomon der connadioen<br>• Ersetze den O-Ring (Ersatz-Oscrews Ringe sind bei deinem autorisierten • Replace the O-ring (replacement

SCUBAPRO-Händler erhältlich)

- Entferne die Batterie und entsorge diese umweltgerecht
- Lege die neue Batterie ein. Beachte den im Gehäuse gekennzeichneten Pluspol (+). Berühre die Pole oder Kontakte nicht mit bloßen Fingern
- Schließe den Batteriedeckel

# 7.5 Garantie

Der G2TEK ist mit einer Garantie von zwei Jahren gegen Herstellungsschäden und Funktionsstörungen ausgestattet. Die Garantie deckt nur Tauchcomputer, die bei einem autorisierten SCUBAPRO-Fachhändler gekauft wurden. Durch Reparaturen oder Ersatz während der Garantiefrist entsteht kein Anspruch auf Verlängerung der Garantiefrist.

Von der Garantie ausgeschlossen werden Fehler oder Schäden durch:

- Übermäßigen Verschleiß.
- Äußere Einwirkungen, z. B. Transportschäden, Stoß- oder Schlagschäden, Schäden durch Witterungseinflüsse oder sonstige Naturerscheinungen.
- Services, Reparaturen oder Öffnen des Tauchcomputers durch nicht vom Hersteller autorisierte Stellen.
- Drucktests, die nicht im Wasser durchgeführt wurden.
- Tauchunfälle.
- Öffnen des G2TEK-Gehäuses oder des Metalldeckels auf der Seite des Geräts.
- Gewerbliche Verwendung.
- Aussetzung der Einheit an Chemikalien, einschließlich aber nicht beschränkt auf Mückenschutzmittel und Sonnenschutzmittel.
- Reparaturen mit nicht autorisierten Ersatzteilen.
- Die Verwendung einer Software oder von Zubehör, die nicht vom Hersteller geliefert worden sind.

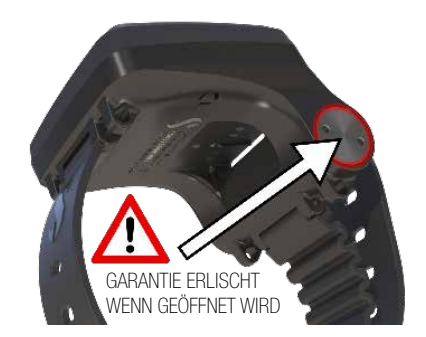

Die Garantie für dieses Produkt unterliegt den europäischen Gesetzen, die in den jeweiligen EU-Mitgliedsstaaten in Kraft sind.

Alle Garantieansprüche müssen mit datierter Kaufbescheinigung an einen autorisierten SCUBAPRO-Fachhändler gestellt werden. Besuche www.scubapro.eu/de, um deinen nächstliegenden Händler zu finden.

# 8. COMPLIANCE

# 8.1 Behördliche Bestimmungen CE

#### 8.1.1 EU Ausrüstung-Richtline über Funkanlagen

Hiermit erklärt Uwatec AG, dass die Funkanlage vom Typ PAN1740 mit den Anforderungen der Richtlinie 2014/53/EU übereinstimmt.

#### 8.1.2 EU-Verordnung über persönliche Schutzausrüstung

Die Kombination des SCUBAPRO G2TEK mit SCUBAPRO Hochdrucksender ist eine persönliche Sicherheitsausrüstung, die mit den maßgeblichen Sicherheitsanforderungen der Verordnung der Europäischen Union 2016/425 übereinstimmt. Die gemeldete Stelle Nr. 0474, RINA SpA, Via Corsica 12, I-16128 Genua, hat die EG-Baumusterprüfung für die oben genannte Kombination abgeschlossen und die Konformität mit

der Europäischen Norm EN250:2014 zugesichert. Die Zertifizierung gilt bis zu einer Tiefe von 50 m, wie in EN250:2014 definiert ist.

#### 8.1.3 EU-Tauchtiefenmesser-Standard

Das Tauchinstrument G2TEK zudem den europäischen Standard<br>EN13319:2000 (EN13319:2000 -EN13319:2000 (EN13319:2000 – Tiefenmesser und kombinierte Tiefen- und Zeitmessinstrumente – Funktionelle und sicherheitstechnische Anforderungen, Prüfverfahren).

#### 8.1.4 EU-Richtlinie über die elektromagnetische **Verträglichkeit**

Das Tauchinstrument G2TEK stimmt mit der Richtlinie 2014/30/EU der Europäischen Union überein

#### 8.1.5 EU die Konformitätserklärung

Den vollständigen Text der EU-Konformitätserklärung findest du unter www.scubapro.eu/de/

# 8.2 Behördliche Bestimmungen FCC und ISED

#### 8.2.1 Erklärung zu Modifikationen

Uwatec hat keinerlei Veränderungen oder Modifikationen an diesem Gerät durch den Benutzer genehmigt. Jegliche Veränderungen oder Modifikationen könnten das Recht des Benutzers, das Gerät zu bedienen, nichtig machen.

#### 8.2.2 Erklärung zu Interferenzen

Das Gerät stimmt mit Teil 15 der FCC-Vorschriften überein und erfüllt den/die RSS-Standard/s von Industry Canada. Der Betrieb unterliegt den folgenden zwei Bedingungen: (1) Dieses Gerät darf keine Interferenzen erzeugen, und (2) dieses Gerät toleriert sämtliche empfangenen Interferenzen, einschließlich Interferenzen, die seinen Betrieb stören können.

### 8.2.3 Wireless-Erklärung

Dieses Gerät entspricht den FCC-Grenzwerten für Strahlenbelastung, die für eine nicht kontrollierte Umgebung festgelegt wurden, und erfüllt die FCC-Richtlinien für die Belastung durch Funkfrequenzen (RF) und RSS-102 der ISED-Vorschriften über die Funkfrequenzbelastung. Der Sender darf nicht in der Nähe oder zusammen mit anderen Antennen oder Sendern betrieben werden.

Der G2TEK hat eine FCC ID: T7V1740.

#### 8.2.4 Erklärung zur FCC-Klasse B digitale Geräte

Dieses Gerät wurde geprüft und hat die Grenzwerte für digitale Geräte der Klasse B gemäß Teil 15 der FCC-Vorschriften erfüllt. Diese Grenzwerte sollen vertretbaren Schutz gegen Interferenzen bei Installation in einem Wohngebiet bieten. Dieses Gerät erzeugt, verwendet und kann Hochfrequenzenergie abstrahlen und kann, wenn es nicht gemäß den Anweisungen installiert und benutzt wird, Funkkommunikationen beeinträchtigen. Es gibt jedoch keine Garantie dafür, dass in einer bestimmten Installation keine Interferenzen hervorgerufen werden. Wenn dieses Gerät schädliche Interferenzen für den Radio- oder Fernsehempfang hervorruft, die durch das Ein- und Ausschalten des Geräts festgestellt werden können, wird der Benutzer dazu angehalten, die Interferenzen durch eine oder mehrere der folgenden Maßnahmen zu korrigieren:

- 1. Die Empfängerantenne neu ausrichten oder verlegen.
- 2. Den Abstand zwischen der Ausrüstung und dem Empfänger vergrößern.
- 3. Die Ausrüstung und den Sender je an einem getrennten Stromkreislauf anschließen.
- 4. Sich vom Händler oder einem erfahrenen Radio-/TV-Techniker beraten lassen.

### 8.2.5 CAN ICES-3 (B) / NMB-3 (B)

Dieser digitale Apparat der Klasse B erfüllt die kanadischen Vorschriften ICES-003.

#### 8.3 Herstellungsdatum

Das Herstellungsdatum kann anhand der Seriennummer deines Geräts ermittelt werden. Die Seriennummer ist immer 13 Zeichen lang: JJMMTTXXXXXXX.

In der Seriennummer sind die ersten zwei Zeichen (JJ) das Jahr, das dritte und vierte Zeichen (MM) der Monat und das fünfte und sechste Zeichen (TT) der Tag, an dem das Gerät hergestellt worden ist.

## 8.4 Hersteller

UWATEC AG Bodenäckerstrasse 3 CH-8957 Spreitenbach **SCHWEIZ** 

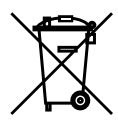

Dein Tauchinstrument wurde aus hochwertigen Komponenten hergestellt, die wiederverwendet oder recycelt werden können. Dennoch können diese Komponenten, sofern sie nicht in Übereinstimmung mit den Vorschriften zur Entsorgung von Elektro- und Elektronik-Altgeräten entsorgt werden, der menschlichen Gesundheit und/oder der Umwelt schaden. Kunden, die in der Europäischen Union leben, können einen Beitrag zum Schutz von Umwelt und Gesundheit leisten, indem sie Altgeräte entsprechend der EU-Richtlinie 2012/19/ EC bei einer kommunalen Sammelstelle abgeben. Sammelstellen werden von einigen Vertreibern dieser Produkte und von örtlichen Behörden unterhalten. Geräte, die mit dem links angezeigten Recycling-Symbol markiert sind, dürfen nicht mit dem normalen Hausmüll entsorgt werden.

# 9. GLOSSAR

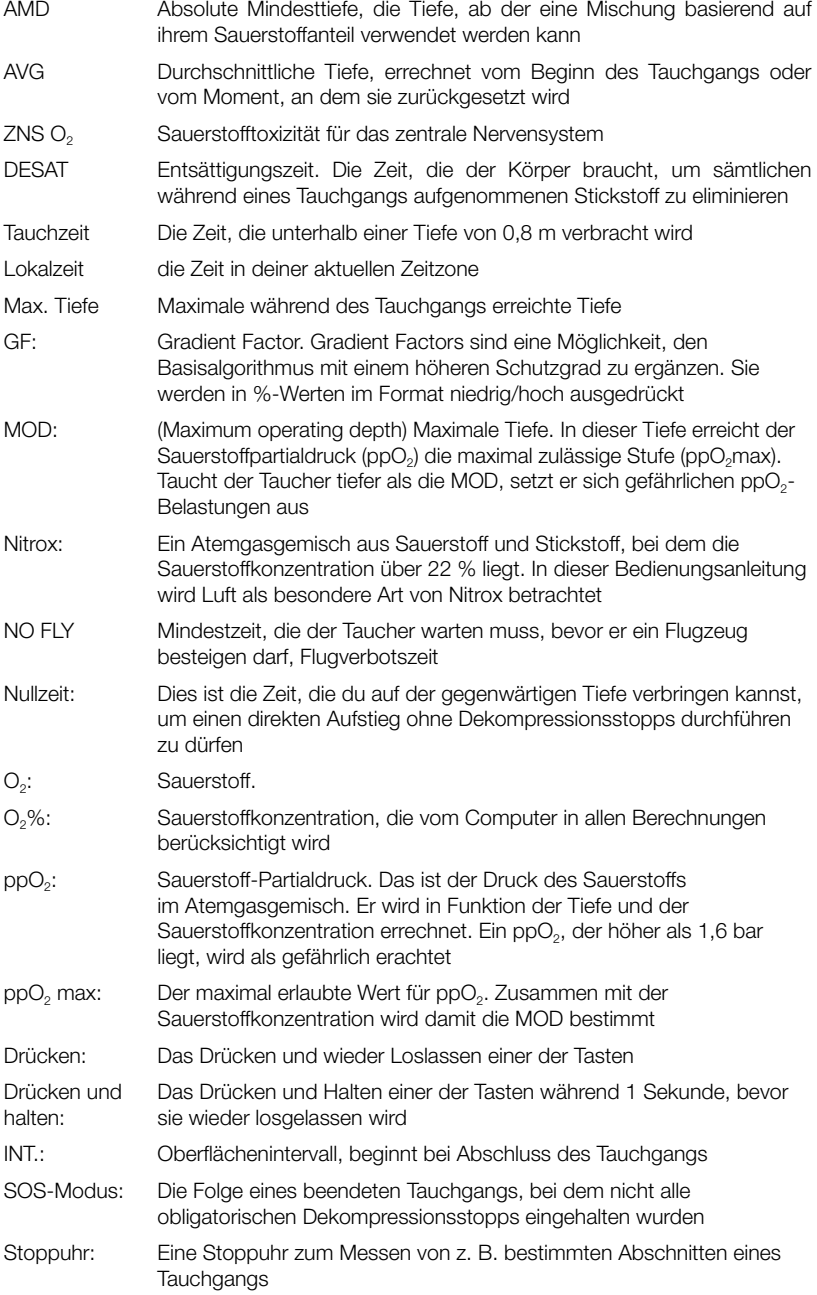

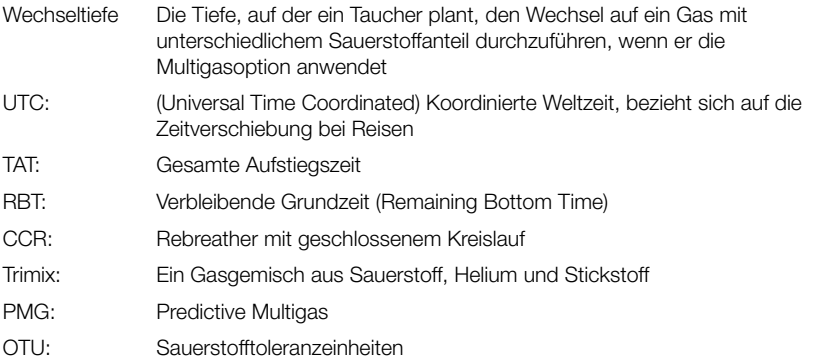